UNIVERSIDADE DE LISBOA

Faculdade de Ciências Departamento de Informática

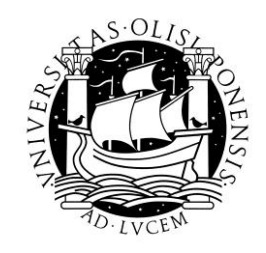

## SISTEMA DE AJUDA CONTEXTUALIZADA ONLINE

## Steve Michael Pereira Fernandes

MESTRADO EM ENGENHARIA INFORMÁTICA Sistemas de informação

2011

UNIVERSIDADE DE LISBOA

Faculdade de Ciências Departamento de Informática

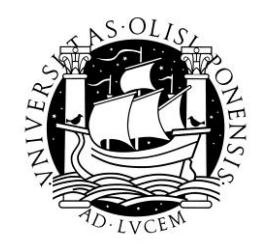

## SISTEMA DE AJUDA CONTEXTUALIZADA ONLINE

## Steve Michael Pereira Fernandes ESTÁGIO

Trabalho orientado pelo Prof. Doutor Pedro Alexandre de Mourão Antunes e co-orientado por Eng. José Pedro Pereira Cardoso

MESTRADO EM ENGENHARIA INFORMÁTICA Sistemas de Informação

2011

### **Agradecimentos**

À minha família e amigos por todo o apoio incondicional prestado durante a minha jornada académica. Pela preocupação, cooperação e compreensão que sempre demonstraram, factores que fizeram de mim a pessoa que sou hoje. Sem eles nada disto seria possível.

À Faculdade de Ciências da Universidade de Lisboa e colegas, pelo meu desenvolvimento a nível técnico e pessoal, permitindo-me ganhar asas para encarar sem medo e com confiança a difícil selva profissional dos nossos dias.

À Indra, pelo acolhimento, camaradagem e cuidado demonstrado pela minha formação e bem-estar, proporcionando-me uma adaptação gradual ao mundo do trabalho. Pelo misto de valores dos quais não irei abdicar daqui em diante, o meu muito obrigado.

Gostaria de expressar particularmente os meus sinceros agradecimentos às pessoas que mais directamente se envolveram no desenvolvimento deste estágio:

- Ao Professor Pedro Alexandre de Mourão Antunes pelo acompanhamento académico e inspiração fornecida;
- À Rute Sofia Patrício Arez, ao José Pedro Pereira Cardoso e Frederico Emanuel Moreira Santos pelo suporte (técnico e organizacional) e companheirismo prestado, sempre prontos em me auxiliar e encaminhar na direcção certa;
- Ao João Carlos Seixas Almeida Felisberto e Rui Emanuel Brito De Almeida pelo espírito de entreajuda e excelente ambiente de trabalho que me proporcionaram.

Para ti, Hélio Jonilson Van-Dúnem Filipe...

#### **Resumo**

O presente relatório descreve o trabalho realizado ao longo de um estágio de nove meses no âmbito da cadeira Projecto em Engenharia Informática.

É bastante usual o utilizador final de uma dada aplicação não possuir um conhecimento prévio das suas potencialidades/funcionalidades, o que por sua vez faz com que seja necessário fornecer um suporte aplicacional que o vise formar na utilização da aplicação.

O projecto foi realizado na plataforma *webMethods* e surgiu justamente para colmatar o tempo gasto no suporte aplicacional e formação dos utilizadores, tendo sido a sua base o melhoramento de um sistema de ajuda contextualizada online para utilizadores de uma aplicação na Web que existia actualmente no Cliente.

Entre os vários aspectos a melhorar estava o facto de a ajuda fornecida aos utilizadores não poder ser editável, o que tornava o sistema bastante estático e desactualizado mal se procedesse a uma alteração da aplicação.

Após as etapas de Análise, Desenho, e Construção, ficou-se com um sistema onde a ajuda é editada online. Cada conteúdo de ajuda ficou conhecido por *Tópico de ajuda*, e por sua vez construiu-se uma árvore de *Tópicos de Ajuda* que representa a navegação possível dentro da aplicação Web. Assim, foi possível realizar adicionalmente um sistema de pesquisa de ajuda em que o resultado é o caminho desde a raiz da aplicação até ao nó onde se encontra o tópico de ajuda com o critério que o utilizador pesquisou.

O sistema abrangeu 3 tipos de utilizadores (Administrador, Técnico e Utilizador), tendo cada um deles funções específicas e acesso a interfaces diferentes. O perfil de Administrador e Técnico pressupõem acesso a interfaces de *BackOffice*, onde se administram os vários projectos que têm um sistema de *Help Online*, sendo também possível fazer uma gestão dos conteúdos de ajuda para cada sistema de ajuda.

O Utilizador por sua vez tem acesso a uma interface de *FrontOffice* onde é fornecida a ajuda sobre a aplicação web e também um sistema de pesquisa.

Actualmente o sistema encontra-se a funcionar no cliente, sendo inclusive utilizado por outras empresas a desenvolverem no local.

**Palavras-chave:** Ajuda Online, Edição de Conteúdos, Pesquisa de Ajuda, SOA, *webMethods*;

### **Abstract**

This report describes the work done over a nine-month internship for Computer Engineering Project Discipline.

It is quite usual that an end-user of a given application does not have a prior knowledge of its capabilities/features, so it is necessary to provide an application support to train him in the use of the application.

The project was made at the *webMethods* platform with the purpose of filling the time spent on the application support and user training. This was based on an improvement of an online help system for web application users that currently existed in the Client.

Among the different points that needed an improvement was the fact that the Help content provided to the users could not be editable, which made the system easily too static and outdated.

After performing the Analysis, Design and Construction steps, it was reached a system in which help content was editable online. Each one of the contents was named as a Help Topic, and it was part of a tree Help Topic Tree representing the possible navigation within the web application. Thus, it was possible to perform an additional search system where the result was the pathway from the web application root to the node with a help content that match the search key.

The system has three types of users (Administrator, Technical and User), each one having specific functions and having access to different interfaces. The Administrator and Technical profile implies access to the Back office interfaces, where one can manage multiple projects (web Applications) that would have an Help Online system, and it is also possible to make a content management to each help system. The user has access to an Front Office interface that provides help to each page, and also a web search system.

Currently the system is running on the client, and it is also being used by other companies working on the client.

**Keywords**: Help Online, Content Management, Help Search System, SOA, *Webmethods*

# Conteúdo

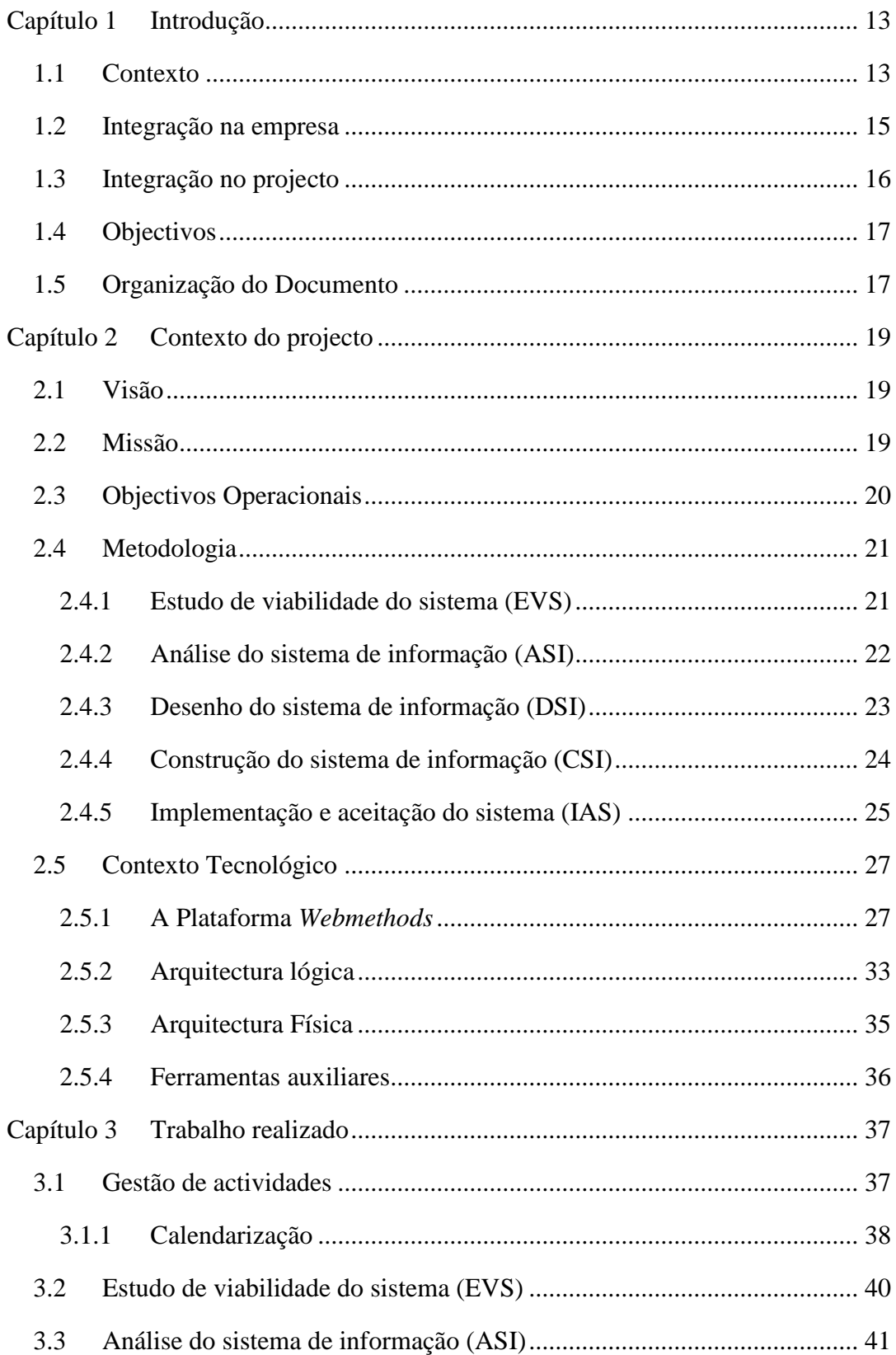

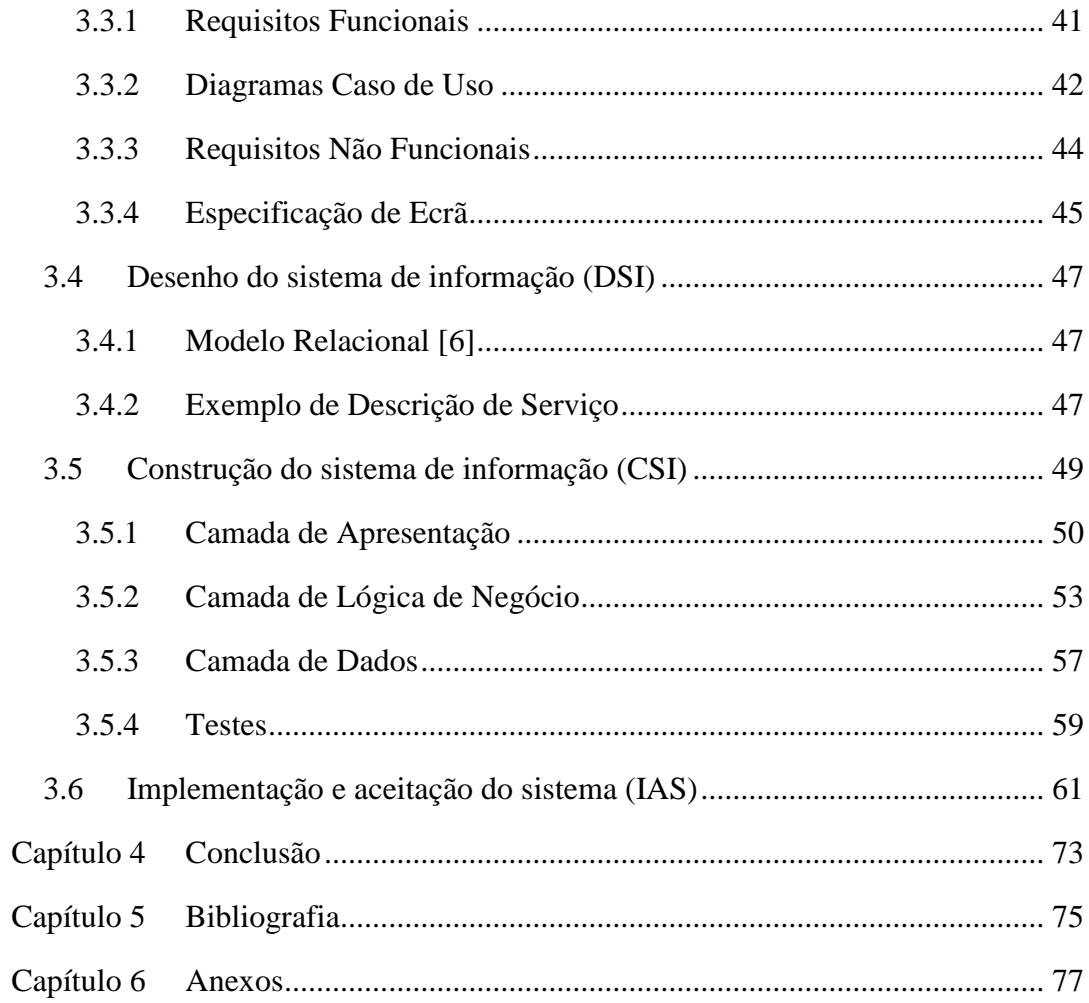

# **Lista de Figuras**

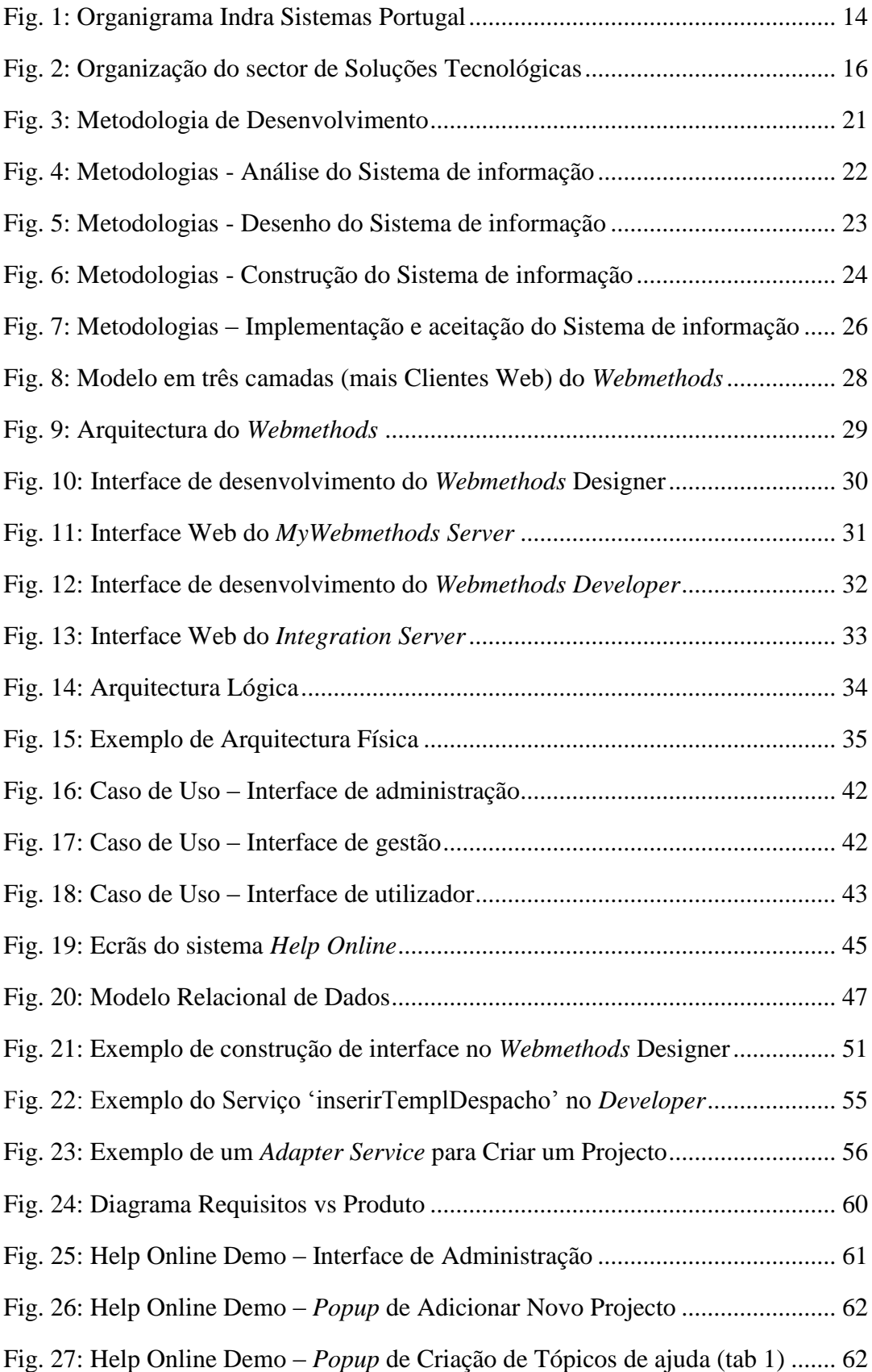

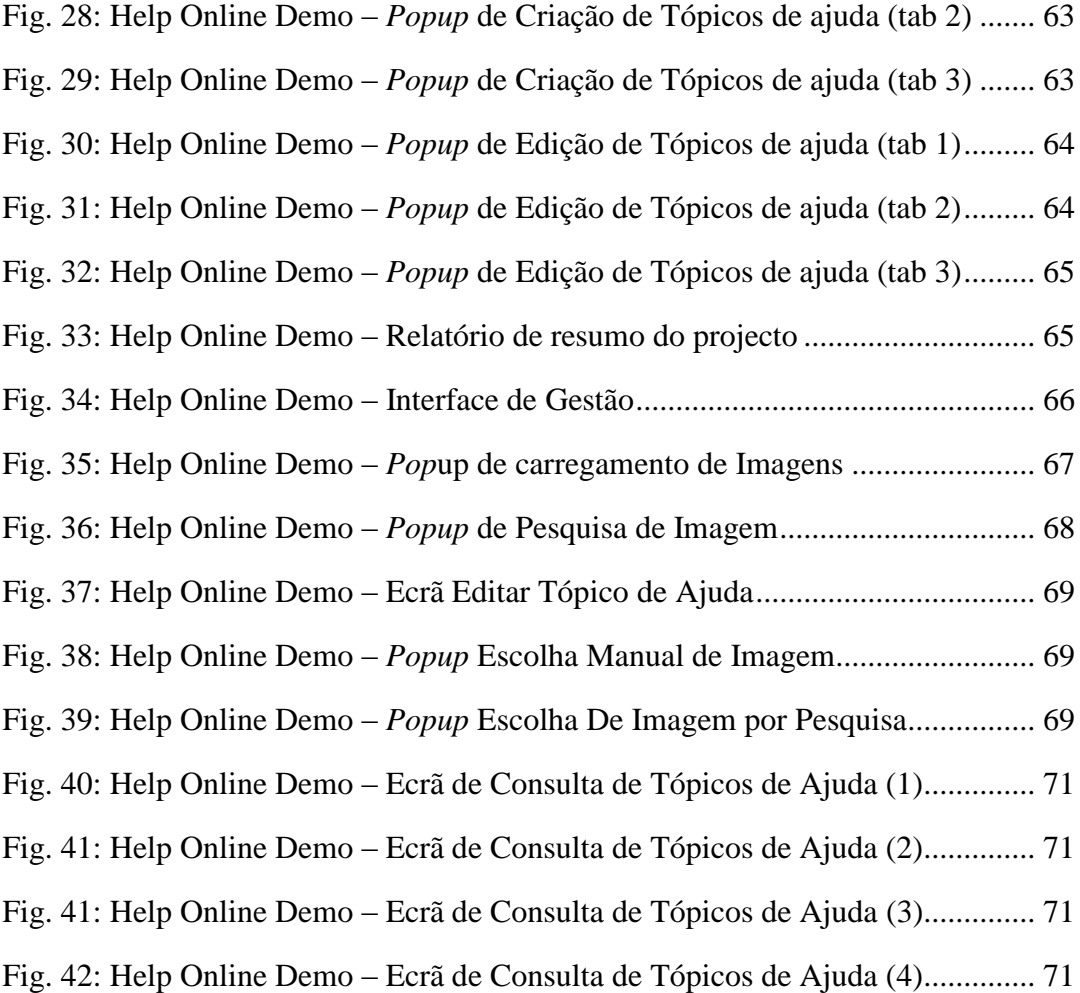

# **Lista de Tabelas**

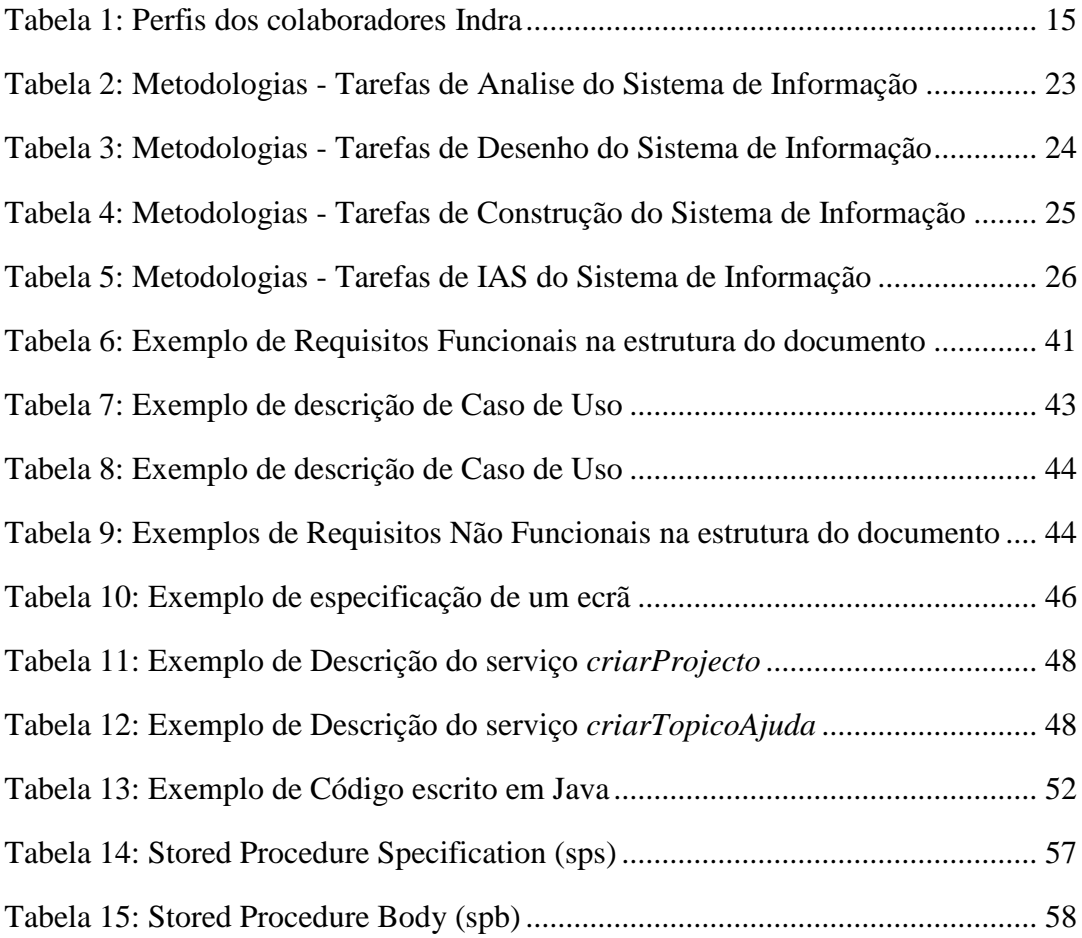

# **Lista de Acrónimos**

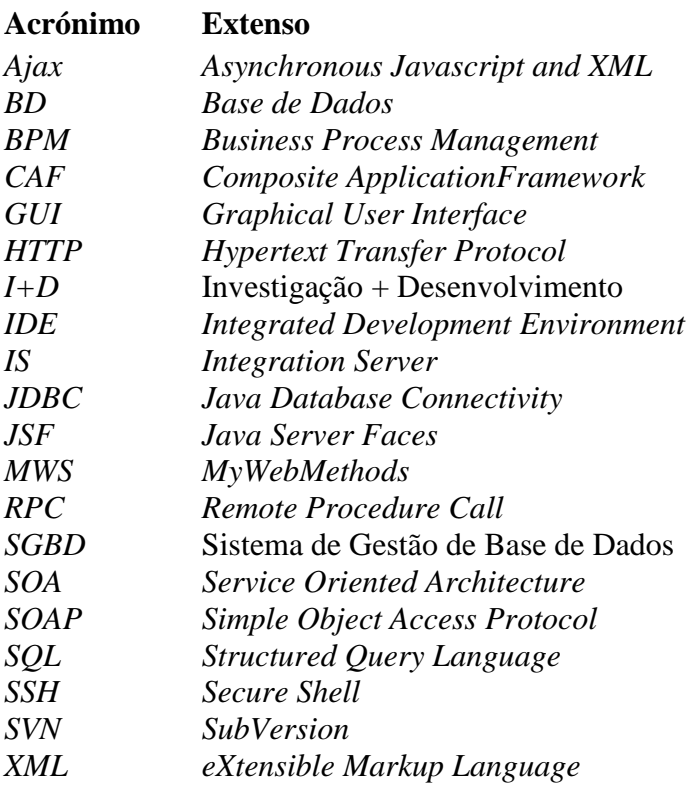

## **Capítulo 1**

## **Introdução**

#### **1.1 Contexto**

O estágio em que me inseri teve início a 6 de Setembro de 2010 e uma duração total de 9 meses, tendo sido desenvolvido o projecto nas próprias instalações do cliente que facultou os serviços disponibilizados pela Indra Sistemas Portugal, S.A.

A orientação na empresa esteve a cargo do Eng. José Pedro Pereira Cardoso, que me acompanhou ao longo do estágio e forneceu o suporte necessário ao desenvolvimento do projecto e integração na tecnologia.

A INDRA Sistemas é uma empresa multinacional de Tecnologias de Informação, número um em Espanha e uma das principais na Europa e na América Latina. A sua capitalização bolsista coloca-a entre as três maiores empresas europeias do seu sector sendo uma das três empresas espanholas que mais investe em I+D. Actualmente a Indra conta com mais de 23.500 colaboradores e tem clientes em mais de 90 países.

Em Portugal a empresa é composta por uma equipa com cerca de 400 profissionais com elevada especialização, procurando ser o principal aliado dos seus clientes no uso intensivo das tecnologias de informação.

A estrutura da empresa divide-se em vários mercados verticais que lhe permitem criar uma oferta diferencial potenciando o desenvolvimento de soluções próprias para cada segmento de mercado, como por exemplo: Administração Pública e Saúde, Transporte e tráfego, Finanças e Seguros, Energia e Industria Telecomunicações e Media, e Defesa.

A Indra presta serviços que vão desde consultoria, desenvolvimento de projectos, integração de sistemas e aplicações até ao outsourcing de sistemas de informação e de processos de negócios.

A oferta de soluções inclui uma ampla gama de sistemas, aplicações e componentes para a captação de dados e informação, o seu tratamento, transmissão e posterior apresentação, basicamente direccionados para o controle e gestão de processos complexos e/ou críticos.

De um modo geral, as soluções da Indra servem o núcleo de operação do negocio dos seus clientes e requerem como capacidade essencial a integração de sistemas, isto é, o desenho, configuração, desenvolvimento e implementação de componentes, aplicações e sistemas de informação completos, incorporando produtos próprios e de terceiros.

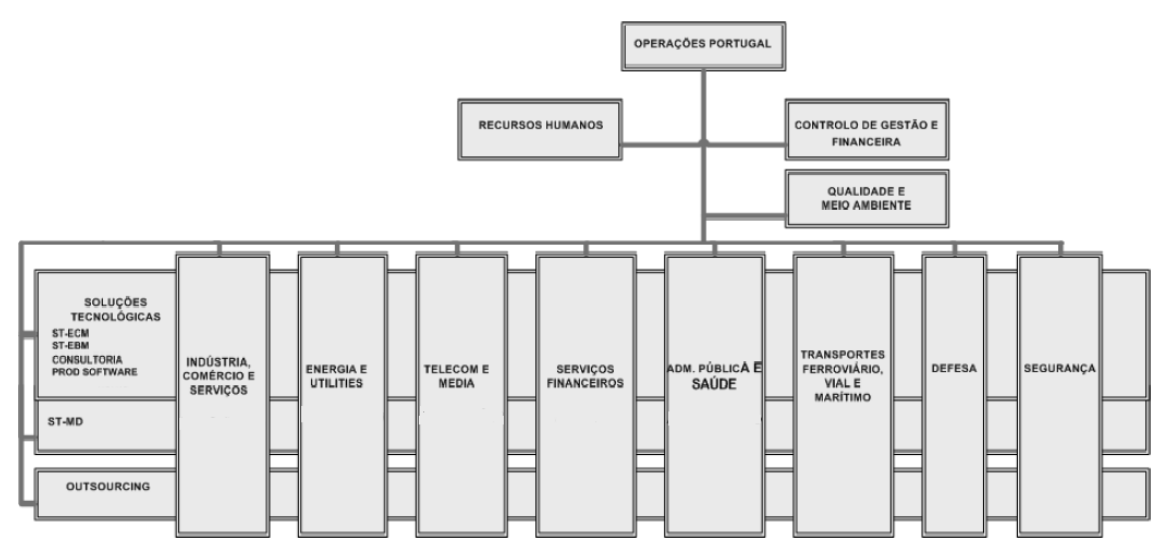

<span id="page-21-0"></span>**Fig. 1: Organigrama Indra Sistemas Portugal**

De seguida fica uma descrição mais detalhada sobre cada perfil inerente às equipas Indra:

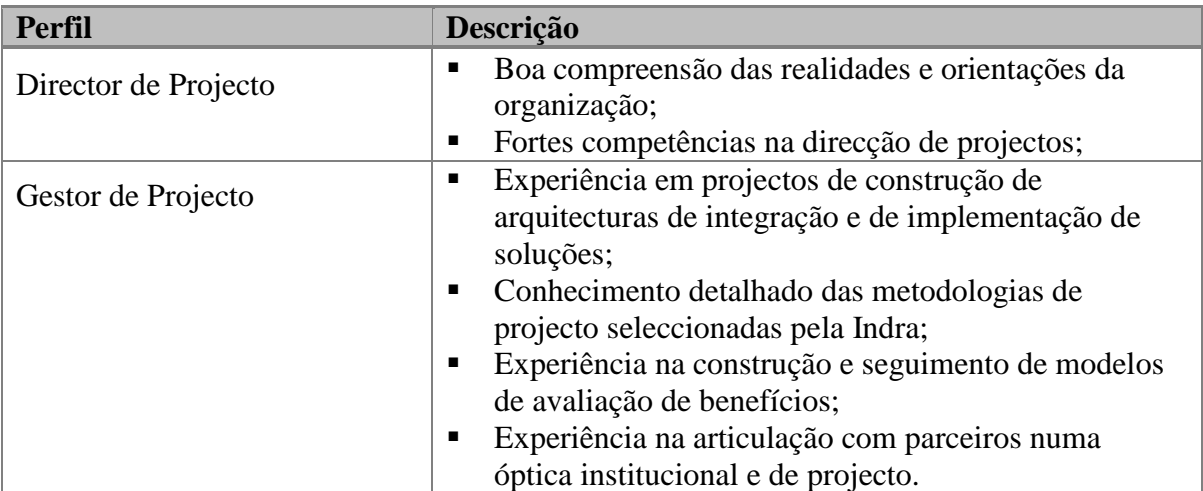

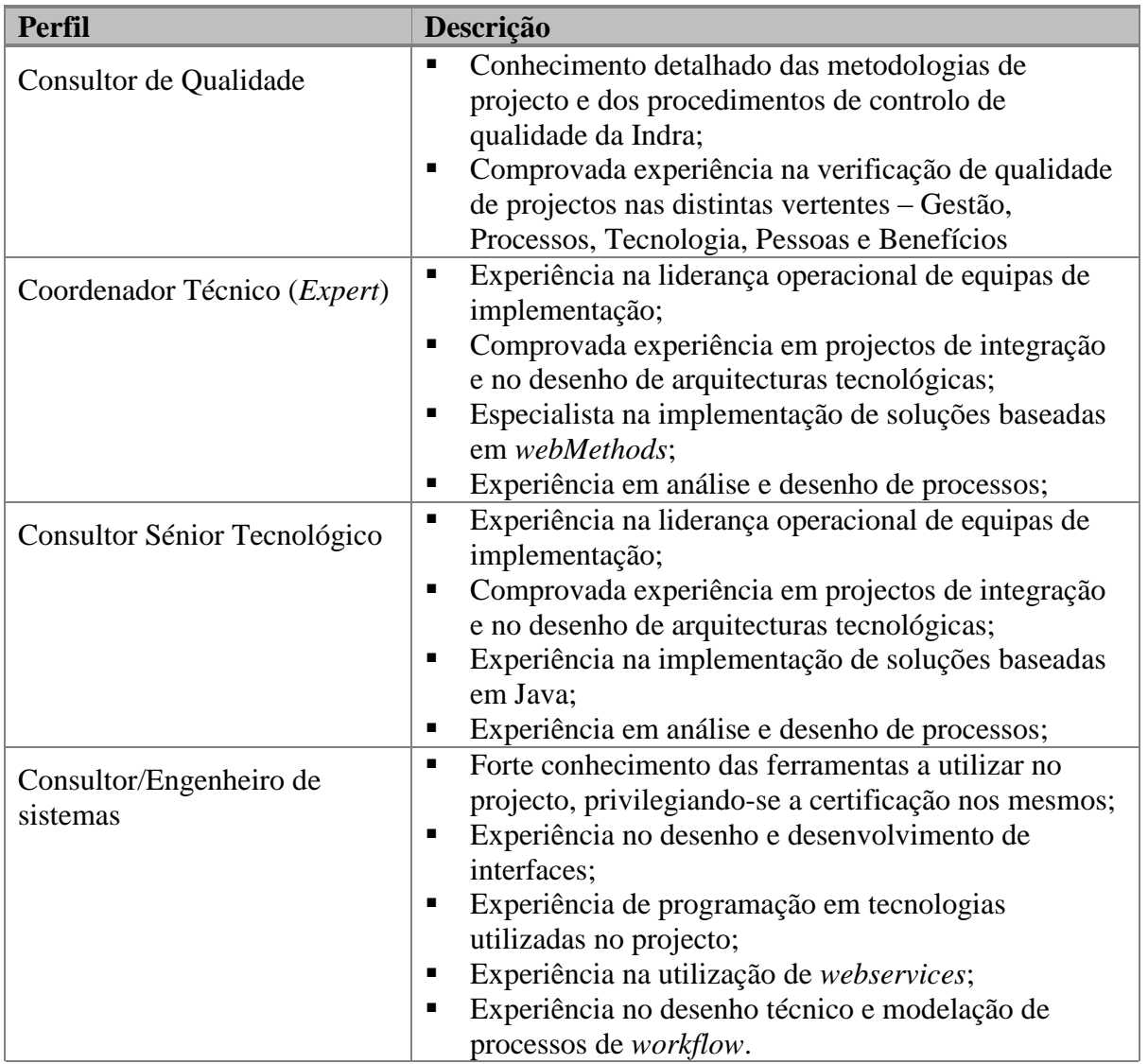

<span id="page-22-0"></span>**Tabela 1: Perfis dos colaboradores Indra**

### **1.2 Integração na empresa**

Na primeira semana tive oportunidade de participar numa sessão de acolhimento cujo objectivo foi integrar os novos colaboradores, principalmente aqueles que como eu não tinham experiência profissional, possibilitando assim uma adaptação gradual ao longo de uma semana. Esse evento contou com 3 dias de formação proporcionados por uma empresa contratada para o efeito.

Os dois primeiros dias serviram particularmente para conhecer melhor a empresa, a sua estrutura, os projectos em que participa e as soluções de que dispõem. Para tal foi feita uma apresentação individual por parte de cada director de cada mercado.

Nos últimos 3 dias fomos presentes a várias formações que visavam desenvolvem as nossas *soft-skills* para ingressar no mundo profissional. Aprendemos técnicas para trabalhar em equipa, técnicas de comunicação e técnicas para melhorar a nossa imagem.

#### **1.3 Integração no projecto**

Com o cargo de Engenheiro de Sistemas Júnior, o meu trabalho inseriu-se quer na vertente técnica, quer na vertente funcional, tendo sido alocado no sector de Soluções Tecnológicas descrito na imagem abaixo.

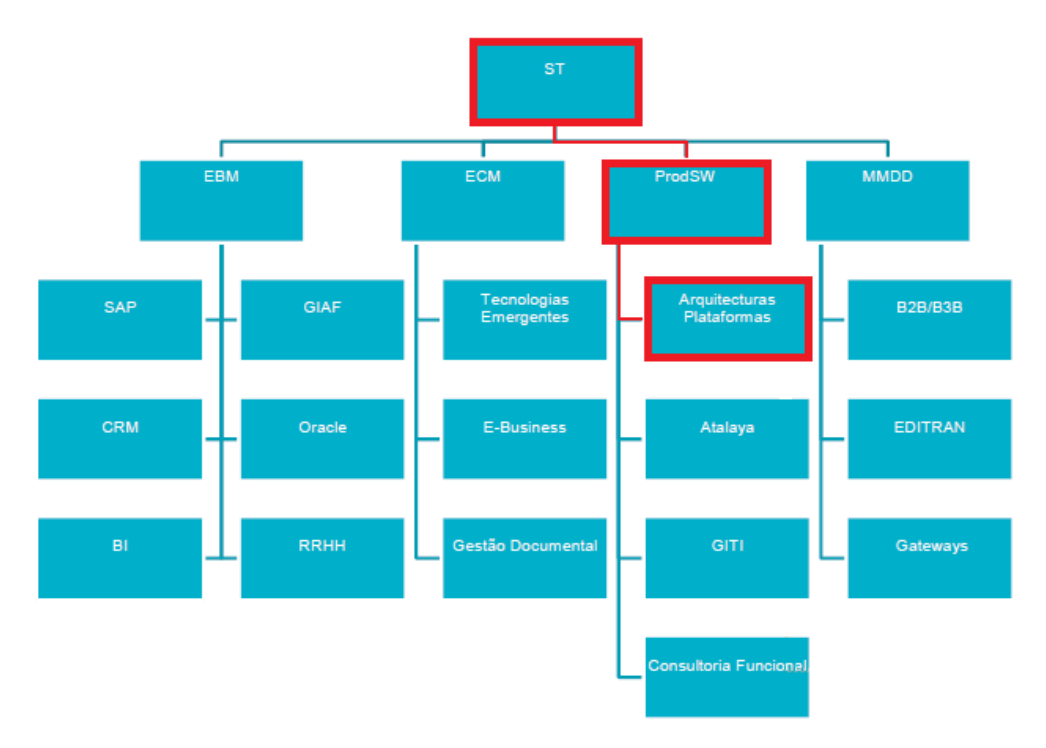

<span id="page-23-0"></span>**Fig. 2: Organização do sector de Soluções Tecnológicas** 

Apesar do cargo sugerir apenas um trabalho de perfil técnico, foi acordado com o Gestor de Projecto a minha participação em trabalhos funcionais, tal como o planeamento enviado para a FCUL sugeria.

A minha integração no projecto passou pela leitura dos documentos relativos a cada projecto a ser desenvolvido na altura. Posto isto deu-se a realização de várias tarefas de ambientação à tecnológica, como a realização de pequenos tutoriais, serviços, etc.

#### **1.4 Objectivos**

Tratando-se de um Estágio numa empresa que realiza serviços de consultoria, existiu sempre a possibilidade de os objectivos não estarem focados a um único projecto mas sim a uma tecnologia. No meu caso específico tive a possibilidade de me concentrar unicamente num projecto. Sendo assim, estes foram os objectivos identificados no inicio do estágio:

- Efectuar a análise, desenho e implementação de numa plataforma tecnológica, compreendendo primeiramente os problemas e necessidades que deram origem ao projecto;
- Desenvolvimento de um sistema através da plataforma *webMethods*, nomeadamente componentes da interface gráfica e *webservices* para uso da mesma, recorrendo às ferramentas apresentadas pela plataforma em questão (*webMethods Designer e webMethods Developer*);
- Fazer análise critica dos métodos de desenvolvimento aplicados, procurando sempre melhorar a utilização da plataforma *webMethods*;
- Executar casos de testes para validação funcional e técnica dos processos implementados;
- Ter contacto directo com o cliente através de reuniões periódicas.

#### **1.5 Organização do Documento**

Este documento encontra-se organizado em 4 capítulos que são elucidados de seguida:

- No **Capitulo 1** é feita uma introdução ao documento, deixando claro o seu contexto. É apresentada a empresa onde se realiza o estágio e são identificados os objectivos;
- No **Capitulo 2** é feita uma contextualização sobre as condições que deram origem ao trabalho desenvolvido, descrevendo a tecnologia/arquitectura usada, assim como as metodologias para o seu desenvolvimento;
- No **Capitulo 3** comentou-se o trabalho que foi realizado, quer na vertente mais técnica, quer na vertente de gestão das actividades, mostrando no fim o resultado tangível de todo o estágio;
- O **Capitulo 4** conclui este relatório, dando uma perspectiva final sobre o estágio desde o processo de acolhimento até à sua conclusão;

## **Capítulo 2**

### **Contexto do projecto**

Este projecto teve por base o melhoramento de um sistema que já estava implementado no cliente mas que se encontrava obsoleto e não ia ao encontro dos objectivos pretendidos. Foram propostas várias soluções, sendo elas elaboradas e completadas à medida que se iam realizando reuniões e se percebia a dimensão do problema assim como qual seria a solução final pretendida. De seguida é feita uma contextualização sobre o surgimento do projecto.

#### **2.1 Visão**

Muitas das vezes um utilizador final de um sistema não é aquele que impôs os requisitos do projecto e especificou as funcionalidades pretendidas para o mesmo. Sendo assim é perfeitamente compreensível que ele não possua um conhecimento profundo sobre o sistema e que por sua vez não conheça as funcionalidades/potencialidades de que pode usufruir, o que normalmente é colmatado na fase de Suporte Pós-implementação / Manutenção por quem desenvolveu o sistema ou por quem tem algum conhecimento sobre ele. Este passo é sempre tido em conta no planeamento de um projecto, mas é justamente sobre ele que incidiu o estudo, fornecendo um sistema de ajuda contextualizada para reduzir o tempo gasto no Suporte, podendo assim efectuar outras actividades consideradas mais importantes para a empresa.

#### **2.2 Missão**

Este projecto surge para fornecer um sistema de ajuda on-line contextualizada que se adapte a todos os projectos feitos em *webMethods*. A ajuda fornecida é contextualizada e pré-definida, tendo um principal foco sobre situações que levam o utilizador a ficar com dúvidas sobre o que está ou o que deve fazer, substituindo assim o Suporte que muitas das vezes se resumia a uma simples indecisão do utilizador sobre uma funcionalidade de um ecrã.

Embora existisse um antigo sistema de Ajuda Online, esse sistema representava uma solução não genérica e que não se adaptava aos vários projectos a serem desenvolvidos, não indo assim de encontro aos objectivos do Cliente (explicados no ponto seguinte). No sistema antigo eram fornecidos manuais de utilização (previamente concebidos por uma equipa funcional) para cada página de uma aplicação web (por exemplo) através de um link de "ajuda" disponível, despoletando assim o respectivo download do documento para posterior leitura por parte do utilizador. Entre várias limitações identificadas [\[4\]](#page-82-0) [\[5\],](#page-82-0) estava o facto de o utilizador ter que sair da aplicação para abrir o documento.

#### **2.3 Objectivos Operacionais**

O objectivo principal, que seria fornecer ajuda contextualizada para a aplicação, já estava implícito mas de facto o que o cliente pretendia era algo diferente, dando assim origem à lista de requisitos proveniente das reuniões onde se discutiram os prós e contra do Sistema antigo, fornecendo ao mesmo tempo ideias inovadoras para o que viria a ser o novo sistema de *Help Online*. De seguida são mostrados os principais requisitos que acabam por definir o objectivo do cliente para este projecto:

- Ter um sistema que disponibilize ajuda para cada ecrã da aplicação;
- Ter um sistema em que seja possível editar a ajuda presente em cada ecrã;
- A ajuda tanto pode ser relativa a um ecrã como a um componente desse ecrã (exemplo: botão);
- O sistema de ajuda tem que ser ajustável a todos os projectos desenvolvidos na ferramenta *WebMethods*;
- Ter no *Help Online* uma opção de pesquisa sobre uma ajuda;

Averiguada a grande quantidade e complexidade de ecrãs que um projecto pode possuir, e descritos os principais objectivos para o projecto, podemos afirmar que o *Help Online* terá os seguintes resultados tangíveis:

 Ganhos de tempo por parte da equipa: ao invés de ocupar tempo ajudando utilizadores ou disponibilizando formação, poderão ocupar o tempo com outras tarefas;

- Ganhos de tempo por parte do utilizador: ao invés de solicitar ajuda á equipa de desenvolvimento poderá resolver os problemas por si mesmo;
- Ganhos para a empresa: visto o projecto ser adaptável a todas as aplicações *webMethods*;

#### **2.4 Metodologia**

Neste capítulo é descrita a metodologia usada, servindo o esquema seguinte para uma visualização mais explícita das actividades que decorrem em simultâneo nas Metodologia de Desenvolvimento e de Gestão de Projecto. De referir que nem todas as tarefas dentro de cada etapa foram realizadas, ajustando assim a metodologia à realidade do projecto.

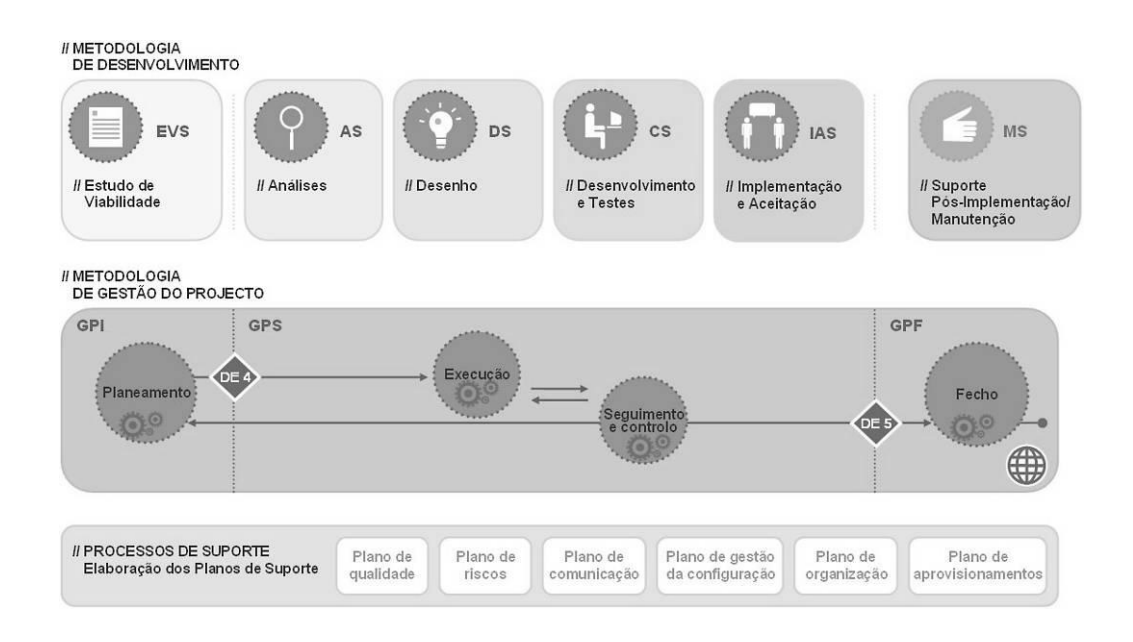

<span id="page-28-0"></span>**Fig. 3: Metodologia de Desenvolvimento**

#### **2.4.1 Estudo de viabilidade do sistema (EVS)**

O objectivo desta etapa é analisar um conjunto concreto de necessidades (económicas, técnicas, legais e operativas), com a ideia de propor uma solução a curto prazo, sendo ela responsável pela Avaliação do tempo e recursos necessários.

Os resultados do Estudo de Viabilidade do Sistema constituirão a base para tomar a decisão de seguir em frente ou de abandonar.

Este processo é considerado importante, embora o nível de profundidade dependa de cada caso. Como o sistema de Help Online foi um pedido feito directamente pelo Cliente e visto já existir um sistema base, esta fase foi constituída por reuniões para propor a solução.

#### **2.4.2 Análise do sistema de informação (ASI)**

O propósito desta etapa é conseguir a especificação detalhada do Sistema de Informação através de um catálogo de requisitos e de uma série de modelos que cubram as necessidades de informação dos utilizadores para os quais se desenvolverá o sistema de informação.

Neste processo inicia-se também a especificação do Plano de Testes, que se completará no processo Desenho do Sistema de Informação (DSI).

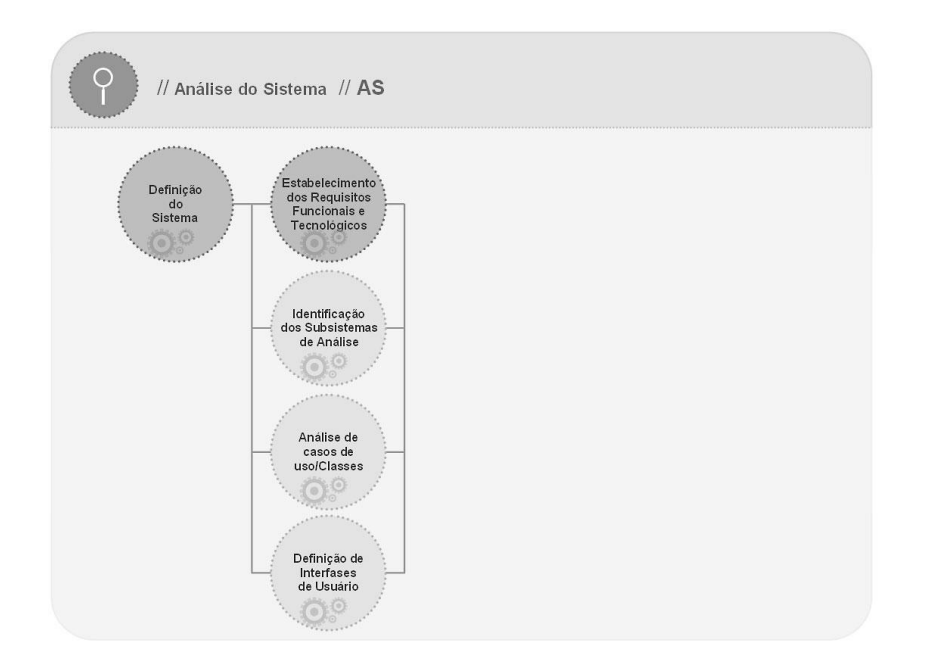

<span id="page-29-0"></span>**Fig. 4: Metodologias - Análise do Sistema de informação**

As principais tarefas a realizar de acordo com o diagrama acima e enquadrados no contexto do projecto poderão ser:

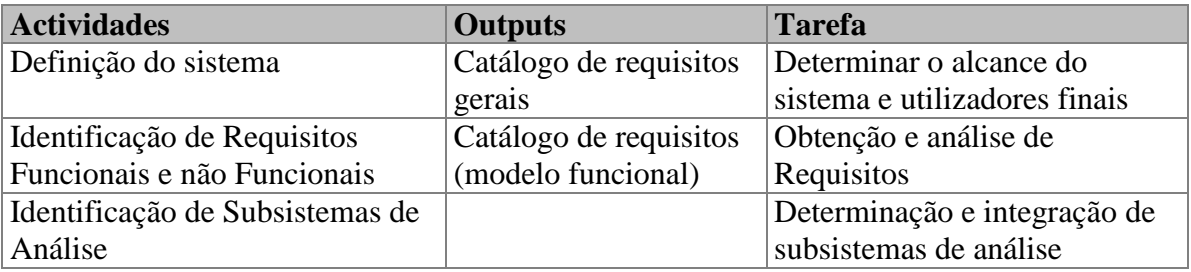

| <b>Actividades</b>               | <b>Outputs</b>             | <b>Tarefa</b>                |
|----------------------------------|----------------------------|------------------------------|
| Definição de Interfaces de       | (modelo funcional)         | Especificação de Princípios  |
| Utilizador                       |                            | Gerais do Interface          |
| Análise de Consistência e        | Especificação de           | Especificação e analise dos  |
| Especificação de Requisitos      | <b>Requisitos Software</b> | modelos                      |
|                                  |                            | Elaboração da Especificação  |
|                                  |                            | de Requisitos Software (ERS) |
| Especificação do Plano de Testes |                            | Definição do alcance dos     |
|                                  |                            | <b>Testes</b>                |
| Aprovação do AS                  |                            | Apresentação e Aprovação do  |
|                                  |                            | AS                           |

<span id="page-30-1"></span>**Tabela 2: Metodologias - Tarefas de Analise do Sistema de Informação**

#### **2.4.3 Desenho do sistema de informação (DSI)**

O objectivo do Desenho do Sistema de Informação (DSI) é obter a definição da arquitectura do sistema e do ambiente tecnológico que lhe irá dar suporte, junto com a especificação detalhada dos componentes do sistema de informação.

O desenho da arquitectura do sistema dependerá em grande medida das características da instalação requerendo a participação dos responsáveis de SI das Organizações para as quais se desenvolve o sistema de informação.

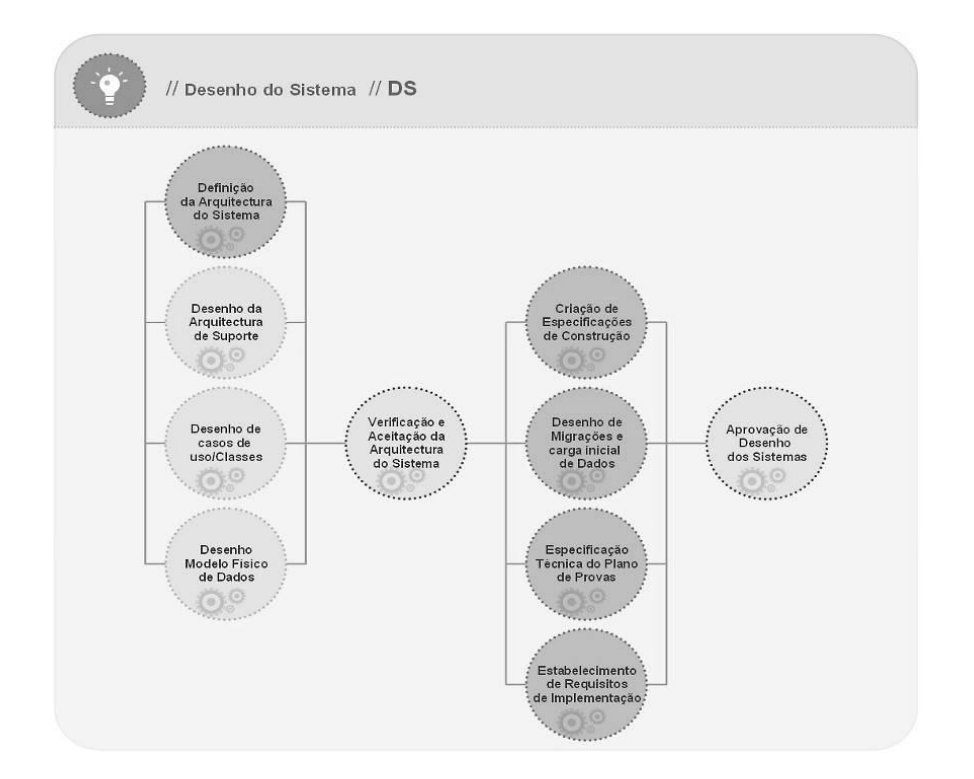

<span id="page-30-0"></span>**Fig. 5: Metodologias - Desenho do Sistema de informação**

Seguidamente são apresentadas as principais tarefas e respectivos Outputs:

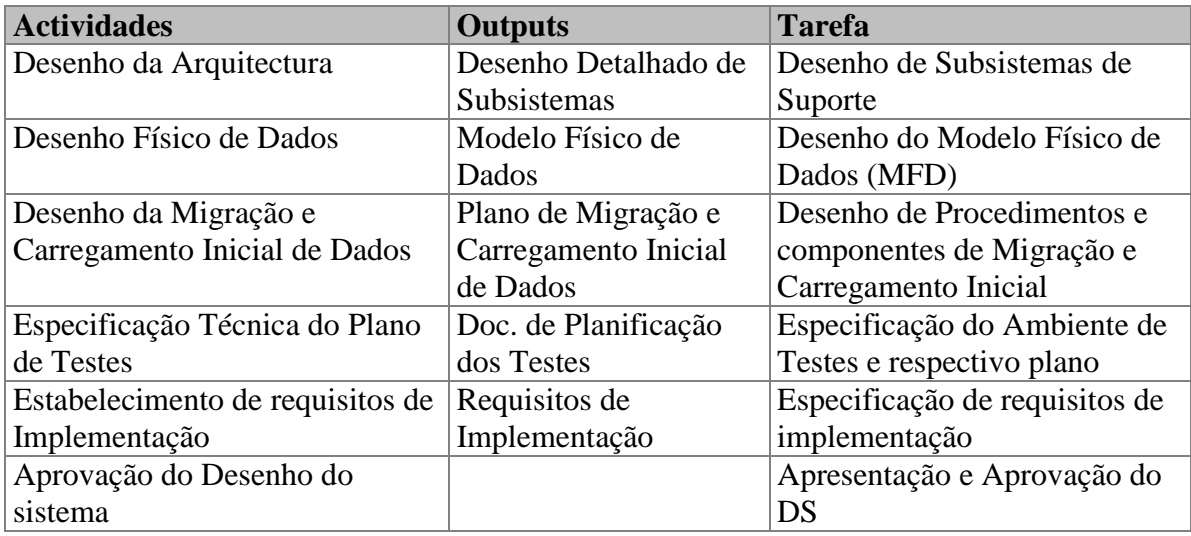

<span id="page-31-1"></span>**Tabela 3: Metodologias - Tarefas de Desenho do Sistema de Informação**

#### **2.4.4 Construção do sistema de informação (CSI)**

A construção do Sistema de Informação (CSI) tem como objectivo final a construção e teste dos diferentes componentes do sistema de informação tendo por base o Processo de Desenho do Sistema de Informação (DSI). Prepara-se o ambiente de construção, cria-se o código de cada um dos componentes do sistema de informação e vai-se realizando, à medida que se vai finalizando a construção, os testes unitários de cada um deles e os de integração entre subsistemas.

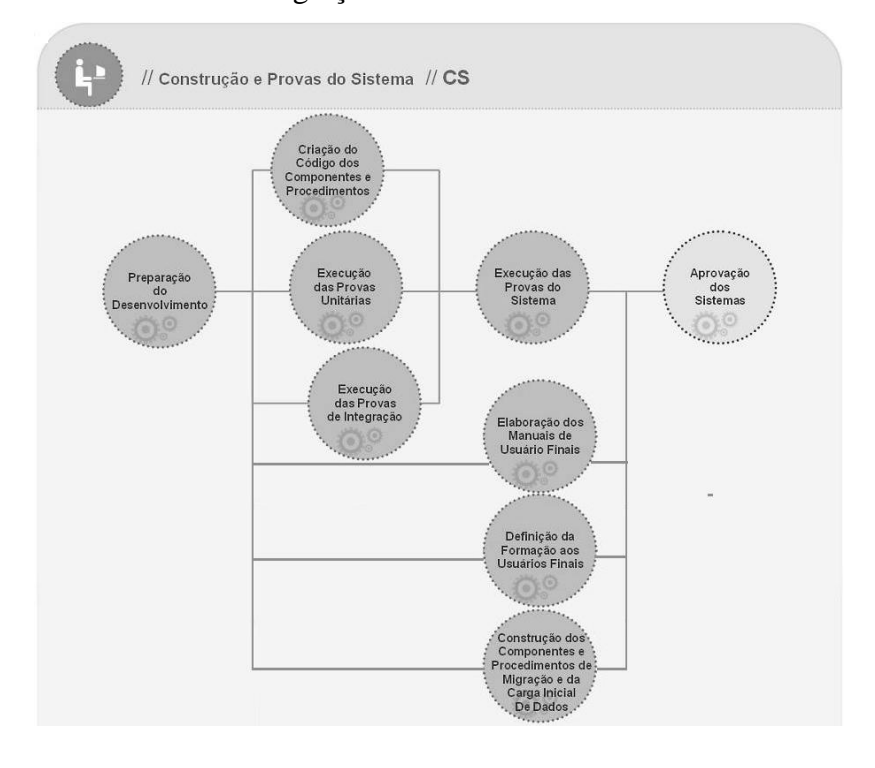

<span id="page-31-0"></span>**Fig. 6: Metodologias - Construção do Sistema de informação**

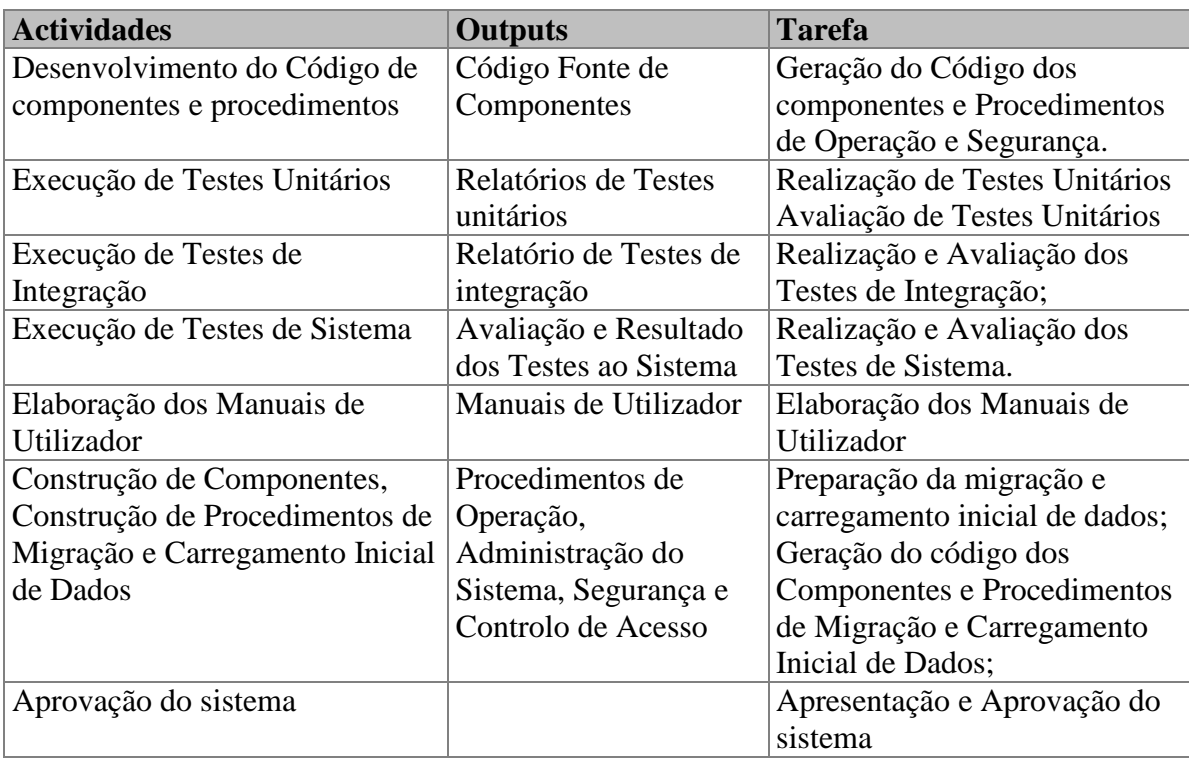

Seguidamente são apresentadas as principais tarefas e respectivos Outputs:

<span id="page-32-0"></span>**Tabela 4: Metodologias - Tarefas de Construção do Sistema de Informação**

#### **2.4.5 Implementação e aceitação do sistema (IAS)**

Este processo tem como objectivo principal a entrega e aceitação do sistema na sua totalidade e a realização das actividades necessárias para a passagem à produção do sistema.

O Sistema irá submeter-se aos Testes de Implementação com a participação do utilizador, cuja responsabilidade, entre outros aspectos, é comprovar o comportamento do sistema sob as condições mais extremas. Também se submeterá aos Testes de Aceitação, cuja execução é da responsabilidade do utilizador final.

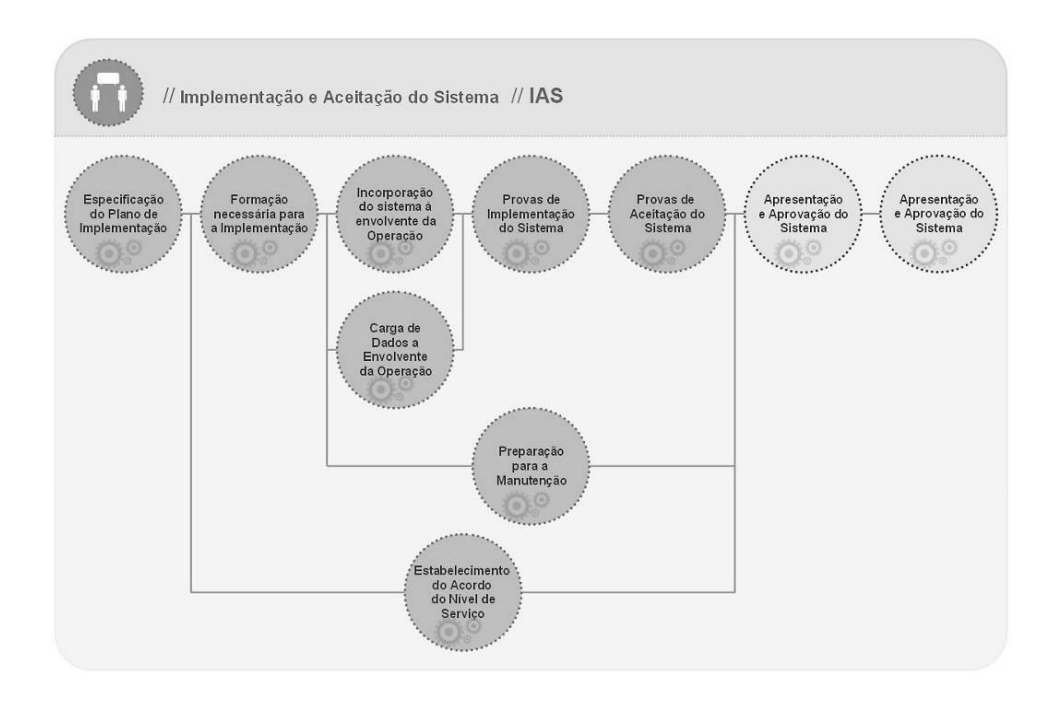

<span id="page-33-0"></span>**Fig. 7: Metodologias – Implementação e aceitação do Sistema de informação**

As principais tarefas a realizar de acordo com o diagrama acima e enquadrados no contexto do projecto e proposta poderão ser:

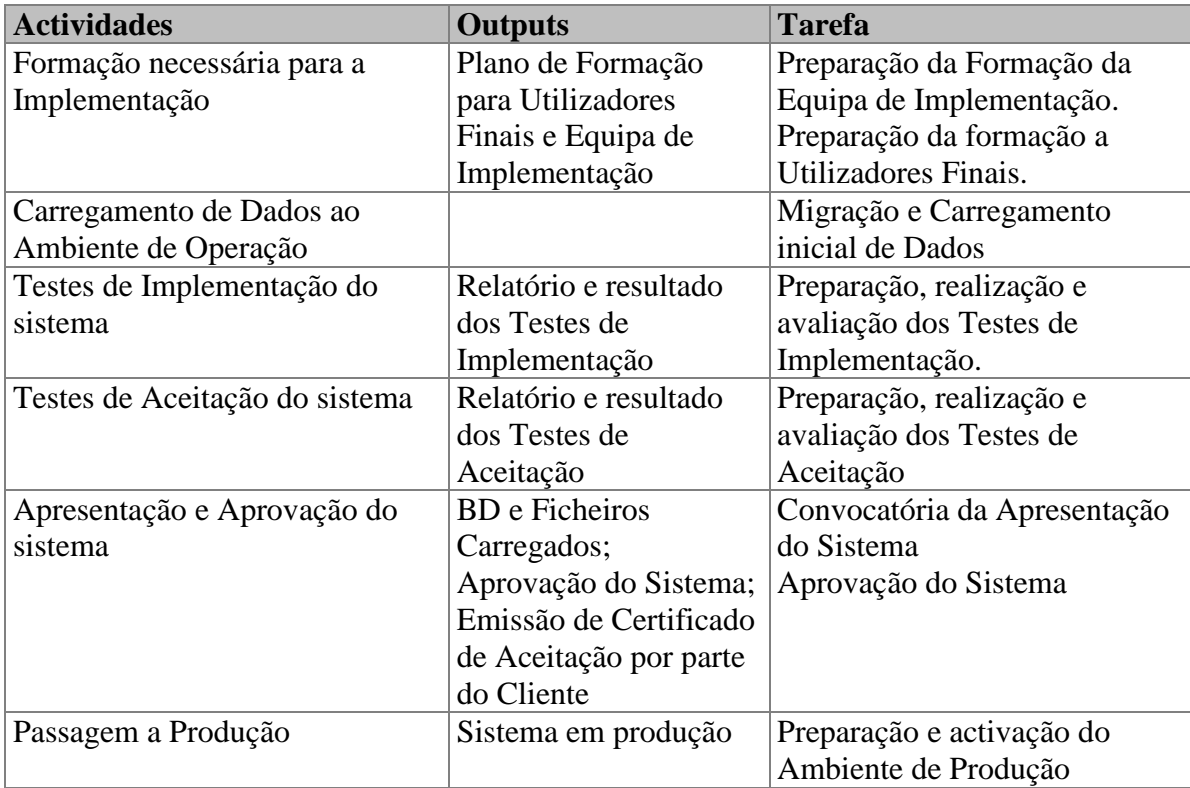

<span id="page-33-1"></span>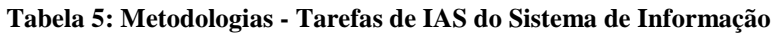

#### **2.5 Contexto Tecnológico**

A empresa *webMethods* foi fundada em 1996 por Phillip Merrick, sendo adquirida pela *Software AG* em 2007, empresa essa que dispõem actualmente de um conjunto de produtos honrando o nome de origem. A suite *webMethods* caracteriza-se como sendo um software para melhoria de processos, disponibilização de **SOA** [\[13\]](#page-82-0) e principalmente integração.

Durante os seus primeiros anos a empresa faliu, mas com uma infusão de capital e alguns novos clientes como o *Citi Bank*, *Fedex* e *Dell* viria a ganhar novo fôlego. Um pouco mais tarde formalizou-se uma parceria com a Microsoft para desenvolver a **XML Query Language***.* 

No ano seguinte desenvolveu outra parceria estratégica, desta vez com a *SAP*, para fornecer capacidades de integração entre as várias tecnologias. Com todas estas parcerias a *webMethods* estabeleceu-se como um fornecedor de *middleware* com soluções de integração de aplicações, integração de parceiros e produtos de **BPM**.

Com o adquirir da *Webmethods*, a *Software AG* fez dessa ferramenta uma das suas principais linhas de produtos.

#### **2.5.1 A Plataforma** *Webmethods*

A plataforma *webMethods* pode entender-se como uma tecnologia orientada a serviços que se enquadra na arquitectura *SOA* e no conceito *BPM*. Abaixo são referenciados alguns tópicos que considero interessantes para introduzir esta tecnologia:

- Uso de uma Arquitectura Orientada pelos Serviços (SOA) [\[13\]](#page-82-0) em que as aplicações desenvolvidas devem usar funcionalidades oferecidas em forma de serviços de um sistema computacional diferente, sendo que estes serviços poderão ser usados por várias aplicações;
- Possibilidade de modelação gráfica de processos (BPM) através da sua decomposição em tarefas humanas e/ou integração de serviços aplicacionais. Desta forma o cliente deterá uma plataforma de gestão de processos ágil e flexível, simplificando a manutenção dos processos actuais, bem como a criação de novos processos;
- Disponibilização de *webServices*, acessíveis via Web (**HTTP**) e que fornecem para o exterior funcionalidades ou serviços, de forma a poderem ser usados por um cliente;
- Uso de **XML**;

Os pontos descritos em cima privilegiam maioritariamente a facilidade de manutenção, a possibilidade de expansão e a capacidade de integração de novas funcionalidades, com o intuito de permitir a evolução do sistema ao longo do tempo, de acordo com as necessidades.

A arquitectura pode ser vista segundo três níveis principais [\[7\],](#page-82-0) sendo eles a Camada de Apresentação, a Camada de Lógica de Negócio e a Camada de Dados, conforme alude a figura abaixo:

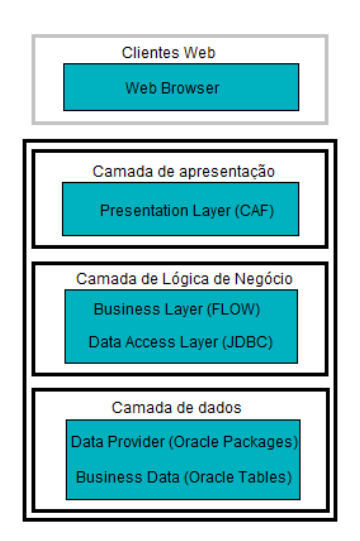

**Fig. 8: Modelo em três camadas (mais Clientes Web) do** *Webmethods*

<span id="page-35-0"></span>Por sua vez, no diagrama seguinte é exemplificada a estrutura genérica e mais usual dos servidores que compõem a suite *webMethods* e também a forma como se encontram interligados e como comunicam:
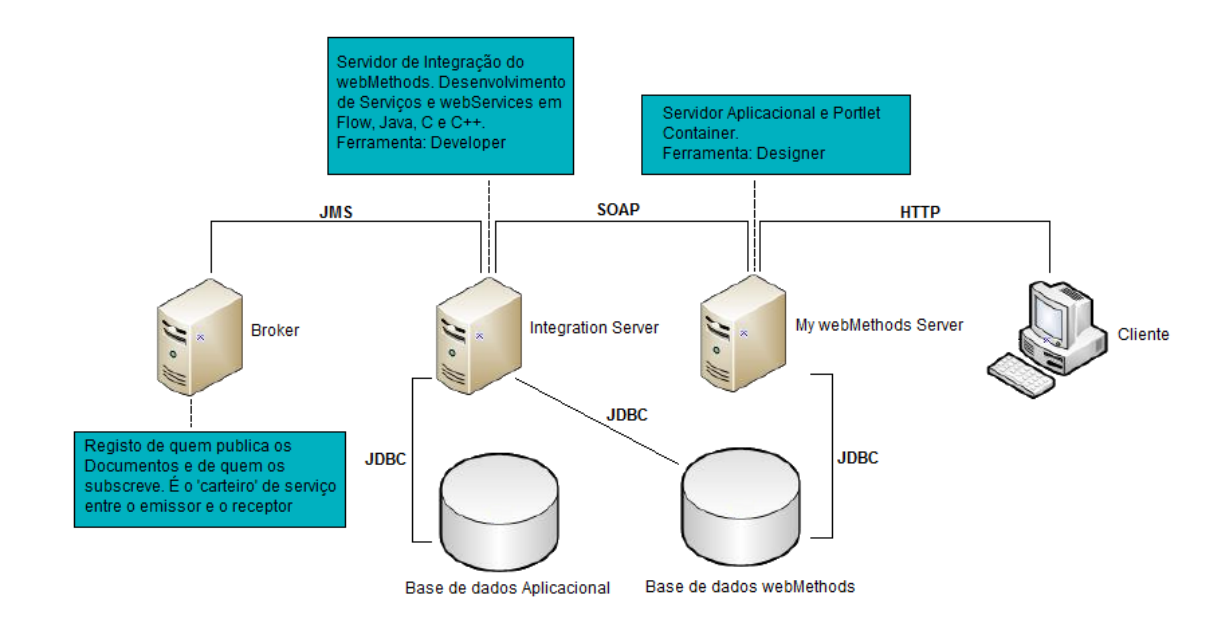

**Fig. 9: Arquitectura do** *Webmethods*

#### **2.5.1.1 Principais Ferramentas da Plataforma**

O *webMethods Designer* é uma ferramenta de desenvolvimento gráfico que teve por base o *Eclipse* e que possibilita a construção de interfaces (aplicações *portlet*) usando a tecnologia *CAF* que permite a construção das ditas *portlets* tendo acesso a dados provenientes de vários sistemas independentes. A construção de várias *portlets,* usando esta ferramenta, compõem uma aplicação final que correrá num servidor especifico, o *MyWebMethods Server*.

A tecnologia *CAF* é considerada uma extensão da tecnologia *JSF* [\[22\]](#page-82-0) [\[23\]](#page-82-0) (tecnologia que permite a implementação de ecrãs em XML para posteriormente serem interpretados em HTML), que por sua vez é um *Framework MVC* para o desenvolvimento de aplicações Web visuais onde a construção da interface é feita numa zona de edição para a qual se arrastam as diferentes componentes visuais disponibilizadas.

Alguns dos controlos *CAF* recorrem à tecnologia *Ajax* permitindo uma interacção assíncrona com o servidor.

Para além de componentes gráficas, no *webMethods Designer* também faculta a modelação de processos e tarefas.

A publicação dos ecrãs e dos processos (incluindo as tarefas humanas) para o *MyWebMethods Server* é executado também através no próprio *webMethods Designer*.

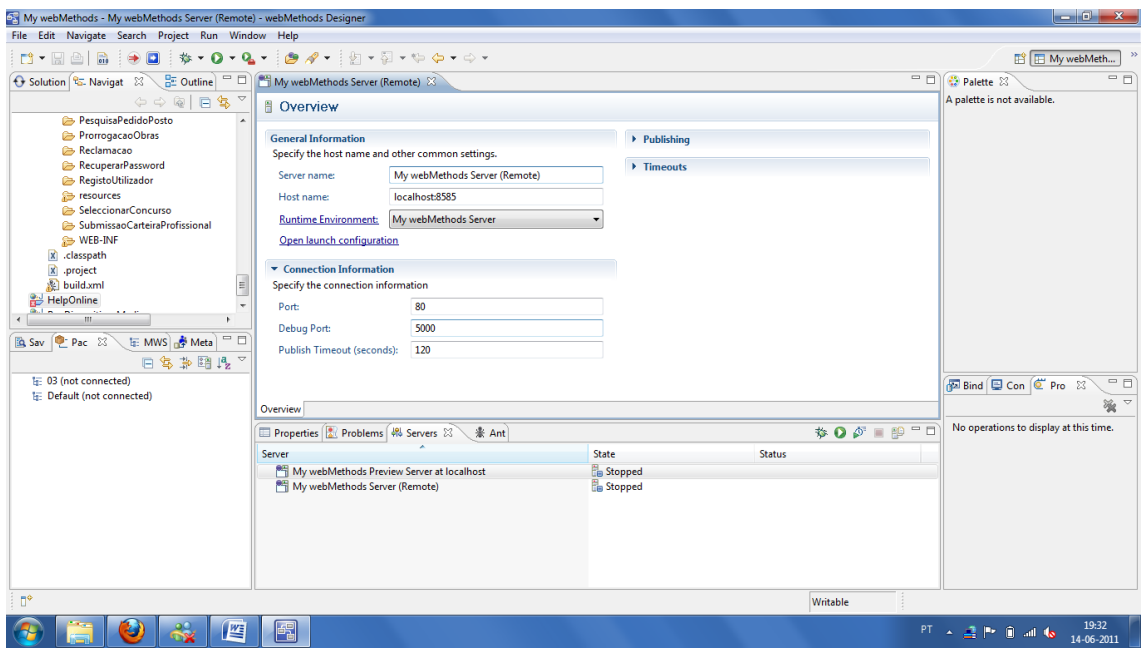

**Fig. 10: Interface de desenvolvimento do** *Webmethods* **Designer**

O *MyWebMethods Server* é um servidor aplicacional, baseado em *Jetty*, que possibilita aos utilizadores executarem funções nas componentes *webMethods* e onde os Administradores podem editar/aceder a essas funcionalidades. O servidor *My webMethods* fornece um conjunto amplo de ferramentas administrativas para gerir as funcionalidades desenvolvidas. Este servidor reconhece dois tipos de administradores, com base nas funções que realizam:

- *My webMethods Administrator*: É o Administrador por defeito e pode gerir funções/interfaces disponibilizadas aos utilizadores, assim como outros aspectos de mais alto nível;
- *System Administrator*: Pode efectuar funções de análise, configuração de conteúdos e podem também gerir funções que são disponibilizadas aos utilizadores, tudo isto num nível mais editável que o primeiro;

Sendo assim, a existência deste servidor desenrola-se em torno de duas áreas funcionais:

 *CAF* (*Composite Application Framework*), onde se permite desenvolver *portlets* ou mini aplicações web. Estas *portlets* podem ser colocadas em páginas para possibilitar uma interface ao utilizador. Estas páginas são desenvolvidas numa ferramenta chamada *webMethods Designer*, que mais não é que uma versão do *IDE Eclipse* com um grande conjunto de *plugins* e uma palete própria de desenvolvimento;

 *Administration*, representada através de páginas de configuração que permitem configurar grande parte daquilo que se desenvolveu.

|                          | Firefox $\tau$<br>My webMethods: Roles<br>$\times$ $\odot$ A ligar<br>$\pm$<br>O localhost:5555 - webMethods Integra × O JDBC Adapter - SMFERNANDESW7.in<br>$\times$                                                                                                    | $\begin{array}{c c c c c} \hline \multicolumn{1}{c }{\mathbf{0}} & \multicolumn{1}{c }{\mathbf{x}} \end{array}$ |
|--------------------------|----------------------------------------------------------------------------------------------------|----------------------------------------------------------------------------------------------------|
|                          | $\uparrow$ - C $\downarrow$ - Google<br>4 - C http://localhost:8585/meta/default/wm_xt_fabricfolder/0000003309<br>$\leftrightarrow$<br>最上                                                                                                    | $\mathsf{P}$<br>合                                                                                               |
|                          | A Mais Visitados di Indra de E-mail di Outro<br>M Gmail - Frederico Tom O (Sem Título) @ Facebook coloca seis  ScutVias                                                                                                    | <b>EJ</b> Marcadores                                                                                            |
| $\overline{\mathscr{D}}$ | My webMethods.<br>My webMethods Administrator My Profile Help About Logout                                                                                                    |                                                                                                    |
| $\varkappa$              | System-Wide v<br>Business <b>v</b><br>My webMethods $\blacktriangledown$<br>Administration v<br>Messaging v<br>Analytics<br>Integration <b>v</b><br>$\blacktriangledown$<br><b>User Management</b> Calendars Management<br><b>System Information</b><br><b>B2B Permissions</b><br>Environments |                                                                                                    |
| 器                        | Users Certificates<br><b>Roles</b><br>Groups                                                                                                    |                                                                                                    |
|                          | <b>Roles</b>                                                                                                    |                                                                                                    |
| $\mathbb{I}$             | <b>Search</b>                                                                                                    |                                                                                                    |
|                          | Saved Options<br>Keyword                                                                                                    |                                                                                                    |
| Share                    | $\langle 2 \rangle$<br>Go Save                                                                                                    | <b>Clear</b>                                                                                                    |
| ø                        | <b>Roles</b>                                                                                                    | $\bullet\bullet\bullet$                                                                                         |
|                          | Add Role<br>Delete                                                                                                    |                                                                                                    |
|                          | <b>Export Table</b><br>0 Selected                                                                                                    | $1 - 8$ of 8 Items                                                                                              |
|                          | ROLE NAME *                                                                                                    | <b>EDIT</b>                                                                                                    |
|                          | m<br><b>Admin Role</b>                                                                                                    | ₫                                                                                                    |
|                          | My webMethods Administrators                                                                                                    | ₫                                                                                                    |
|                          | My webMethods Users<br>n                                                                                                    | ₫                                                                                                    |
|                          | <b>TN Administrators</b><br>m<br><b>TN Partners</b>                                                                                                    | ₫<br>И                                                                                                    |
|                          | <b>TN MWS Users</b>                                                                                                    | ₫                                                                                                    |
|                          | <b>TN Administrative Preferences</b>                                                                                                    | ₫                                                                                                    |
|                          | FrontOfficeUsers                                                                                                    | ₫                                                                                                    |
|                          | «Previous   1   Next »                                                                                                    |                                                                                                    |
| yoono                    |                                                                                                    |                                                                                                    |
|                          | powered by <b>webMethods</b> .<br>All times BST (UTC+1:00)                                                                                                    |                                                                                                    |
|                          | Ũ<br>$\rightarrow$<br>Co.<br>PT A 亚叶普罗布<br>ہے<br>67                                                                                                    | 15:36<br>14-06-2011                                                                                             |

**Fig. 11: Interface Web do** *MyWebmethods Server*

O *webMethods Developer* é uma ferramenta *IDE* na qual se desenvolvem e testam *webservices*, maioritariamente através da linguagem *Flow* mas também através de outras linguagens de programação (como **Java** e **C**). O uso desses *webservices* assenta no protocolo *SOAP* [\[24\],](#page-82-0) que é utilizado para troca de informações estruturadas em sistemas distribuídos, recorrendo também a outros protocolos como é o caso do *RPC* ou *HTTP*

O formato das mensagens trocadas através do protocolo *SOAP* é baseado em *XML*, garantindo assim a circulação de dados entre sistemas numa linguagem normalizada.

O *Flow* é uma linguagem de programação visual onde diferentes componentes (que simbolizam código de programação ou mapeamento de variáveis) podem ser arrastados formando uma sequencia lógica para realizar determinada tarefa.

Por sua vez, o *Integration Server* (ver Fig. 13) disponibiliza uma interface que permite a configuração de várias componentes que fazem parte do servidor, componentes essas que podem ser pacotes (onde são guardados *webservices*, p.e.), *scheduler*, conexões, entre outros.

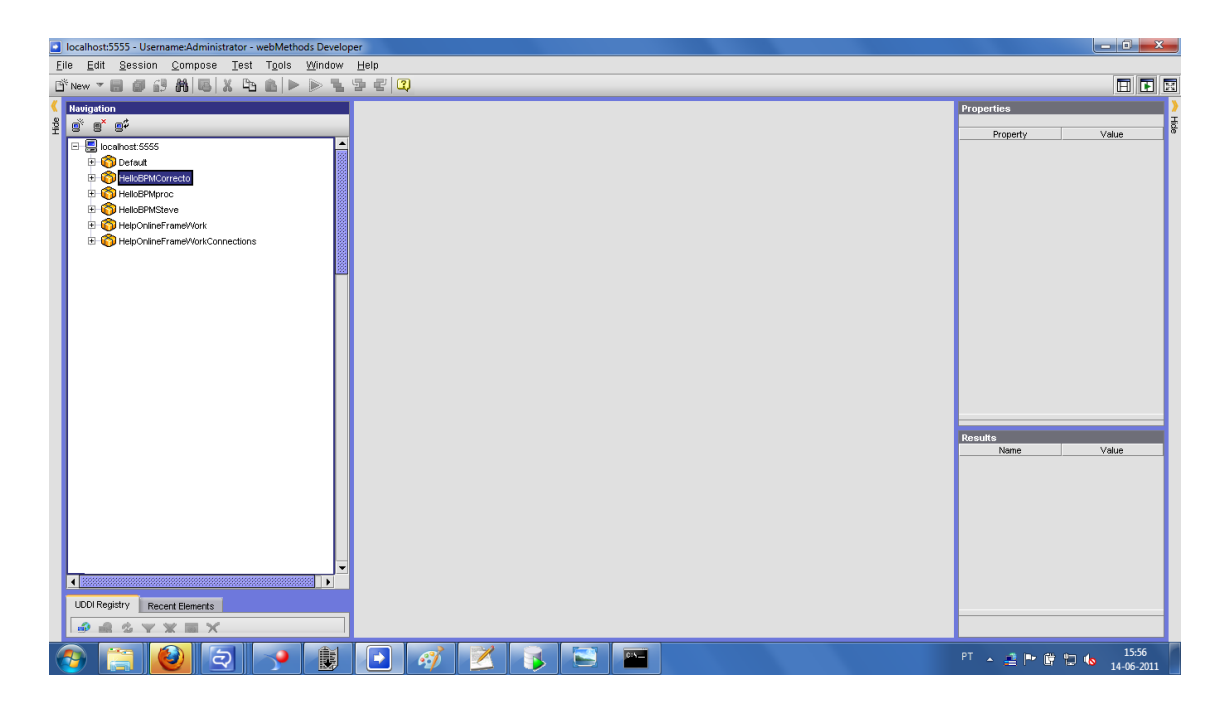

**Fig. 12: Interface de desenvolvimento do** *Webmethods Developer*

O *Integration Server* é o servidor aplicacional que nos permite integrar os serviços que irão compor o nosso sistema, sendo também ele responsável por executar toda a lógica de negócio necessária ao processamento dos diversos pedidos. É um servidor baseado em Java, e entre os diversos serviços que suporta, encontram-se o mapeamento de dados entre diferentes formatos e a comunicação entre os diferentes sistemas da aplicação. Os serviços desenvolvidos no IS são desenvolvidos maioritariamente na linguagem Java ou então numa linguagem de programação gráfica, própria da suite *webMethods*, denominada *Flow*. A ferramenta de desenvolvimento de serviços fornecida pelo *webMethods* é o *webMethods Developer*. A administração, configuração do IS é feita através de uma página Web que este disponibiliza.

|                                                                                                    | Firefox $\overline{v}$<br>O localhost:5555 - webMethods Integratio |  |        |                        | $+$ |   |                                             |                |                           |                   |  |                                 |                 |            |                                       |  |                                                |               | $-0-x$     |
|----------------------------------------------------------------------------------------------------|--------------------------------------------------------------------|--|--------|------------------------|-----|---|---------------------------------------------|----------------|---------------------------|-------------------|--|---------------------------------|-----------------|------------|---------------------------------------|--|------------------------------------------------|---------------|------------|
| $\uparrow$ - C $\uparrow$ Google<br>$\Delta$ - $\Theta$ http://localhost:5555/<br>E.<br>$\leftarrow$             |                                                                    |  |        |                        |     |   |                                             |                |                           |                   |  |                                 | ام<br>合         |            |                                       |  |                                                |               |            |
| M Gmail - Frederico Tom O (Sem Título) O Facebook coloca seis  ScutVias<br>A Mais Visitados I Indra E-mail Outro |                                                                    |  |        |                        |     |   |                                             |                |                           |                   |  | <b>EJ</b> Marcadores            |                 |            |                                       |  |                                                |               |            |
| $\circledcirc$                                                                                                   | SMFERNANDESW7.indra.es :: Integration Server                       |  |        |                        |     |   |                                             |                |                           |                   |  |                                 |                 |            |                                       |  |                                                |               |            |
| $\overline{\mathcal{F}}$                                                                                         |                                                                    |  |        |                        |     |   |                                             |                |                           |                   |  |                                 |                 |            |                                       |  | Shut Down and Restart   Log Off   About   Help |               |            |
|                                                                                                    | Server                                                             |  |        | Server > Statistics    |     |   |                                             |                |                           |                   |  |                                 |                 |            |                                       |  |                                                |               |            |
| $\mathbf{z}$                                                                                                    | <b>B</b> Statistics<br><b>Service Usage</b>                        |  | Usage  |                        |     |   |                                             |                |                           |                   |  |                                 | <b>Requests</b> |            |                                       |  |                                                |               |            |
|                                                                                                    | Scheduler                                                          |  |        |                        |     |   |                                             |                | Current                   | Peak              |  | Limit                           |                 |            |                                       |  | Current                                        | Lifetime      |            |
|                                                                                                    | Logs                                                               |  |        |                        |     |   | <b>Total Sessions</b>                       |                | $\mathbf{1}$              | $\mathbf 1$       |  | ÷                               |                 |            | Completed Req's                       |  | 140                                            | i.            |            |
| $\square$                                                                                                    | Audit<br>Error                                                     |  |        |                        |     |   | <b>Licensed Sessions</b><br>Service Threads |                | $\bullet$<br>$\mathbf{1}$ | $\mathbf{1}$<br>6 |  | 10000                           |                 |            | Average Time<br><b>Service Errors</b> |  | 2408 ms<br>46                                  | 2408 ms<br>×. |            |
|                                                                                                    | Server                                                             |  |        |                        |     |   | <b>System Threads</b>                       |                | 79                        | 79                |  |                                 |                 |            |                                       |  | Started                                        | Ended         |            |
|                                                                                                    | Session                                                            |  |        |                        |     |   | Uptime                                      |                |                           | 0h:8m:56s         |  |                                 |                 |            | Reg's per minute                      |  | 1/min                                          | 1/min         |            |
| <b>B</b> Share                                                                                                   | <b>Guaranteed Delivery</b><br>Security                             |  | Memory |                        |     |   |                                             |                |                           |                   |  |                                 |                 |            |                                       |  |                                                |               |            |
|                                                                                                    | <b>Packages</b>                                                    |  |        | <b>Total 516608 KB</b> |     |   |                                             |                |                           |                   |  |                                 |                 |            |                                       |  |                                                |               |            |
|                                                                                                    | Management                                                         |  |        | Used 377777 KB 74% I   |     |   |                                             |                |                           |                   |  |                                 |                 |            |                                       |  |                                                |               |            |
|                                                                                                    | Publishing<br>Subscribing                                          |  |        | Free 138831 KB 26%     |     |   |                                             |                |                           |                   |  |                                 |                 |            |                                       |  |                                                |               |            |
|                                                                                                    | <b>Solutions</b>                                                   |  |        |                        |     |   |                                             |                |                           |                   |  | Memory Usage (average per hour) |                 |            | 518912 KB                             |  |                                                |               |            |
|                                                                                                    | <b>VCS</b>                                                         |  |        |                        |     |   |                                             |                |                           |                   |  |                                 |                 |            |                                       |  |                                                |               |            |
|                                                                                                    | Deployer                                                           |  |        |                        |     |   |                                             |                |                           |                   |  |                                 |                 |            |                                       |  |                                                |               |            |
|                                                                                                    | <b>Adapters</b>                                                    |  |        |                        |     |   |                                             |                |                           |                   |  |                                 |                 |            |                                       |  |                                                |               |            |
|                                                                                                    | WmDB<br>JDBC Adapter                                               |  |        |                        |     |   |                                             |                |                           |                   |  |                                 |                 |            |                                       |  |                                                |               |            |
|                                                                                                    | <b>PKI</b>                                                         |  |        |                        |     |   |                                             |                | $-24h$                    |                   |  | $-12h$                          |                 | $-1h$ 0 KB |                                       |  |                                                |               |            |
|                                                                                                    | Security                                                           |  |        |                        |     |   |                                             |                |                           |                   |  |                                 |                 |            |                                       |  |                                                |               |            |
|                                                                                                    | <b>Ports</b><br><b>User Management</b>                             |  |        |                        |     |   |                                             |                |                           |                   |  |                                 |                 |            |                                       |  |                                                |               |            |
|                                                                                                    | <b>ACLS</b>                                                        |  |        |                        |     |   |                                             |                |                           |                   |  |                                 |                 |            |                                       |  |                                                |               |            |
|                                                                                                    | Certificates<br>Outbound Passwords                                 |  |        |                        |     |   |                                             |                |                           |                   |  |                                 |                 |            |                                       |  |                                                |               |            |
|                                                                                                    | Auditing                                                           |  |        |                        |     |   |                                             |                |                           |                   |  |                                 |                 |            |                                       |  |                                                |               |            |
|                                                                                                    | <b>Settings</b>                                                    |  |        |                        |     |   |                                             |                |                           |                   |  |                                 |                 |            |                                       |  |                                                |               |            |
|                                                                                                    | Resources                                                          |  |        |                        |     |   |                                             |                |                           |                   |  |                                 |                 |            |                                       |  |                                                |               |            |
|                                                                                                    | Logging<br>Clustering                                              |  |        |                        |     |   |                                             |                |                           |                   |  |                                 |                 |            |                                       |  |                                                |               |            |
| yoono                                                                                                    | <b>Remote Servers</b>                                              |  |        |                        |     |   |                                             |                |                           |                   |  |                                 |                 |            |                                       |  |                                                |               |            |
|                                                                                                    | Messaging                                                          |  |        |                        |     |   |                                             |                |                           |                   |  |                                 |                 |            |                                       |  |                                                |               |            |
|                                                                                                    |                                                                    |  | ට      |                        |     |   |                                             |                |                           |                   |  |                                 |                 |            |                                       |  |                                                |               | 15:03      |
|                                                                                                    |                                                                    |  |        |                        |     | 鸆 | $\Rightarrow$                               | $\mathcal{C}'$ |                           |                   |  |                                 |                 |            |                                       |  | PT : 2 P 图 D (6)                               |               | 14-06-2011 |

**Fig. 13: Interface Web do** *Integration Server*

O *Broker*(ver Fig. 9) é o servidor que regista quem publica os documentos e quem os subscreve, mantendo um registo dos emissores e receptores, e agindo com a função de "carteiro" de documentos com, por exemplo, o *Integration Server.* Numa arquitectura mais simples o emissor e o receptor será o mesmo, o nosso caso o *Integration Server*, mas numa arquitectura de maior dimensão, poderá fazer a ligação entre diversos *Integrations Servers*.

## **2.5.2 Arquitectura lógica**

A imagem abaixo representa a arquitectura lógica que dá suporte às aplicações que se desenvolveram.

Como é visível, existe uma possível interacção entre os Utilizadores e uma interface desenvolvida na tecnologia *CAF* da suite *webMethods*, sendo este processo feito através do *MyWebMethods Server*. Para acesso à informação contida na base de dados aplicacional, a camada da *User Interface* fará chamadas a serviços disponibilizados no *Integration Server* no formato *SOAP* sobre um canal de comunicação *HTTP*. Os serviços a desenvolver no *Integration Server* serão implementados numa de duas formas, conforme a complexidade da sua lógica interna:

- Em *Flow* (orientação da suite *WebMethods*) serão desenvolvidos os serviços cuja lógica seja simples de implementar;
- Em *Java* serão implementados os serviços mais complexos.

Todos os serviços a desenvolver poderão ficar disponíveis para o Cliente, sendo possível, caso necessário, expor os mesmos a aplicações externas, através de *webservices*. Desta forma, respeita-se a arquitectura *SOA* e recomenda-se a reutilização de serviços.

A persistência dos dados aplicacionais será efectivada com recurso a um esquema Oracle que será consultado através de serviços implementados no IS.

A integração com as aplicações já existentes no Cliente será realizada através de chamadas a serviços disponíveis *no Integration Server*. Estas chamadas, sendo internas, são lançadas no próprio servidor, sem recurso a outras tecnologias.

A interacção com a gestão documental e uma *gateway* de pagamentos é feita com o consumo de *webservices* que estas plataformas expõem. Estas chamadas são feitas usando o formato *SOAP* sobre um canal de comunicação *HTTP*.

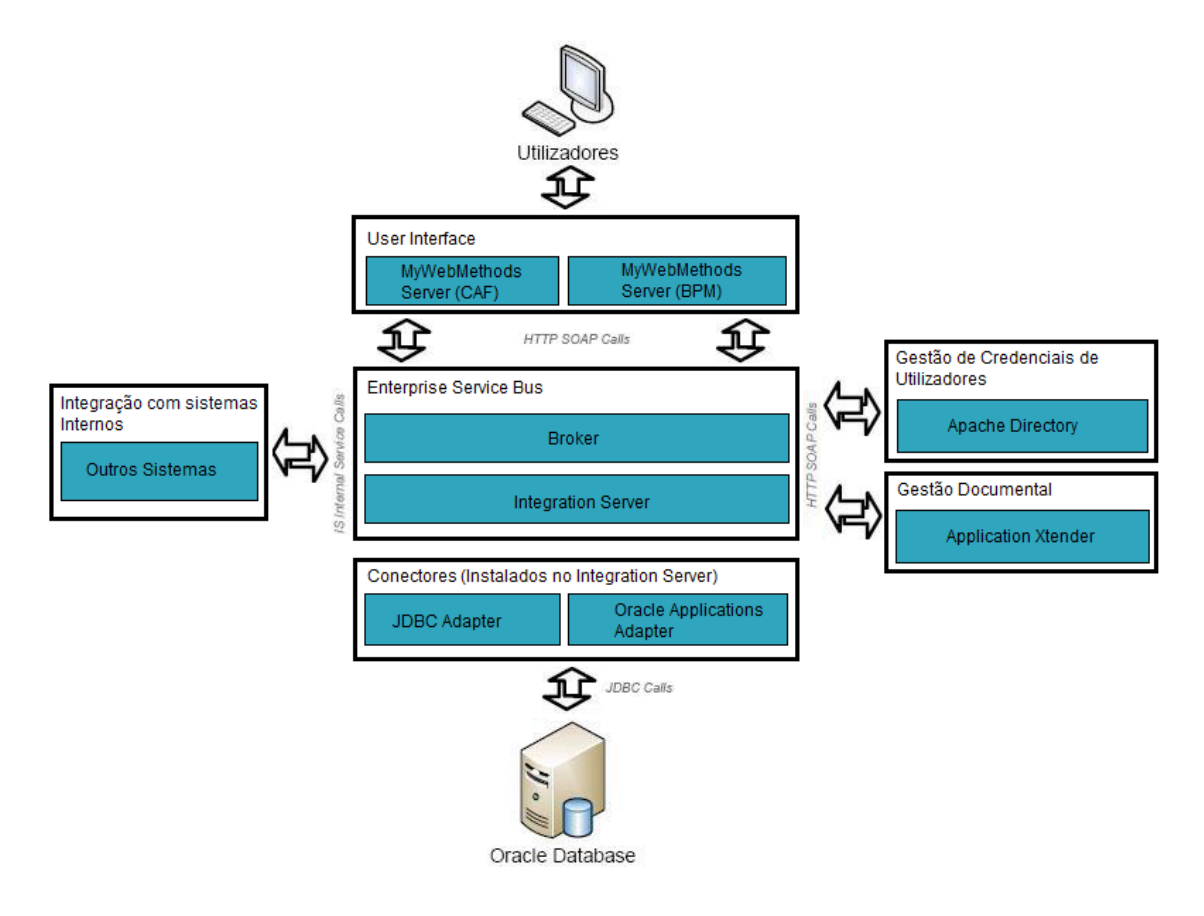

**Fig. 14: Arquitectura Lógica**

## **2.5.3 Arquitectura Física**

A arquitectura física que importa referir é aquela que dará suporte à aplicação em ambiente de produção. Dado que a tecnologia a usar é *WebMethods* e estando já instalado no Cliente uma solução para esta necessidade e que suportava todos os sistemas, foi usada a mesma arquitectura, que se espelha a título de exemplo na imagem abaixo e que é usada para a equipa Indra no Cliente. Importa referir também que toda a arquitectura se baseia naquela que é imposta pela utilização da suite *webMethods*, podendo apenas ser escalável, consoante a necessidade do cliente em questão.

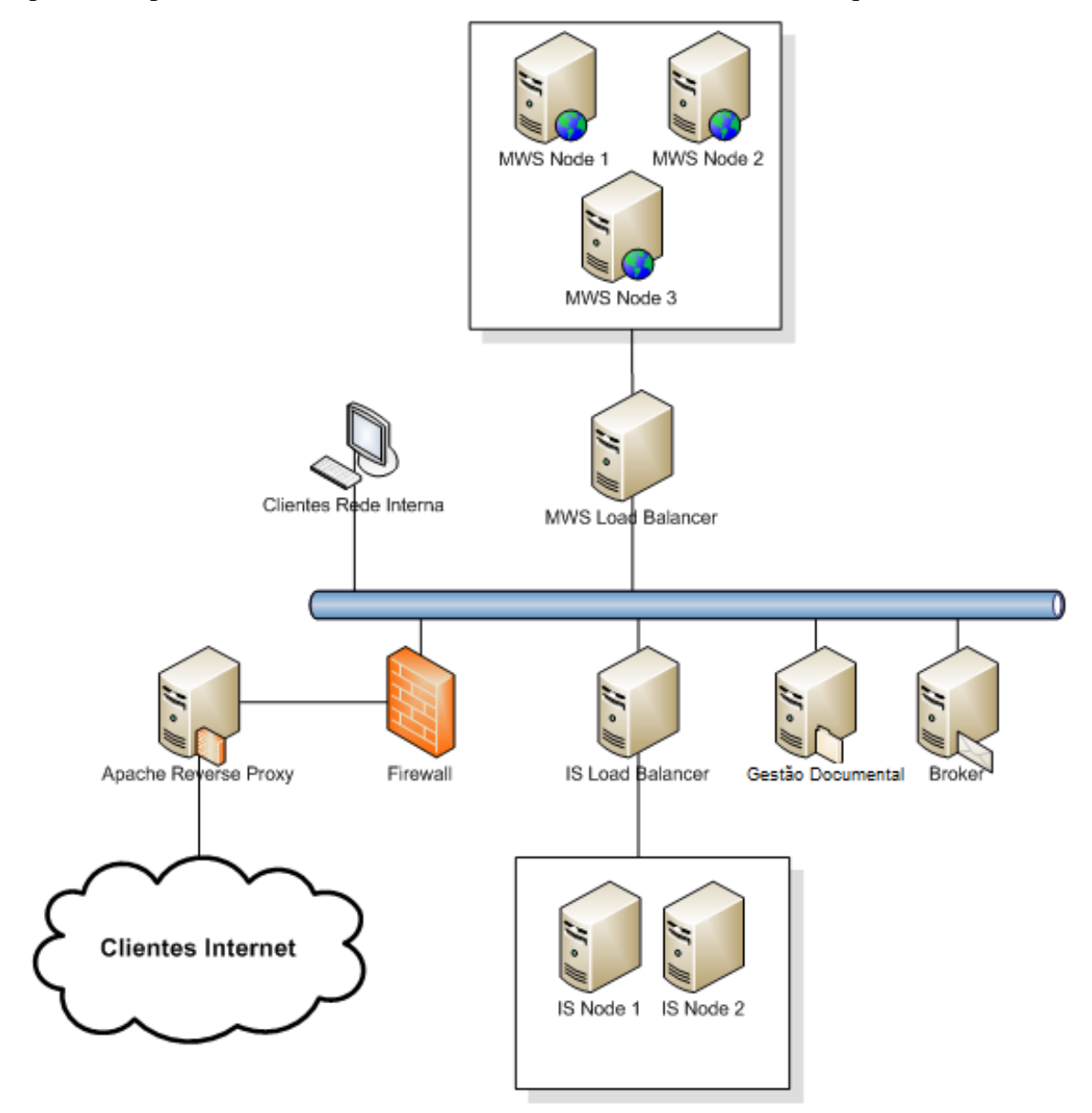

**Fig. 15: Exemplo de Arquitectura Física**

### **2.5.4 Ferramentas auxiliares**

#### **Base de dados**

Foram usadas ferramentas de base de dados que suportam a informação e os dados disponíveis. O *SGBD* usado em ambiente de produção foi o Oracle 9i pois já era usado em grande parte das aplicações existentes no cliente, enquanto que em ambiente de desenvolvimento foi usado o Oracle 11g.

A ferramenta cliente de Base de Dados mais usada foi o *SQL Developer* [\[3\],](#page-82-0) também da Oracle.

#### **Baretail** [\[1\]](#page-82-0)

Esta aplicação foi utilizada para visualizar os ficheiros de *log*, neste caso dos servidores MWS e IS em tempo real.

Uma das suas funções mais interessantes é o *Highlighting*, que permite aplicar cores de fundo a linhas que contenham uma determinada expressão, o que por vezes é muito útil na detecção de erros.

#### **TortoiseSVN** [\[2\]](#page-82-0)

Este foi o cliente de *SVN* usado e que permitiu o controlo de versões dos vários ficheiros utilizados pela equipa de desenvolvimento. Revelou-se uma das ferramentas mais utilizadas e facilitou o trabalho corporativo.

# **Capítulo 3**

# **Trabalho realizado**

# **3.1 Gestão de actividades**

O Planeamento previsto no inicio do estágio não foi cumprido de forma rigorosa em resultado de vários factores que foram surgindo, como por exemplo:

- Pedido do cliente para adição de novas funcionalidades;
- Alteração na estratégia comercial;

Apesar da discrepância existente, importa referir que todas as funcionalidades planeadas para o *Help Onlin*e foram totalmente implementadas.

# **3.1.1 Calendarização**

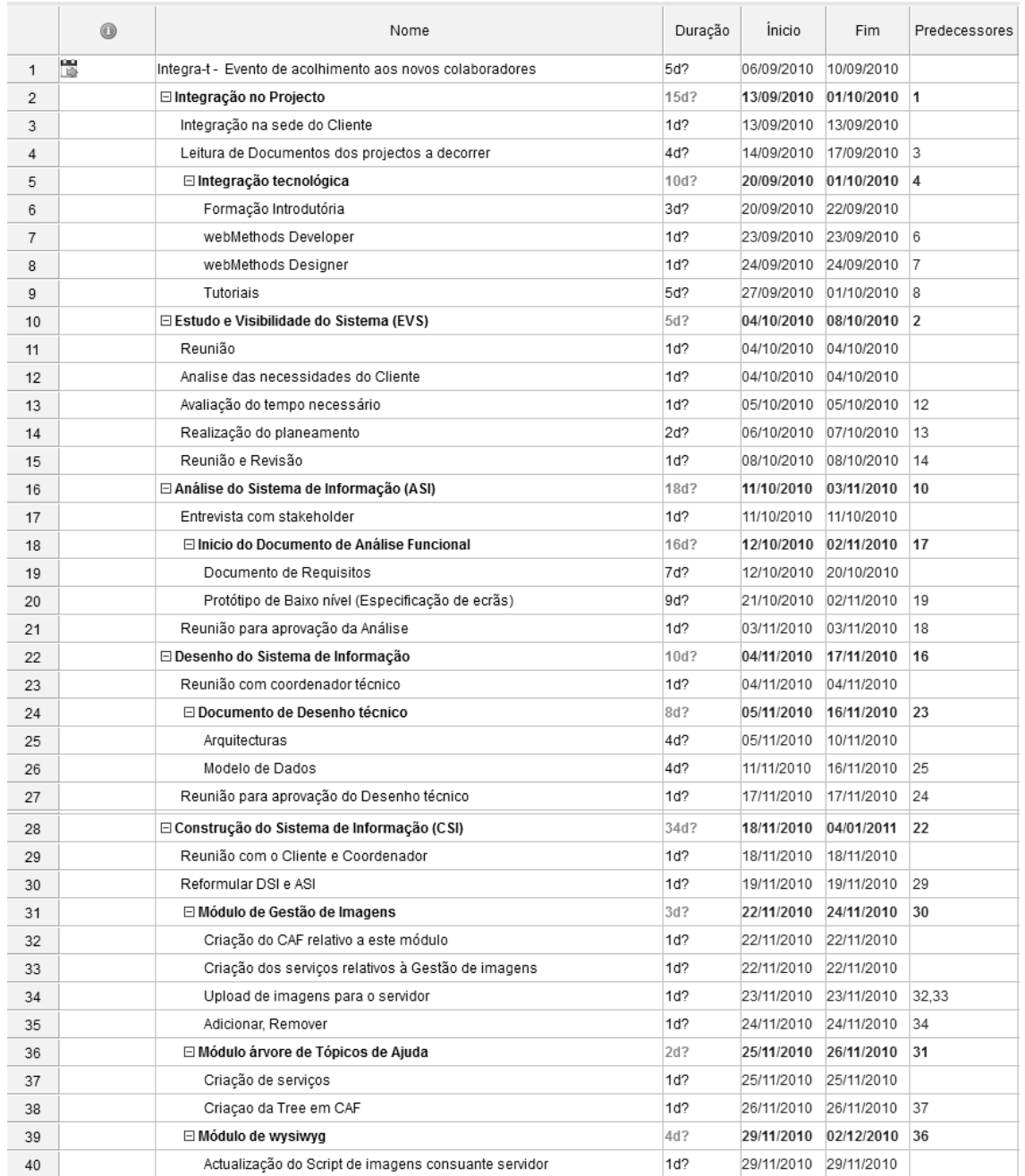

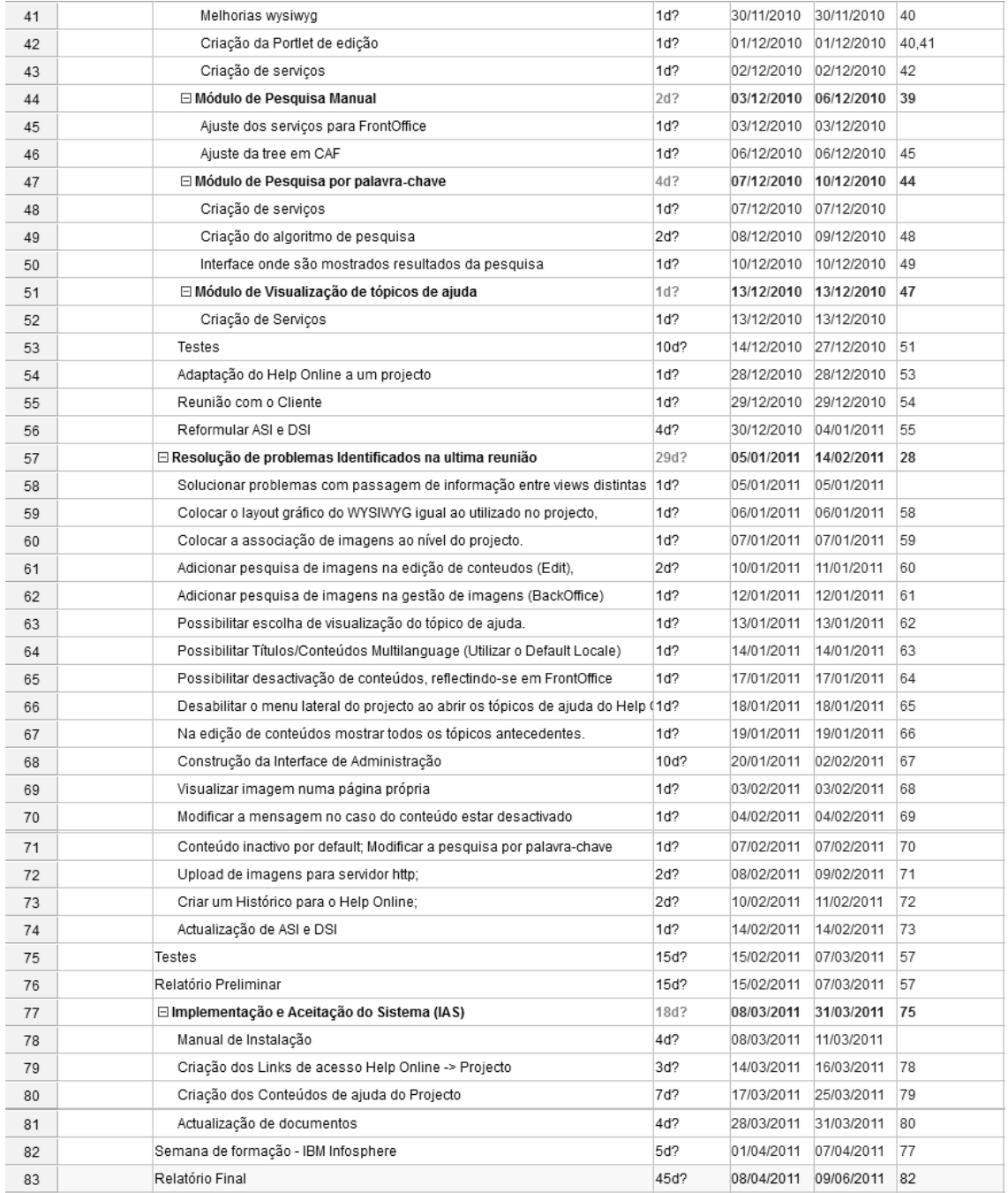

# **3.2 Estudo de viabilidade do sistema (EVS)**

Nesta etapa foram analisadas quais as necessidades que o cliente tinha para dar seguimento ao projecto do *Help Online*. Nesta fase foi-me atribuída pela Gestora de Projecto a responsabilidade da realização do *Help Online*. Ficou também definido que este projecto seria o tema central da tese de mestrado o que implicaria portanto ter um prazo máximo de 9 meses.

Visto o cliente ser bastante flexível e existir um contacto próximo com a empresa, foi agendada uma reunião para dar a conhecer o projecto ao cliente.

A reunião focou os seguintes tópicos:

- **O que será o** *Help Online*: Começou por ser fazer uma demonstração das diferenças relativas ao que já existia feito, e ao que poderíamos fazer;
- **Requisitos**: Foram clarificados os requisitos que o cliente já tinha imposto sobre a aplicação anterior, requisitos esses que não eram cumpridos. Falouse nomeadamente do facto de o conteúdo de ajuda não poder ser editável;
- **O** *BackOffice*: Foram mostradas as principais funcionalidades a serem propostas para um utilizador de *BackOffice*;
- **O** *FrontOffice*: Foram mostradas as principais funcionalidades a serem propostas para um utilizador de *FrontOffice*;
- **Possível Modelo de Dados**: Demonstração do Modelo de dados base que suportaria a área de negócio;

Devido à boa relação mantida entre o Cliente e a empresa, esta etapa não foi muito aprofundada pois já tinha sido discutido previamente a ideia de se construir um novo sistema de *Help Online*. Esta etapa baseou-se então na apresentação feita ao cliente, na qual os tópicos abordados foram aceites entre ambas as partes.

# **3.3 Análise do sistema de informação (ASI)**

Nesta etapa foi feita uma discriminação detalhada do *Help Online* através de um documento de especificação funcional.

Esse documento conta com uma descrição pormenorizada da aplicação, dizendo qual o seu âmbito assim como também são mostrados todos os requisitos inerentes.

São apresentadas as Especificações de ecrãs.

Finalizado o Documento, foi necessário proceder à sua aprovação por parte da equipa funcional.

## **3.3.1 Requisitos Funcionais**

Estes requisitos foram obtidos através de um trabalho de análise com base em documentação interna já existente, reuniões realizadas junto com o cliente e também através de conhecimento partilhado dentro da equipa.

A listagem foi feita com a seguinte estrutura:

- Código requisito: Código a ser usado por qualquer referência que se faça a este requisito específico;
- Descrição Requisito: Descrição do requisito em questão;
- Dependências: Uma ou mais dependências a requisitos anteriores;

De seguida são mostrados alguns exemplos, ficando a lista com todos os requisitos funcionais em anexo:

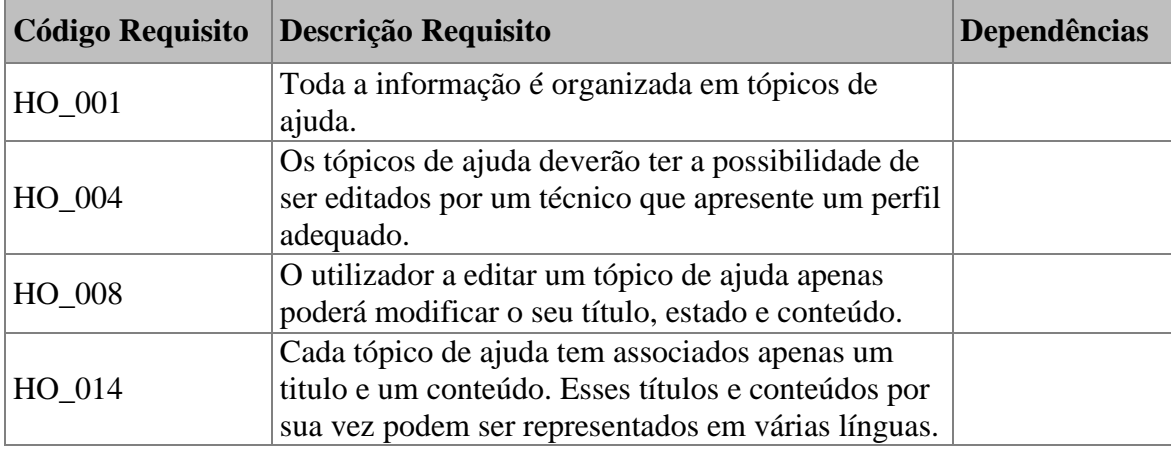

**Tabela 6: Exemplo de Requisitos Funcionais na estrutura do documento**

## **Número Total de Requisitos Funcionais**: 27

#### **3.3.2 Diagramas Caso de Uso**

A metodologia usada pela empresa não implicou a criação dos diagramas de caso de uso, sendo este trabalho feito por vontade própria e porque a experiência académica assim o indicou. Foram criados de forma a descrever elaboradamente os Casos de Uso com o objectivo de refinar a análise de requisitos funcionais da aplicação *Help Online*.

As Figura 16, 17 e 18 representam os diagramas de Casos de Uso e demonstram as interacções dos vários utilizadores com o sistema.

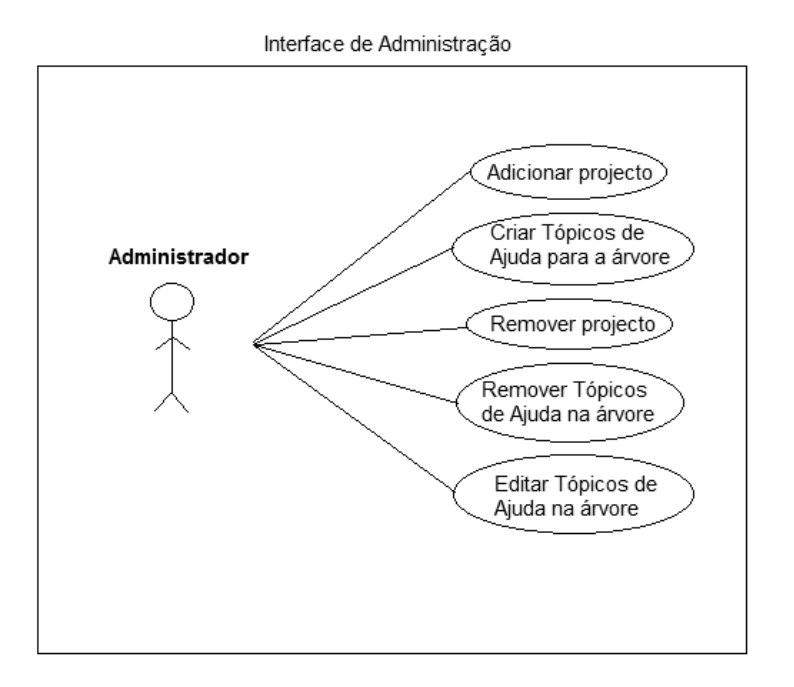

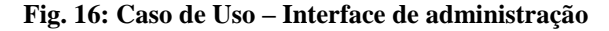

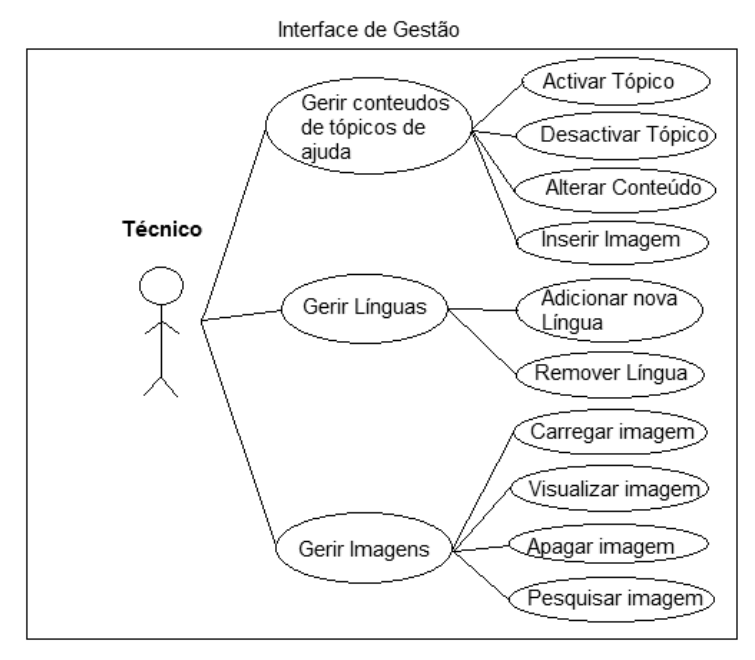

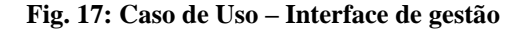

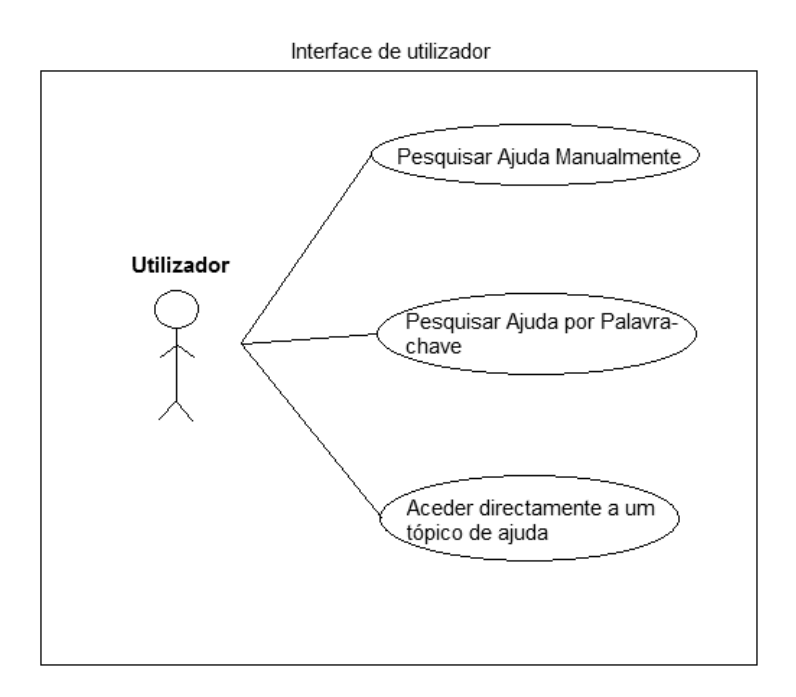

**Fig. 18: Caso de Uso – Interface de utilizador**

Para além dos diagramas foi também feita uma descrição elaborada de cada caso de uso, permitindo assim compreender o fluxo de actividade e interacções entre o utilizador e o sistema. Devido ao enorme espaço que a descrição de todos os casos de uso ocuparia, são apenas apresentados alguns exemplos para demonstrar a linha orientadora seguida:

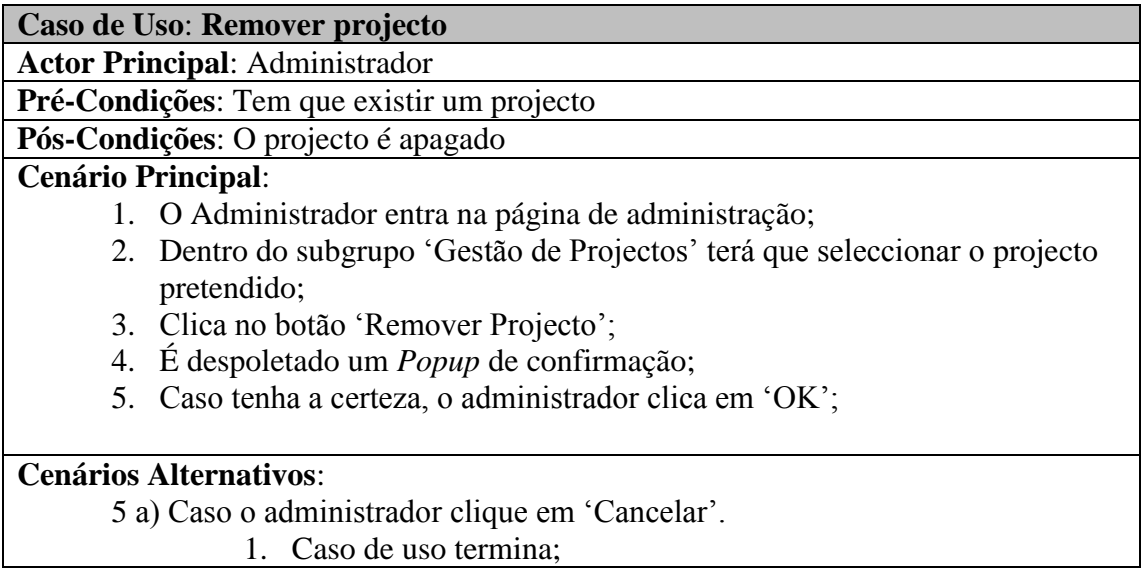

#### **Tabela 7: Exemplo de descrição de Caso de Uso**

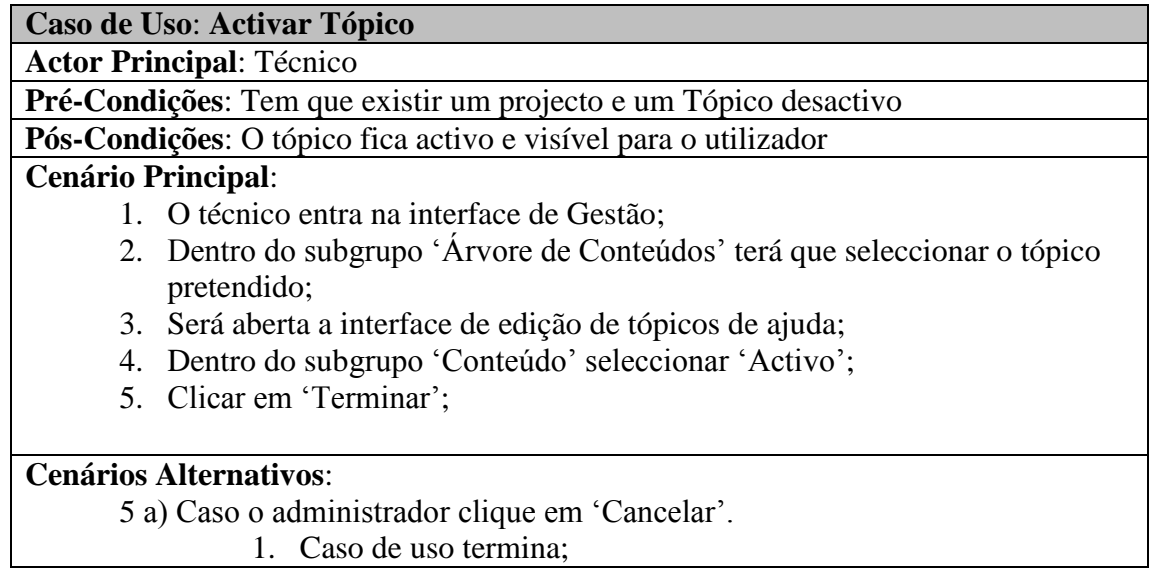

**Tabela 8: Exemplo de descrição de Caso de Uso**

## **3.3.3 Requisitos Não Funcionais**

O sistema tem de possuir determinadas características que irão contribuir para o desempenho global do sistema. Esses requisitos não funcionais foram descritos segundo a mesma estrutura:

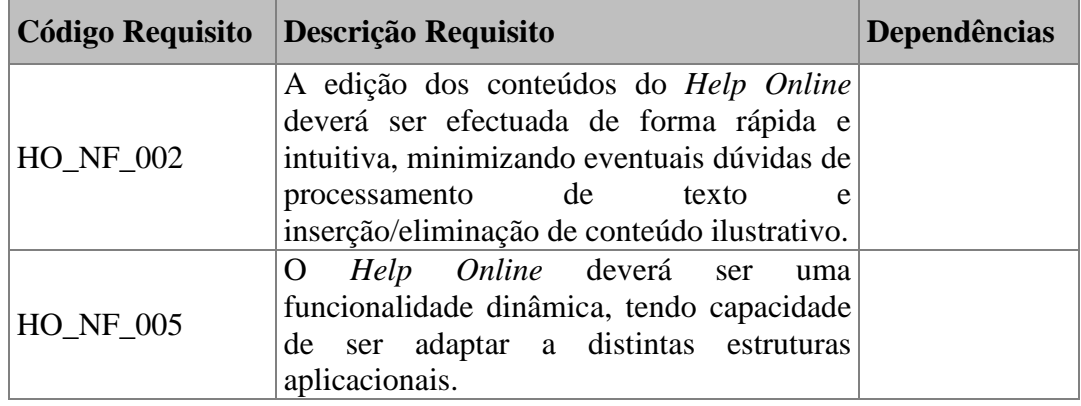

#### **Tabela 9: Exemplos de Requisitos Não Funcionais na estrutura do documento**

Em suma, a listagem elaborada foi de encontro a:

- **Usabilidade**: O GUI deve ter uma curva de aprendizagem curta, reutilizando os modelos mentais dos utilizadores [\[4\]](#page-82-0) [\[5\].](#page-82-0)
- **Fiabilidade**: Não devem ser permitidas excepções não controladas.
- **Adaptabilidade**: A aplicação terá que se adaptar facilmente a vários ambientes onde seja presumível funcionar.

### **Número total de Requisitos Não Funcionais:** 6

## **3.3.4 Especificação de Ecrã**

Foi necessário efectuar um primeiro esboço do que seriam as futuras implementações. Este esboço foi inserido na secção de especificação de ecrãs e é importante na medida que serve para ter uma visão geral de como efectuar a implementação, sendo também possível verificar problemas técnicos que possam surgir no futuro.

Foi decidido que os protótipos de baixa fidelidade seriam feitos no próprio *Webmethods Designer*, arrastando as várias componentes e formando assim apenas uma interface estática mas que por sua vez nos pouparia trabalho na fase de implementação.

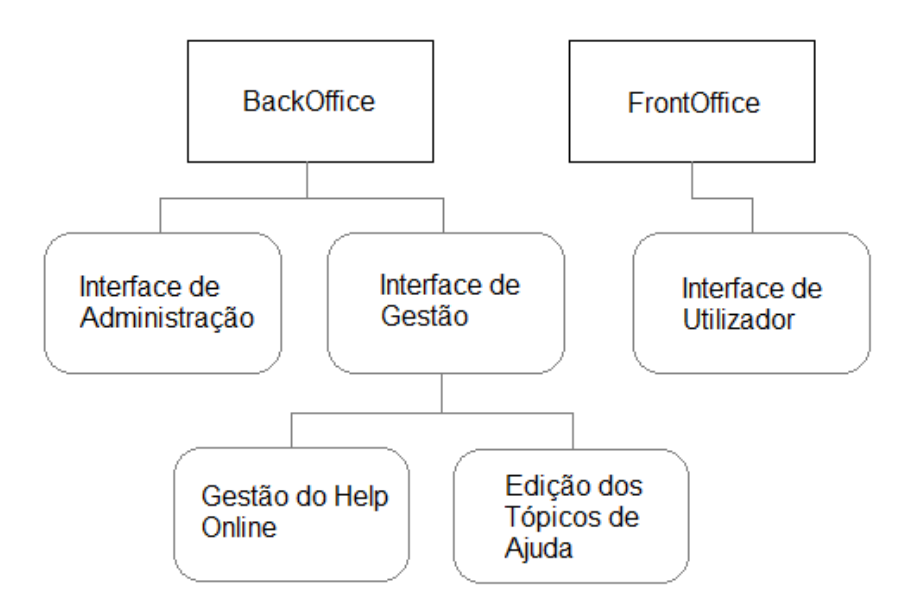

**Fig. 19: Ecrãs do sistema** *Help Online*

A estrutura de ecrãs, representada na Fig. 19, foi dividida em 2 subgrupos: BackOffice e FrontOffice. O primeiro pressupõe que a utilização do ecrã será feita por alguém com perfil de administração do sistema *Help Online*. O segundo pressupõe que a utilização do ecrã e feita por alguém que só pretende utilizar o sistema de ajuda. De seguida é exemplificada a estrutura de uma especificação de ecrã:

# **1.Ecrã de Consulta de Tópicos de Ajuda**

HELP ONLINE

Menu de pesquisa: Tópico de ajuda:

DE MOMENTO NÃO EXISTE AJUDA DISPONIVEL. PODERÁ UTILIZAR O MENU DE PESQUISA.

## **2.Descrição**

Descrição das Funcionalidades do ecrã.

**3.Campos**

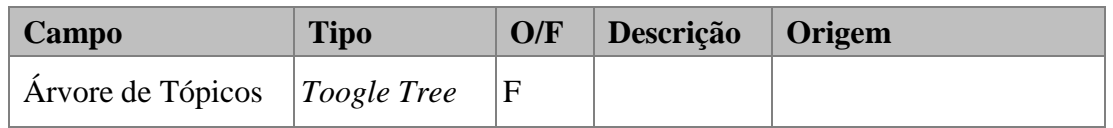

## **4.Regras de negócio**

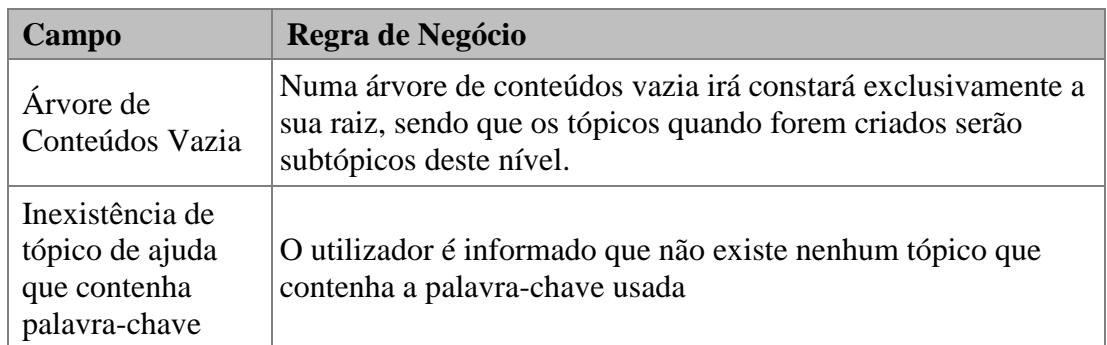

## **5.Acções**

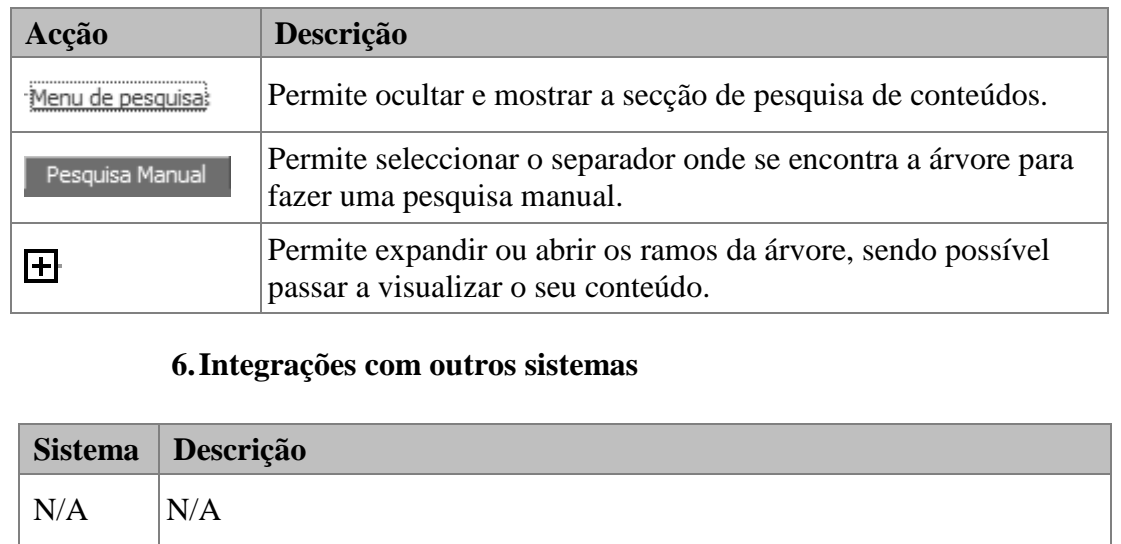

**Tabela 10: Exemplo de especificação de um ecrã**

## **3.4 Desenho do sistema de informação (DSI)**

Nesta etapa houve necessidade de demonstrar ao cliente o processo de desenvolvimento a ser usado. Foi feita uma descrição das camadas lógicas seguindo-se um pequeno resumo sobre a arquitectura na qual assentou o projecto.

Foi feito também os Modelo de Dado, finalizando-se com uma descrição dos principais serviços a serem realizados.

Por fim, assim como aconteceu no documento funcional, o documento proveniente desta etapa também requereu uma aprovação.

### **3.4.1 Modelo Relacional** [\[6\]](#page-82-0)

O Modelo Relacional abaixo permite criar uma representação lógica consistente da informação na base de dados.

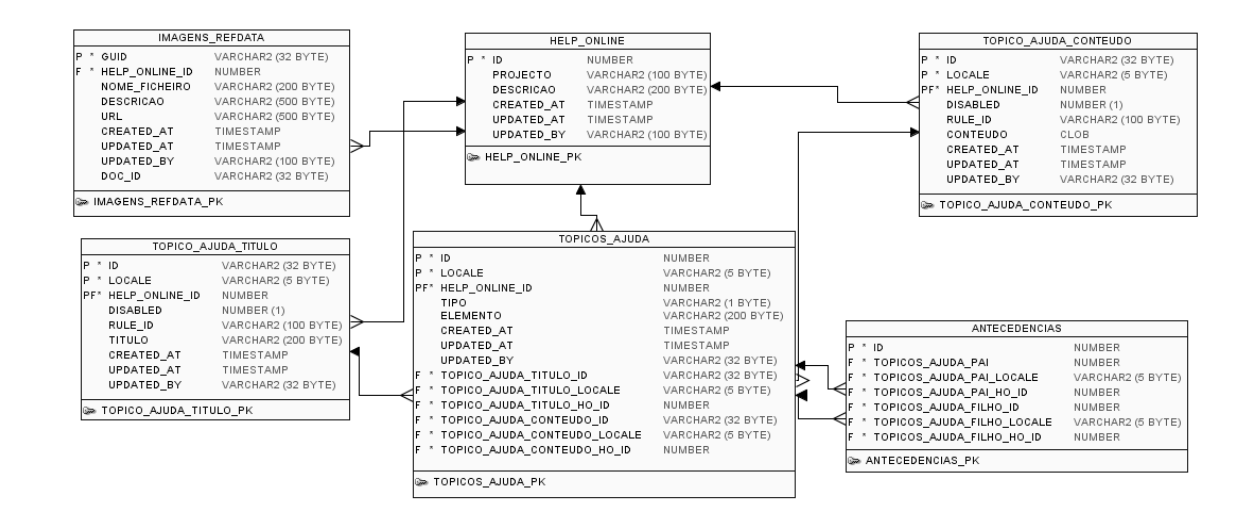

**Fig. 20: Modelo Relacional de Dados**

## **3.4.2 Exemplo de Descrição de Serviço**

Nesta etapa foi também efectuada uma listagem com os serviços a serem desenvolvidos. Para cada serviço especificou-se quais eram os seus inputs, outputs assim como uma pequena descrição da operação que viria a realizar. Foi também tido em conta o facto de o serviço em questão poder utilizar outros serviços já existentes, dai

ter sido adicionado o campo "Dependências". A descrição que contempla todos os serviços esta em anexo, porem de seguida encontram-se dois exemplos do que foi desenvolvido:

**Nome: criarProjecto**

**Inputs:** nome, descrição, *default\_language*, *updated\_by*; **Outputs:** status; **Dependências:** N/A; **Descrição:** Cria a estrutura na base de dados necessária para começar a introduzir tópicos de ajuda;

**Tabela 11: Exemplo de Descrição do serviço** *criarProjecto*

**Nome: criarTopicoAjuda Inputs:** id\_projecto, *loc*, tipo, *portlet*, elemento, *updated\_by*, titulo, accao\_conteudo. id\_conteudo, descricao\_conteudo, id\_antecedente. **Outputs:** status. **Dependências:** N/A. **Descrição:** Criar um tópico de ajuda com um conteúdo vazio;

**Tabela 12: Exemplo de Descrição do serviço** *criarTopicoAjuda*

# **3.5 Construção do sistema de informação (CSI)**

Nesta fase procedeu-se à construção dos diferentes componentes do sistema de informação, a partir do conjunto de especificações lógicas e físicas feitas nas etapas anteriores.

Para tal foram usados essencialmente três ambientes:

- Ambiente de Desenvolvimento Local;
- Ambiente de Desenvolvimento/Testes de integração;
- Ambiente de Testes:

O Ambiente Local serviu para a resolução de pequenos problemas pois era à partida o ambiente menos carregado de dados e consequente o mais rápido para se fazer a publicação da nossa aplicação.

No Ambiente de desenvolvimento estavam presentes os projectos a desenvolver na altura, incluído a nossa aplicação. Neste ambiente era possível montar o nosso Help Online sobre um projecto do cliente.

O Ambiente de testes replicava o que existia no ambiente de desenvolvimento com a vantagem dos dados provenientes da BD serem mais coerentes. Este servidor era usado maioritariamente pela equipa funcional.

De seguida é elaborada uma explicação das ferramentas segundo o modelo de três camadas [\[7\]:](#page-82-0)

# **Camada de Apresentação; Camada de Lógica de Negócio; Camada de Dados;**

Por fim é descrita a fase de testes e qualidade do sistema *Help Online*, passando pela realização dos mesmos e finalizando na avaliação dos resultados obtidos.

#### **3.5.1 Camada de Apresentação**

Para o desenvolvimento da camada de apresentação foi usada a ferramenta *Webmethods Designer*, a qual me permitiu criar as interfaces (Fig. 19) fazendo essencialmente *drag-and-drop* das várias componentes presentes na palete da aplicação.

Grande parte do código Java por trás da interface é gerado automaticamente pela aplicação embora seja necessária a criação de vários métodos "auxiliares".

Foram estas as minhas maiores preocupações [\[8\]](#page-82-0) durante a construção das interfaces:

- **Consistência**: Visto as componentes da interface serem já predefinidas pela ferramenta de desenvolvimento, esta característica não requereu grandes preocupações.
- *Feedback* **informativo**: Todas as acções a serem realizadas pelo utilizador possuem uma resposta do sistema informativa, quer positiva quer negativa
- **Prevenção e tratamento de erros**: Foram prevenidos todos os possíveis erros na medida do possível. Esta fase porém foi sendo melhorada e só foi terminada depois da fase de testes.
- **Reversão de acções**: O utilizador poderá sempre que quiser fazer uma reversão das suas acções. Exemplo disto são situações em que uma dada tarefa é feita em vários passos, podendo o utilizador sempre que desejar voltar ao passo anterior.
- **Baixa carga de memorização**: A interface foi feita de forma a estar bem estruturada e existir um equilíbrio que permita ao utilizador relacionar elementos com determinadas acções.

**Total de Interfaces:** 4

**Total aproximado de Linhas de código:** 3508

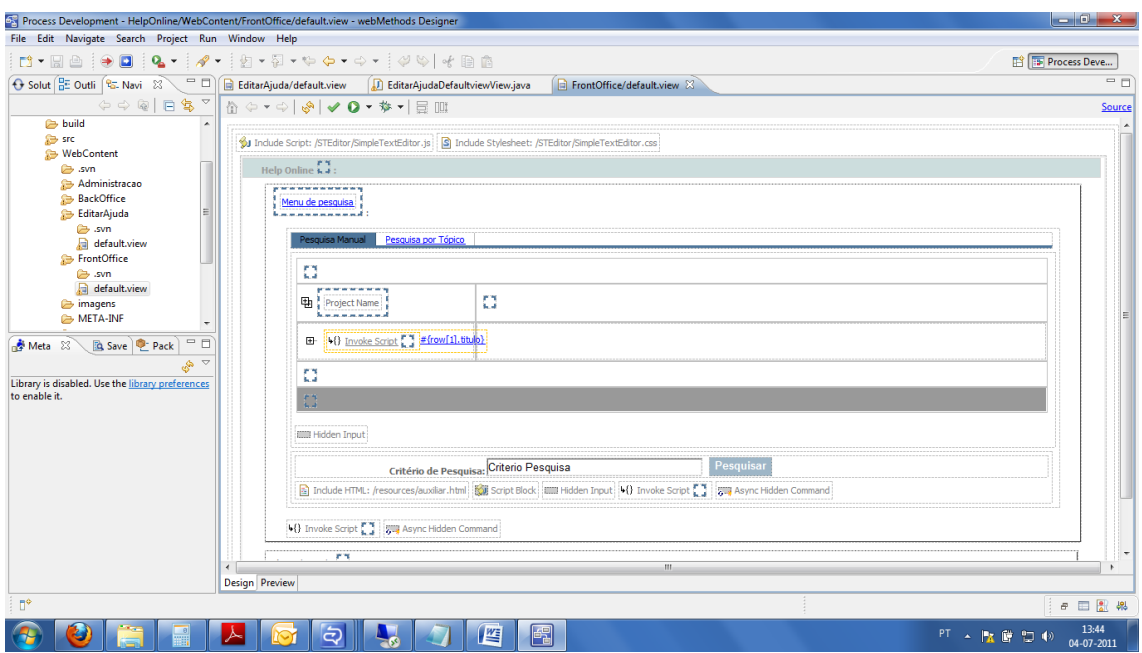

**Fig. 21: Exemplo de construção de interface no** *Webmethods* **Designer**

Devido à enorme quantidade de código existente, apenas irei destacar um método elaborado, cujo objecto é construir a árvore de tópicos de ajuda.

```
import com.webmethods.caf.backoffice.Topico;
private Topico_ajuda[] array_topicos, array_topicos_criterio;
private void buildTree() {
      getGetTopicos2().refresh();
        topicos outputs[] lista topicos =
getGetTopicos2().getResult().getTopicos_outputs();
      array topicos = new Topico[lista topicos.length];
      Topico topicoActual = new Topico();
      Topico topicoActualAux = new Topico();
      //preencher array de topicos
      for(int i = 0; i < lista topicos.length; i^{++}){
            if(i == lista topicos.length - 1)array_topicos[i] = new
Topico(Integer.parseInt(lista_topicos[i].getId().toString()),lista_top
icos[i].getTitulo(),0);
            else
                  array_topicos[i] = new
Topico(Integer.parseInt(lista_topicos[i].getId().toString()),lista_top
icos[i].getTitulo(),Integer.parseInt(lista_topicos[i].getAntecedente()
.toString()));
```

```
}
      for(int i = 0; i < 1 ista topicos.length; i++) {
            topicokctual = arraytopicos[i];if(topicActual.getAntecedente() == 1){
                   treeLeafs.add(new Object[] {null,topicoActual});
            }else{
                   for(int a = 0; a < 1 ista topicos.length; a++){
                         topicoActualAux = array_topicos[a];
                         \textbf{if}(\text{topicoActualAux.getId}() ==topicoActual.getAntecedente()){
                               treeLeafs.add(new Object[] 
{topicoActualAux,topicoActual});
                         }
                   }
            }
      }
      tree = new ListTreeContentProvider(treeLeafs, "#{row[1]}", 
"#{row[0]}", null);
}
```
**Tabela 13: Exemplo de Código escrito em Java**

Principais linhas orientadoras a seguir:

- $\bullet$  Código [\[11\]](#page-82-0) [\[12\]](#page-82-0)
	- o **Comentários**: código deve ser devidamente documentado para que seja facilmente legível.
	- o **Nomes**: Ter atenção aos nomes atribuídos de modo a que identifiquem devidamente o objecto em questão.
	- o **Excepções e tratamento de erros**: Tratar devidamente de todas as excepções e erros que poderão surgir ao longo dos testes do projecto, para minimizar os custos de manutenção após a fase de fecho do projecto.
- $\bullet$  CAF [\[11\]](#page-82-0)
	- o **Convenção para nomes**: Os *portlets* deverão ser compostos por nomes abreviados, o mais explícito possível.

#### **3.5.2 Camada de Lógica de Negócio**

#### **Serviços**

A construção dos serviços, utilizando o *Webmethods Developer*, não necessitou na maior parte dos casos de um recurso a programação, bastando arrastar os vários componentes que a aplicação dispõem e conjuga-los de modo a criar um método semelhante ao que seria um método escrito por exemplo em Java.

Como é conhecido, uma das maiores vantagens de *SOA* é a diminuição de custos de desenvolvimento, pois permite a reutilização de funcionalidades já implementadas (permitindo também uma maior facilidade de integração entre funcionalidades de sistemas diferentes), e uma maior facilidade na manutenção das funcionalidades já existentes. Sendo assim, durante a construção de qualquer serviço fui sempre tendo em conta os seguintes aspectos [\[13\]:](#page-82-0)

- **Atomicidade** a implementação de um serviço deve ser centralizada na sua função, pois quanto mais complexo for as suas funcionalidades, menos reutilizável um serviço pode ser;
- **Generalização** a implementação deve ser efectuada tendo em consideração a sua capacidade de reutilização em diferentes casos (como por exemplo em outros serviços), devendo ser mais generalizado possível, mas tendo sempre em conta a sua função principal;
- **Simplicidade e clareza** a lógica de um serviço deve ser o mais simples e claro possível, para facilitar a sua manutenção.

De entre as várias regras impostas pela equipa ou até mesmo pelo cliente para a construção de serviços (por exemplo os serviços estarem organizados dentro de pacotes com nomes que sugiram facilmente o que fazem) saliento o facto de que, ao contrário do que instintivamente foi definido na especificação dos serviços (dizendo que cada serviço recebe vários inputs de vários tipos de dados), o que aconteceu na realidade foi que para uma maior facilidade de uso e manutenção de variáveis internamente, essas vários inputs foram colocados dentro de documentos, estando os parâmetros de entrada num documento de entrada, e os parâmetros de saída num documento de saída, tendo estes documentos nomes únicos baseados no nome do serviço a que pertence (como por exemplo <nome do serviço>*InputVars* e <nome do serviço>*OutputVars*). Esta maneira de implementação evita a substituição não intencionada de valores de alguma variável durante a construção do serviço pois é comum existirem variáveis com o mesmo nome que ficam na *pipeline* durante a execução de um serviço. É coberta assim uma potencial fonte de erros já previamente conhecidos na plataforma *webMethods*.

Na maioria dos serviços desenvolvidos existe uma variável status como output. Essa variável é preenchida com um de dois valores: "ok" e "fail". Nas situações em que o status é devolvido com "ok" é indicado que o serviço correu todos passos correctamente, caso contrário é devolvido "*fail*". Este status é particularmente importante dado que despoleta os *popups* de confirmação das acções que o utilizador executa no *Help Online*.

Relativamente à variável *size*, é comum encontrá-la em serviços que possuem no output listas. O *size* tal como o status permite verificar se tudo correu como pretendido dado que determinados serviços deverão sempre devolver listas preenchidas com um determinado número de valores. Caso o valor do *size* seja incoerente este poderá despoletar uma mensagem de erro tal como o status efectua.

#### **Total de Serviços desenvolvidos:** 34

#### **Adapter Services**

Nesta mesma camada, e usando a mesma ferramenta, foram também construídos vários *Adapter Services*. Como já foi explicado no contexto tecnológico, o *Integration Server* comunica com a camada da Base de Dados através de *JDBC adapters*. Os *adapters* que foram criados podem ter um código *SQL* (de selecção, actualização, inserção ou eliminação) relacionado, ou pode invocar um procedimento implementado na camada da Base de Dados. Estes *adapters* são posteriormente utilizados dentro dos serviços, tendo por norma um nome semelhante.

#### **Total de** *Adapter Services* **desenvolvidos:** 25

#### **Transacções**

Já com os *Serviços* e *Adapter Services* criados, foi necessário ter em atenção o uso de transacções, existindo já serviços próprios para inicio e fecho de transacções. Com uma análise prévia foram detectados possíveis problemas ao se verificar o uso de muitos *adapters* de escrita em quase todos os serviços. Sendo assim, durante a execução de uma transacção de escrita era possível a abertura de outro *adapter* que escrevesse no mesmo sítio sem que a 1º tivesse terminado. Assim, enquanto uma transacção aberta não estiver fechada, o acesso a mesma conexão fica bloqueada. Foram assim respeitadas as regras *ACID* [\[9\]](#page-82-0) que definem uma transacção. Passo a citar:

- **Atomicidade**: Após a transacção terminar (*commit* ou *abort*), a base de dados não deve reflectir resultados parciais da transacção (Faz tudo, ou não faz nada).
- **Consistência**: Regras de integridade da base de dados são sempre asseguradas.
- **Isolamento**: O trabalho é feito isoladamente. Operações externas a uma dada transacção não irão ver essa transacção em estados intermediários.
- **Durabilidade**: Os efeitos de uma transacção em caso de sucesso (*commit*) são permanentes mesmo em presença de falhas.

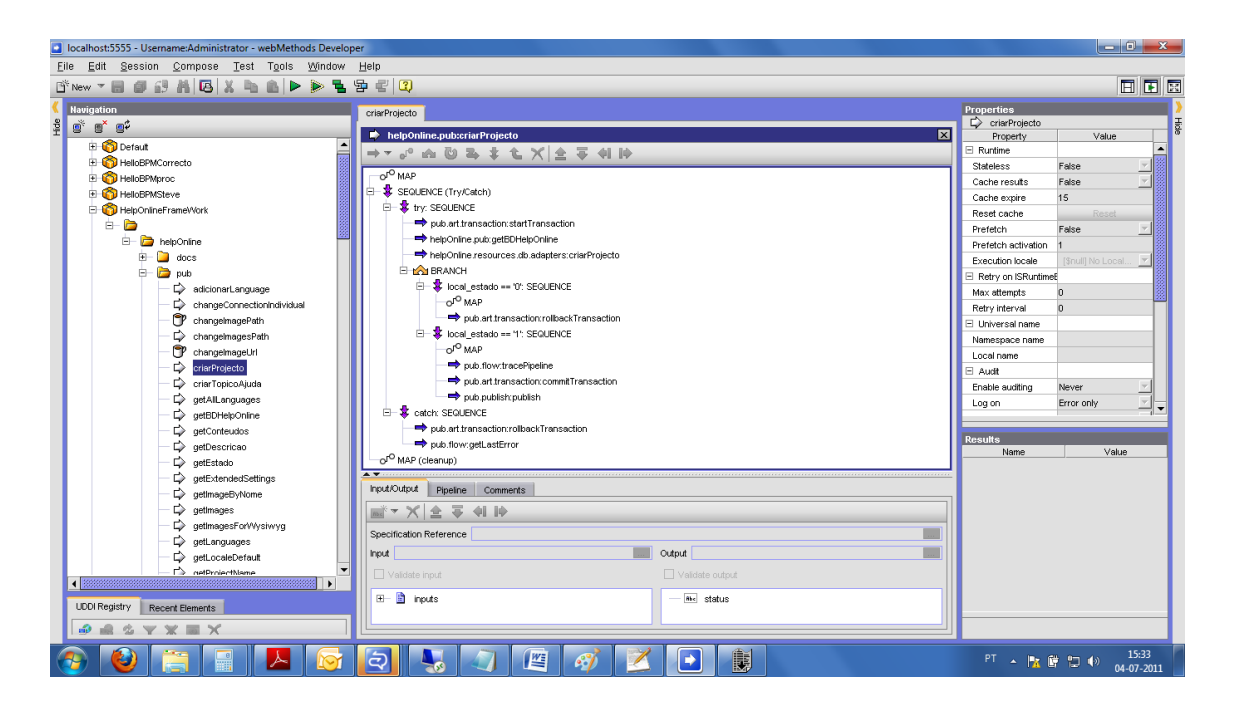

**Fig. 22: Exemplo do Serviço 'inserirTemplDespacho' no** *Developer*

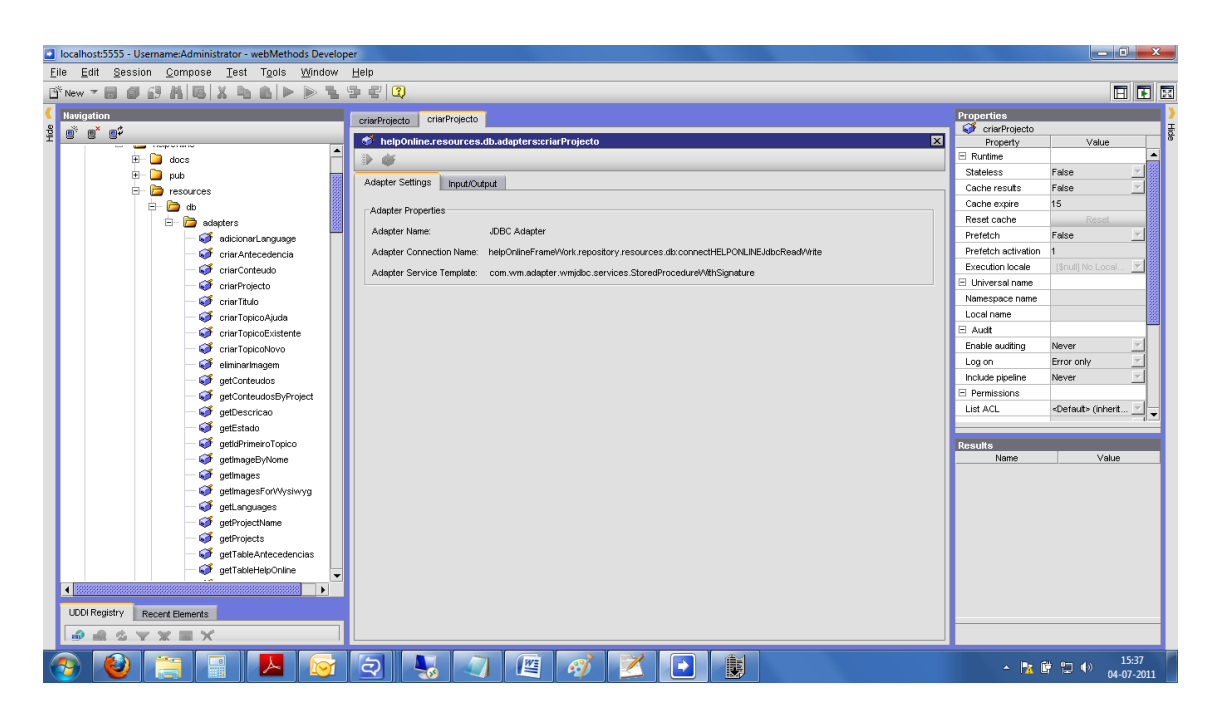

**Fig. 23: Exemplo de um** *Adapter Service* **para Criar um Projecto**

Principais linhas orientadores seguidas [\[11\]:](#page-82-0)

- Convenção para nomes:
	- o Os nomes dos serviços, *folders*, variáveis locais aos serviços, bem como as de input e output deverão ser escritos usando *camelCase* com a primeira letra minúscula;
- Boas práticas de desenvolvimento:
	- o Usar ao máximo variáveis locais;
	- o Minimizar o uso de *loops*;
	- o Iniciar um documento *localvars* no início do serviço;
	- o Limpar todas as variáveis não necessárias ao output do serviço no último *step*;
	- o Colocar a inserção de dados dentro de um try-*catch*;
	- o Comentar ao máximo cada serviço para facilitar a vida de quem tem de fazer manutenção;
	- o Não deixar serviços em *lock* "*ad eternum'*
	- o Sempre que possível permitir que os serviços possuam um documento de status no output, de modo a saber se correu bem ou mal;

## **3.5.3 Camada de Dados**

A camada de dados do *Help Online* representa os modelos de dados mostrados anteriormente e os mecanismos de acesso aos mesmos. O acesso a dados foi sempre realizado através da execução de *stored procedures* ao invés de um acesso mais directo. Estas *procedures* são necessários para a interacção entre o IS e os objectos da base de dados e respectivos dados, pois a maioria dos *Adapter Services* criados referenciavam estes procedimentos.

Nesta camada foram aplicados várias normativas para nomenclatura dos objectos, que mais uma vez teriam que respeitar os nomes dos *Adapter Services* e dos anteriores serviços que o iriam chamar.

Por fim, é de referir que teve que ser criado um script de *export* da base de dados para passagem a produção. Esse script foi dividido:

- **Script com** *DDL*[\[10\]](#page-82-0) (*Data Definition Language*): Script que permitiu definir as tabelas do Help Online e os elementos associados;
- **Script com** *DML*[\[10\]](#page-82-0) (*Data Manipulation Language*): Script maioritariamente constituído com *inserts* necessários para o bom funcionamento da base de dados;

**Total de** *Packages***:** 1 (PKG\_HELP\_ONLINE)

**Total de** *Procedures***:** 25

create or replace PACKAGE "PKG\_HELP\_ONLINE" AS PROCEDURE PRC\_SET\_ESTADO(ID\_TOPICO IN varchar2,LOC IN varchar2,ESTADO IN varchar2); END PKG\_HELP\_ONLINE;

**Tabela 14: Stored Procedure Specification (sps)**

create or replace PACKAGE BODY "PKG\_HELP\_ONLINE" AS PROCEDURE PRC\_SET\_ESTADO(ID\_TOPICO IN varchar2,LOC IN varchar2,ESTADO IN varchar2) IS id\_conteudo varchar2(100); locale\_conteudo varchar2(100); BEGIN select topico\_ajuda\_conteudo\_id,topico\_ajuda\_conteudo\_locale into id\_conteudo, locale\_conteudo from topicos\_ajuda where  $id = to_number(id_to)$ and  $locale = LOC;$ UPDATE topico\_ajuda\_conteudo  $SET$  disabled = estado WHERE  $id = id$  conteudo and locale = locale conteudo; END PRC\_SET\_ESTADO; END PKG\_HELP\_ONLINE;

**Tabela 15: Stored Procedure Body (spb)**

Principais linhas orientadoras seguidas [\[11\]:](#page-82-0)

- Oracle *naming conventions* [\[14\];](#page-82-0)
- Não devem ser criados objectos fora de *packages* (procedimentos ou funções);
- Todo o código que funcionalmente esteja relacionado deve ser agrupado num *package*;
- Deve ser assegurado um nível de normalização adequado;
- Todo o código desenvolvido deve ser testado em termos de performance

## **3.5.4 Testes**

Passando então para a fase de testes do sistema importa referir que o principal objectivo desta etapa passou por assegurar a qualidade do produto e um nível de confiança na utilização de forma a satisfazer os requisitos funcionais e não funcionais.

Para tal acontecer, foi necessário:

- Não deixar passar em claro possíveis defeitos na fase de construção do sistema;
- Assegurar que o produto respeita os requisitos funcionais e não funcionais atribuídos inicialmente.

Foram utilizadas as seguintes técnicas de verificação de qualidade:

- *Peer Reviews*[\[31\]:](#page-82-0) Em parceria com outro colega, esta foi a forma mais rápida e fácil, e que por consequência consumiu menos tempo, para fazer uma análise a partes do código Java assim como grande parte do código feito na camada de dados. Como estavam os dois enquadrados na mesma tecnologia e a realizar tarefas semelhantes, cada um identificou erros do outro.
- Testes unitários para cada serviço, verificando se está de acordo com a sua especificação de input e output. Nesta fase o campo status falado anteriormente foi-nos bastante útil;
- Testes unitários a cada componente das interfaces. Foi feito segundo uma bateria de testes concebida pela equipa funcional, pois possuem uma lista pré concebida para problemas que acontecem a maior parte das vezes no desenvolvimento em *webMethods*.

Adicionalmente foi criado um diagrama (Fig. 24) para definir as relações existentes entre os requisitos identificados inicialmente e as capacidades do produto desenvolvido, assim como a prioridade tida em conta no seu cumprimento. O seu objectivo foi facilitar o *tracing* desde os requisitos até a um nível mais baixo, que neste caso diz respeito ao produto final desenvolvido.

A *'Relação Requisito-Interface'* representa a importância que o requisito tem na interface:

- Forte: o requisito é visível;
- Média: o requisito é visível indirectamente;
- Fraca: o requisito é suposto;

A *'Correlação interfaces'* pretende demonstrar como as interfaces se afectam entre si:

- "++" onde o funcionamento de uma depende directamente da outra
- "+" onde o funcionamento de uma depende da outra mas a dependência não é directa

المحبار

"–" onde o funcionamento de uma afecta o funcionamento da outra

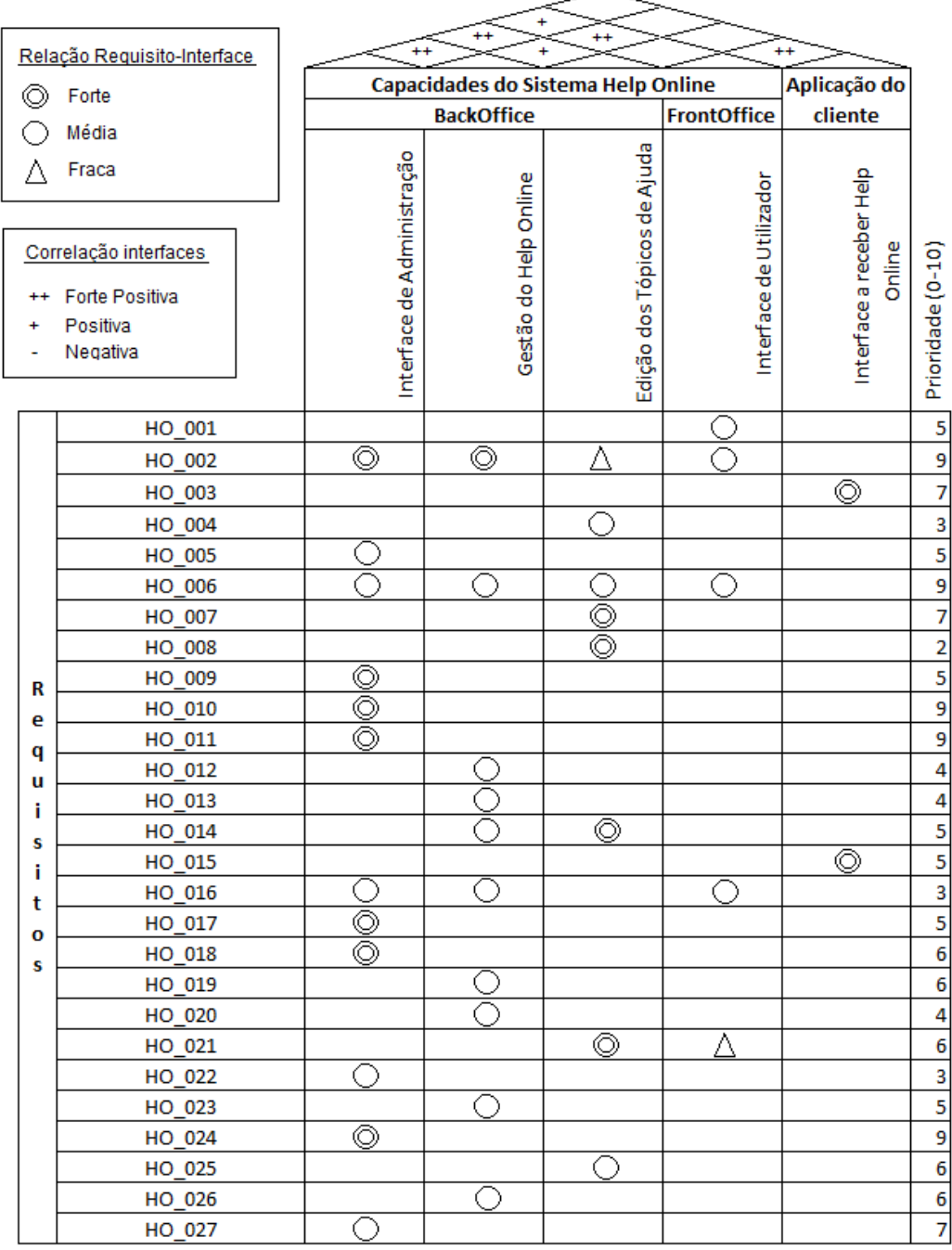

**Fig. 24: Diagrama Requisitos vs Produto**

 $\bar{a}$ 

# **3.6 Implementação e aceitação do sistema (IAS)**

Por fim, esta fase visou a realização das actividades necessárias para a passagem à produção do sistema, onde de seguida são mostrados os resultados tangíveis.

O Sistema desenvolvido e que ficou a funcionar é constituído por 4 interfaces (Fig. 19) que podem por sua vez ser acedidas por 2 tipos de utilizadores, um com perfil de administração (BackOffice) e outro com perfil de utilizador genérico (FrontOffice), o qual dá uso às funcionalidades de ajuda on-line.

Toda a lógica desta aplicação é suportada pela criação de uma estrutura de dados em árvore onde são guardados os tópicos de ajuda. Deste modo foi-nos possível representar a sequência perfeita da navegação do portal do projecto, não esquecendo que os tópicos de ajuda possuem sempre um tópico antecedente e precedente (excepto o primeiro e os últimos) que possibilita a criação de um "*path'* que por sua vez representa o caminho que esse utilizador percorreu.

A solução desenvolvida consistiu então no seguinte:

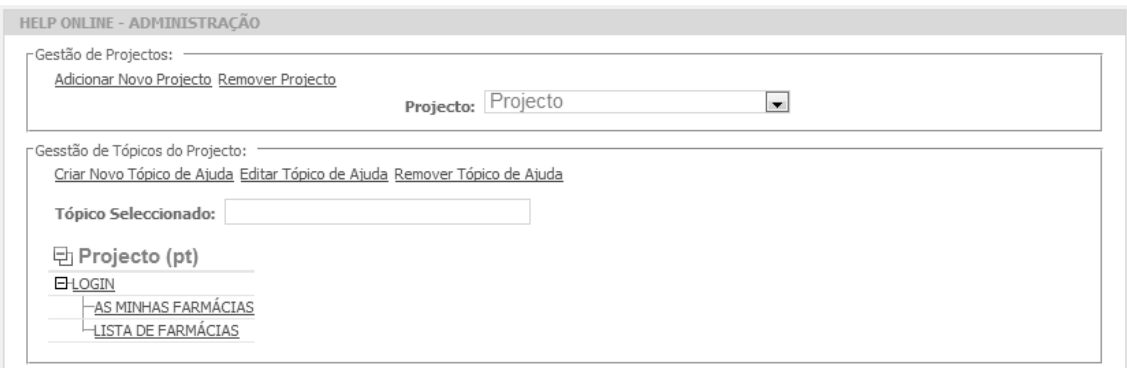

## **Interface de Administração (BackOffice)**

#### **Fig. 25: Help Online Demo – Interface de Administração**

O Ecrã de Administração do *Help Online* é acedido pela equipa de desenvolvimento do projecto onde se irá inserir o *Help Online*. Através desta interface de administração poderá criar/associar o(s) seu(s) novo(s) projecto(s) à aplicação Help Online e posteriormente adicionar novos tópicos de ajuda. Neste ecrã apenas é relevante criar a estrutura (em árvore) do projecto e dos conteúdos de ajuda. Os textos

explicativos e as imagens ilustrativas do tópico de ajuda ficarão a cargo do Ecrã Editar Tópico de Ajuda.

A utilização da interface de administração pressupõe que o primeiro passo seja a criação de um projecto. Esta acção irá efectuar inicializações na base de dados que permitirão posteriormente criar e gerir os tópicos de ajuda e imagens associados a um determinado projecto.

O primeiro componente do Ecrã de Administração do *Help Online* é portanto a Gestão de Projectos. O link Adicionar Novo Projecto irá despoletar o seguinte *popup*:

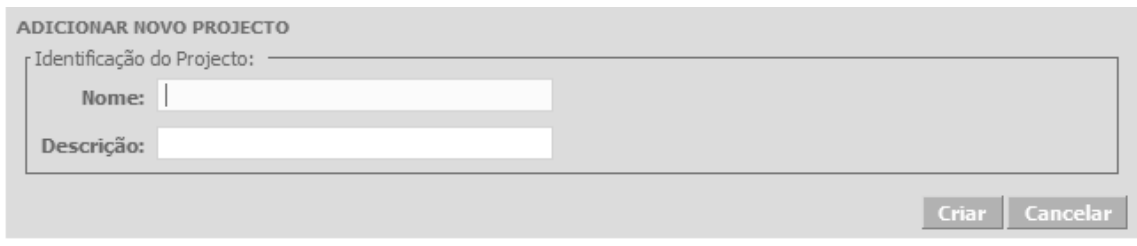

**Fig. 26: Help Online Demo –** *Popup* **de Adicionar Novo Projecto**

Após a criação do projecto, na *dropdown* Projecto passará a ser possível seleccionar o novo projecto criado aparecendo de seguida o segundo componente deste ecrã, a Gestão de Tópicos do Projecto.

Este componente apresenta uma árvore de tópicos de ajuda que inicialmente se encontra vazia. Será agora necessário inserir tópicos de forma a garantir que a estrutura criada corresponde a uma sequência perfeita da navegação do portal do projecto. É possível criar um novo, que despoletará o seguinte *popup*:

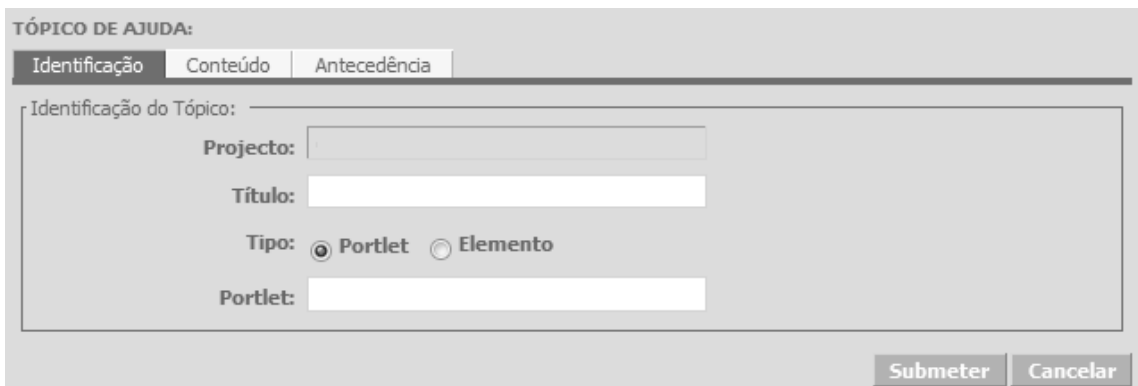

**Fig. 27: Help Online Demo –** *Popup* **de Criação de Tópicos de ajuda (tab 1)**

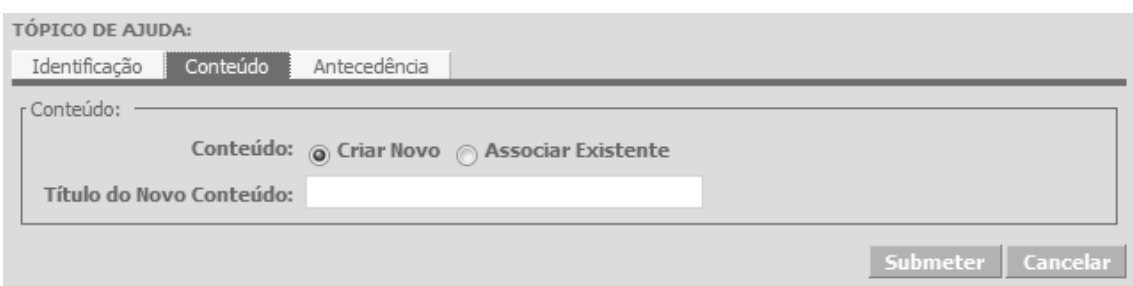

**Fig. 28: Help Online Demo –** *Popup* **de Criação de Tópicos de ajuda (tab 2)**

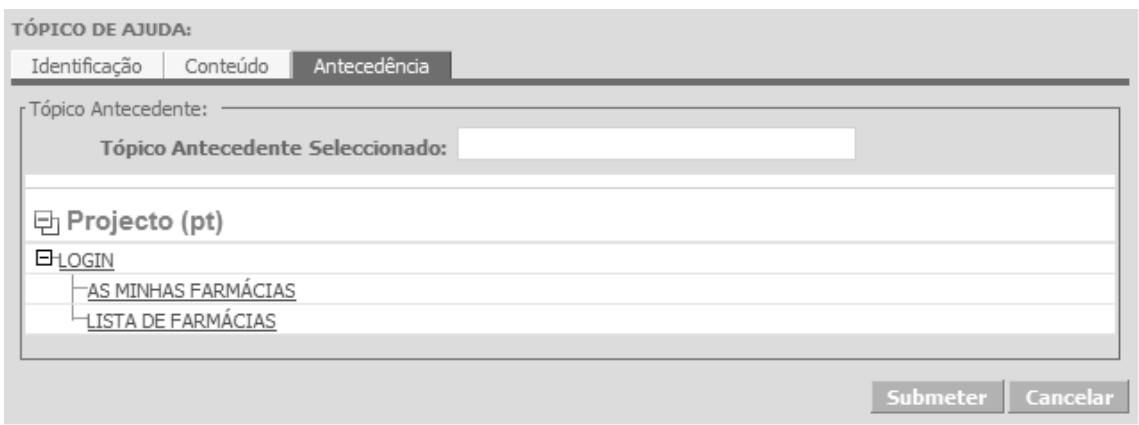

**Fig. 29: Help Online Demo –** *Popup* **de Criação de Tópicos de ajuda (tab 3)**

Neste *popup* o técnico tem disponíveis três separadores, um primeiro onde colocará os dados que identificarão tópico, um segundo onde indicará se pretende criar um novo conteúdo ou associar o conteúdo de um tópico já existente e por fim um terceiro onde é possível indicar em que ramo da árvore de conteúdos irá inserir-se o tópico criado.

Relativamente ao primeiro separador, Identificação, o técnico terá de fornecer o título do tópico, que identificará o tópico na árvore do projecto, uma informação sobre a *portlet* em que se insere e se for caso disso informação a que elemento da *portlet* se refere.

No separador Conteúdo existem duas hipóteses, criar um novo conteúdo, bastando para isso atribuir uma designação, ou então associar a este tópico de ajuda um conteúdo já existente, ou seja, um conteúdo que poderá já pertencer a um ou mais tópicos deste projecto.

Por fim o separador de Antecedência disponibiliza a árvore de tópicos do projecto. Se o técnico pretender adicionar o tópico que está a criar no nível mais baixo tem duas soluções, ou clicar no nome do projecto, no exemplo da imagem acima é PROJECTO (PT) ou então simplesmente não definir nenhum tópico seleccionado. Caso pretenda adicionar noutro nível bastará clicar no tópico que quer passar a ter como antecedente.

Após correcta criação do tópico de ajuda é possível editá-lo. Para isso o técnico terá de seleccionar o tópico que pretende editar clicando no link correspondente na árvore de conteúdos e de seguida pressionar Editar Tópico de Ajuda

É despoletado um *popup* igual ao que aparece quando se clica em Criar Novo Tópico de Ajuda no entanto os campos vêm totalmente preenchidos com os dados do tópico. As imagens abaixo demonstrarão um exemplo do *popup* de edição:

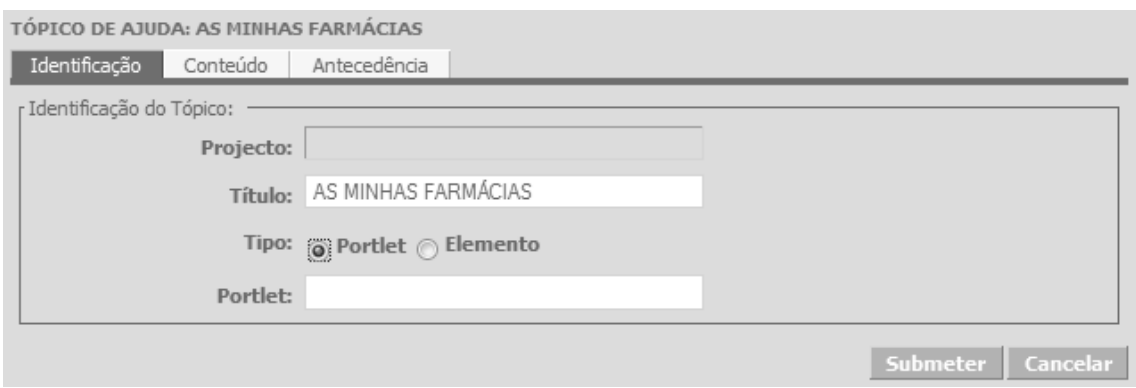

**Fig. 30: Help Online Demo –** *Popup* **de Edição de Tópicos de ajuda (tab 1)**

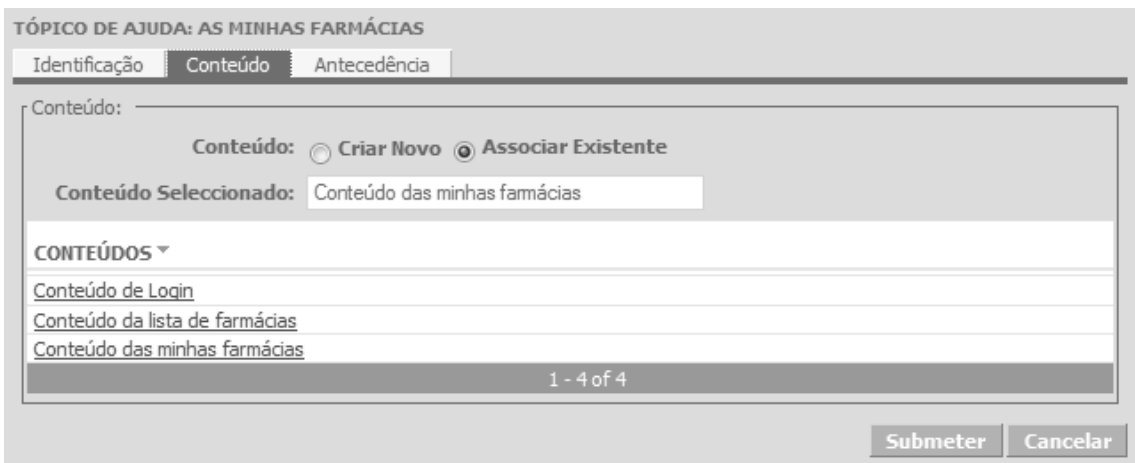

**Fig. 31: Help Online Demo –** *Popup* **de Edição de Tópicos de ajuda (tab 2)**
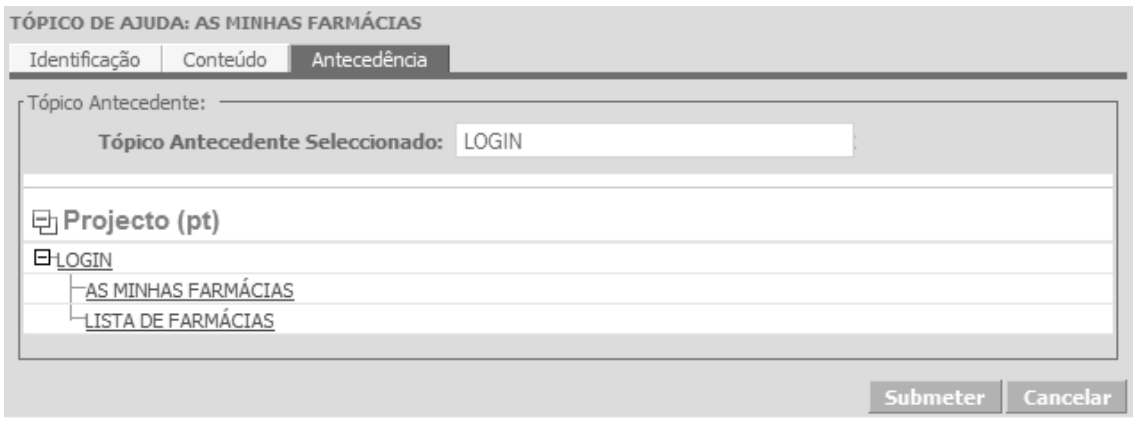

**Fig. 32: Help Online Demo –** *Popup* **de Edição de Tópicos de ajuda (tab 3)**

Os tópicos de ajuda de um projecto podem ser removidos. Para efectuar tal acção é necessário seleccionar o tópico que se pretende remover e de seguida utilizar o *link* Remover Tópico de Ajuda

De forma a facilitar a associação entre os *links* Ajuda existentes nos portais dos projectos que utilizam o *Help Online* e a própria estrutura de tópicos criada no Ecrã de Administração do *Help Online* adicionamos a opção de geração de um relatório com toda a informação identificativa dos tópicos de ajuda. A criação desse relatório é efectuada através do *link* Gerar Relatório que criará um documento em formato pdf onde constarão os *IDS*, títulos e conteúdos de cada tópico de ajuda de um determinado projecto. A imagem seguinte exemplifica um relatório de um projecto:

# HELP ONLINE - Detalhes do Projecto

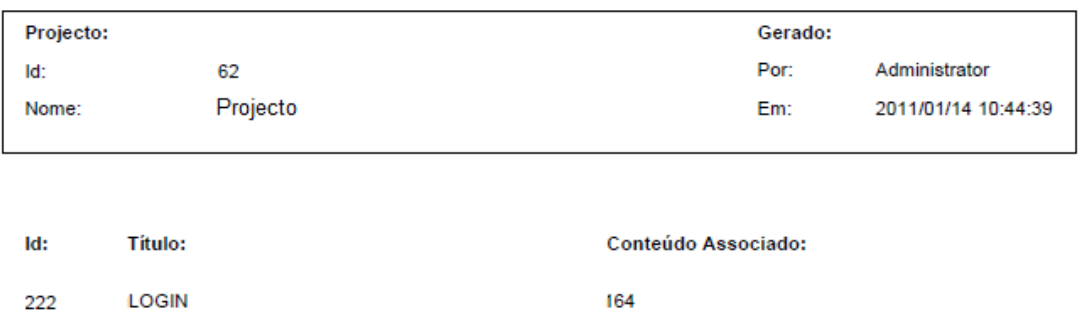

| -246 | ALTERAR PASSWORD      | 190 |
|------|-----------------------|-----|
| 223  | AS MINHAS FARMÁCIAS   | 176 |
| 245  | <b>DADOS PESSOAIS</b> | 189 |
| 224  | LISTA DE FARMÁCIAS    | 174 |
| 247  | PESQUISA DE CONCURSOS | 191 |
| 248  | PESQUISA DE PREÇO     | 192 |
|      |                       |     |

**Fig. 33: Help Online Demo – Relatório de resumo do projecto**

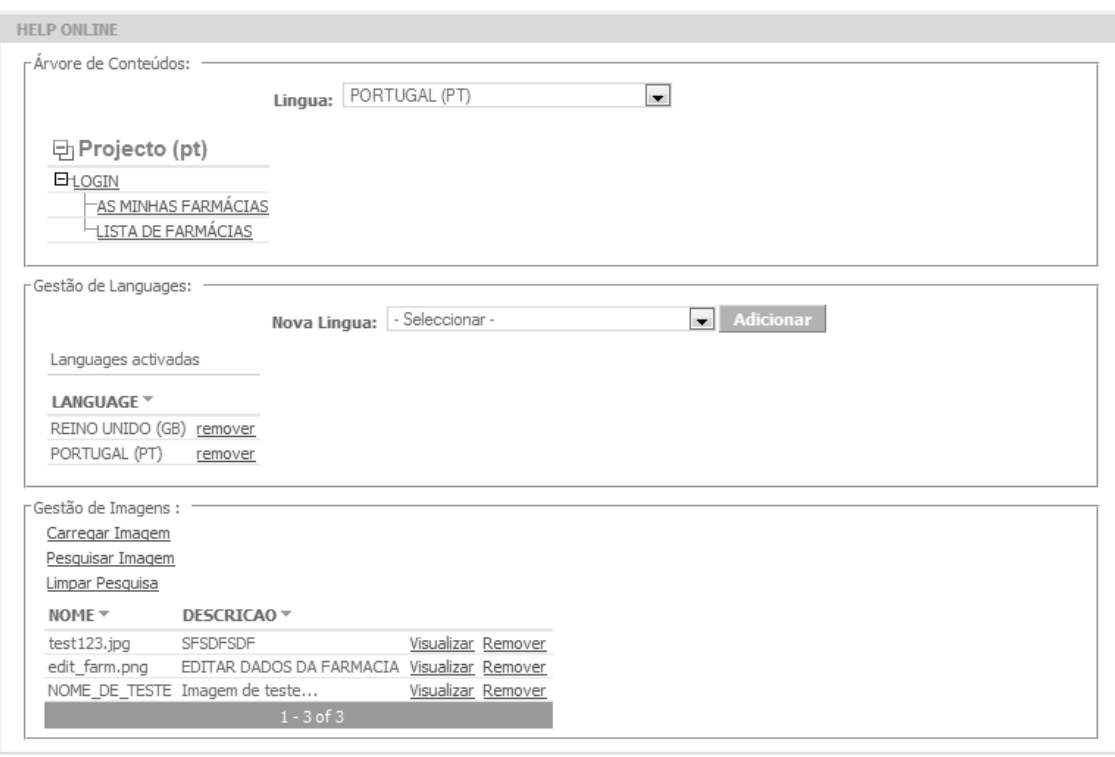

# **Interface de Gestão (BackOffice)**

**Fig. 34: Help Online Demo – Interface de Gestão**

O Ecrã Gestão do *Help Online* é acedido através do BackOffice após um técnico clicar na opção *Help Online* no menu de uma determinada aplicação. Este acesso já foi explicado anteriormente neste documento no "Acesso ao *Help Online* – *BackOffice*".

O Ecrã Gestão do *Help Online* está dividido em três componentes: Gestão de Conteúdos, Gestão de Línguas e Gestão de Imagens.

O primeiro componente do Ecrã Gestão de Tópicos de Ajuda corresponde a uma árvore de conteúdos onde constam todos os tópicos de ajuda da aplicação em que é possível editar o seu conteúdo. A estrutura desta árvore é gerida por um role de administração que utiliza uma interface exclusiva que permite adicionar projectos e editar as respectivas árvores de tópicos de ajuda (explicado anteriormente). A árvore criada para cada projecto deverá representar com fiabilidade o *Flow* de ecrãs da aplicação. Cada elemento da árvore poderá ser editado, bastando para isso clicar no tópico de ajuda que se pretende alterar. Automaticamente o utilizador é encaminhado para o Ecrã Editar Tópico de Ajuda que será posteriormente descrito detalhadamente.

O segundo componente deste ecrã permite efectuar a Gestão de Línguas associadas ao projecto, possibilitando ao técnico adicionar novas línguas aos projectos.

Na prática o técnico ao adicionar uma nova língua irá duplicar a árvore de tópicos existente mas para cada título do tópico de ajuda será adicionado a abreviatura da língua além do seu conteúdo ser totalmente limpo. Por exemplo, se um projecto tiver a seguinte árvore de tópicos:

日 Projecto (pt) **EHLOGIN** <u> - AS MINHAS FARMÁCIAS</u> LISTA DE FARMÁCIAS

Ao adicionarmos uma nova língua ao projecto, irá ser criada a seguinte árvore:

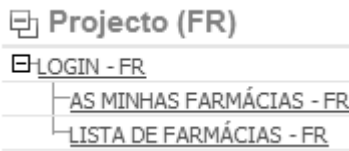

Ao clicarmos nos novos conteúdos FR estes estarão completamente limpos possibilitando ao técnico escrever o conteúdo mas agora na língua francesa. A alteração entre árvores é possível através da *dropdown* Língua existente na Gestão de Conteúdos deste ecrã e que possibilita a escolha entre uma das línguas previamente adicionadas.

O terceiro componente deste ecrã corresponde à Gestão de Imagens. Nesta área o técnico poderá carregar novas imagens para serem usadas em tópicos de ajuda, eliminar imagens já existentes e efectuar pesquisas por imagens já inseridas.

Para carregar uma nova imagem o técnico terá de clicar no *link* Carregar Imagem que despoletará o seguinte *popup*:

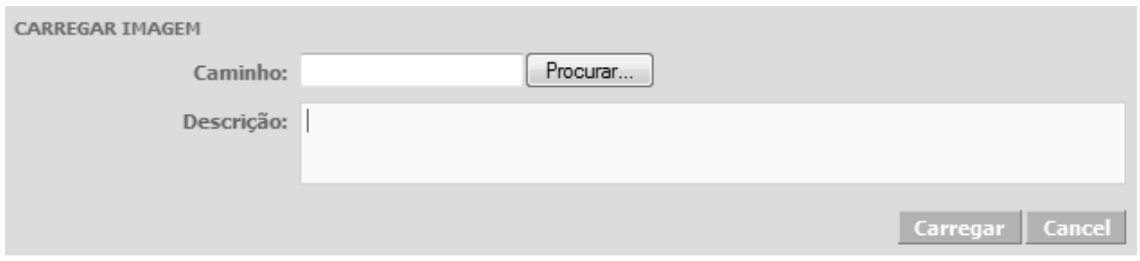

# **Fig. 35: Help Online Demo –** *Pop***up de carregamento de Imagens**

Neste *popup* o utilizador poderá indicar o local onde se encontra a imagem que pretende carregar e atribuir-lhe uma descrição que permitirá identifica-la mais facilmente. Após o técnico clicar no botão **Carregar** é adicionada uma referência na base de dados e a imagem é carregada para o servidor passando a estar disponível para ser adicionada no editor de texto do Ecrã Editar Tópico de Ajuda.

Cada linha da tabela que lista as imagens inerentes ao projecto tem duas opções: Visualizar e Remover

Se o técnico clicar em Visualizar é despoletada uma nova janela contendo a imagem que o técnico pretende pré-visualizar.

Esta nova janela permite ao técnico visualizar a imagem facilitando a sua identificação.

Uma funcionalidade que poderá ser prática em projectos extensos com um grande número de imagens associadas é a pesquisa de imagens. O técnico se pretender poderá clicar em Pesquisar Imagem sendo despoletado o seguinte *popup*:

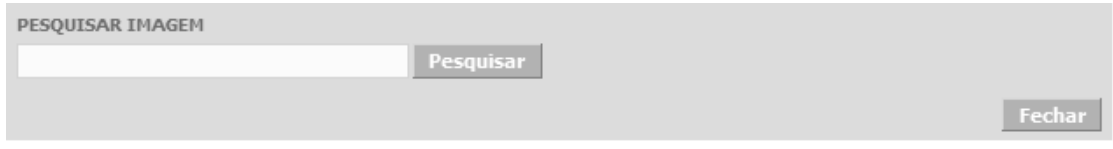

### **Fig. 36: Help Online Demo –** *Popup* **de Pesquisa de Imagem**

Neste *popup* o técnico poderá inserir o critério de pesquisa que pretende e posteriormente a clicar no botão <sup>Pesquisar</sup>. A tabela de imagens é actualizada demonstrado apenas as imagens cujo nome do ficheiro vai de encontro ao colocado no critério de pesquisa. Para a tabela voltar a listar a totalidade das imagens inerentes ao projecto bastará clicar em limpar Pesquisa ou então voltar a despoletar o *popup* de pesquisa de imagens e efectuar uma pesquisa sem critério.

# **Interface de Gestão – Edição dos Tópicos de Ajuda (BackOffice)**

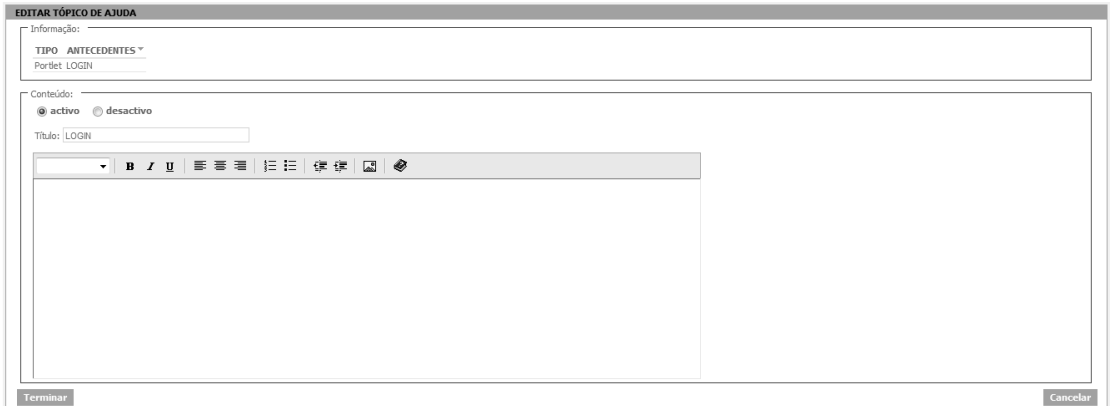

# **Fig. 37: Help Online Demo – Ecrã Editar Tópico de Ajuda**

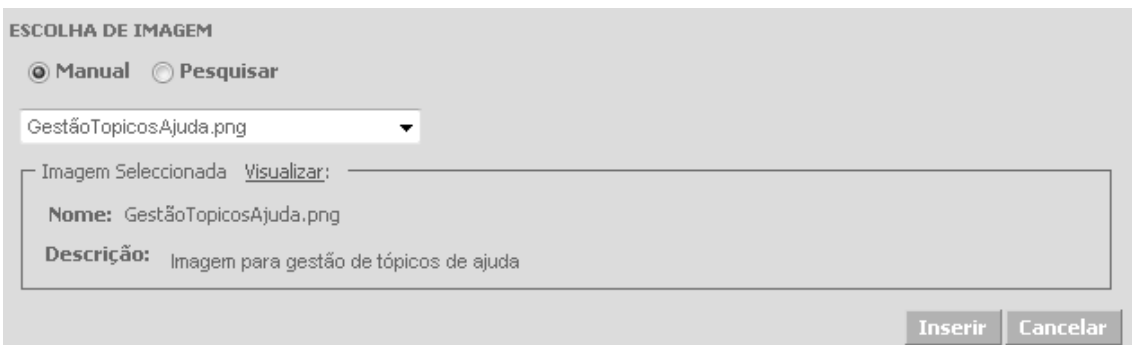

**Fig. 38: Help Online Demo –** *Popup* **Escolha Manual de Imagem** 

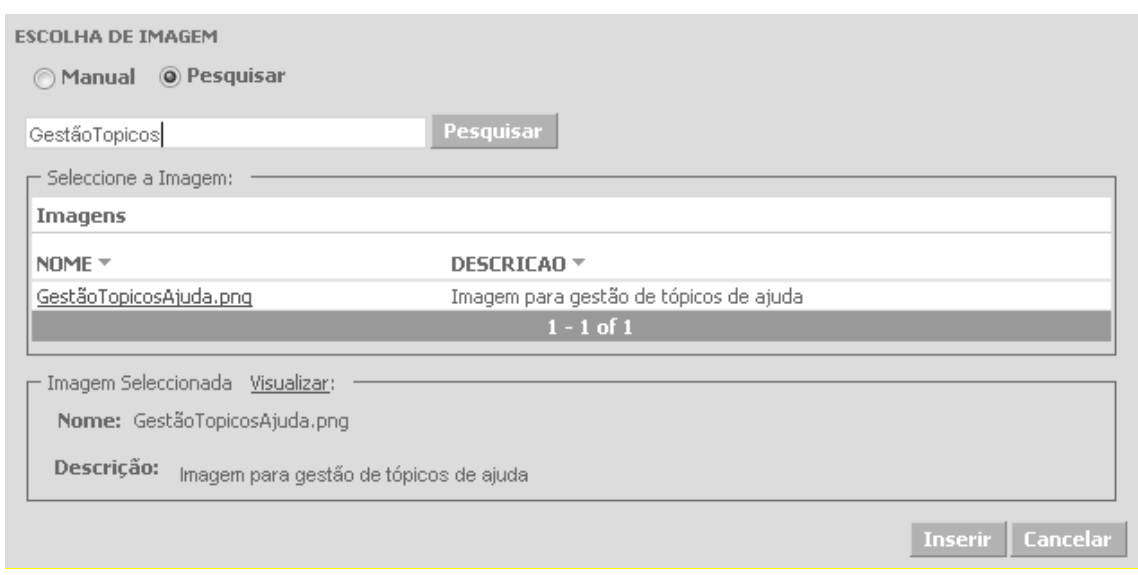

# **Fig. 39: Help Online Demo –** *Popup* **Escolha De Imagem por Pesquisa**

O Ecrã Editar Tópico de Ajuda permite que um técnico com perfil de gestão do conteúdo do *Help Online* edite os tópicos de ajuda existentes na árvore de conteúdos do Ecrã Gestão do *Help Online*.

Este ecrã é despoletado após o técnico no Ecrã de Gestão do *Help Online* escolher na árvore de conteúdos o tópico que pretende editar.

O Ecrã Editar Tópico de Ajuda é composto por dois grupos, sendo um dedicado a informação sobre o tópico em questão, e sendo outro dedicado à edição do seu conteúdo. A secção de informação disponibiliza ao utilizador o formato do tópico de ajuda (que pode ser uma *portlet*, ou apenas uma componente/elemento da *portlet*) assim como a sua localização física (antecedências) na estrutura da aplicação. Na secção de conteúdo são presentes os campos "título", "activo/desactivo" e um editor de texto que designamos por "WYSIWYG". O campo título não é mais que uma mera designação dada ao tópico de ajuda, sendo que esta designação é a que consta na árvore de conteúdos do Ecrã Gestão do *Help Online*. O campo "activo/desactivo" serve para activar ou desactivar o conteúdo de um determinado tópico de ajuda, possibilitando a ocultação do seu conteúdo aquando de uma consulta na árvore de consulta. Finalmente o "WYSIWYG" é uma ferramenta de edição de texto que possibilitará ao técnico editar o conteúdo de ajuda que pretende disponibilizar aos utilizadores do portal, tendo a particularidade de disponibilizar diversas opções intuitivas tal como inserção de imagens e formatação de texto. De referir que a opção de inserção de imagens disponibilizada pela WYSIWYG foi melhorada, disponibilizando uma consulta à base de dados (através de uma *dropdown*) que devolve todas as imagens já carregadas anteriormente para um determinado projecto, bastando para isso estar seleccionando a opção <sup>Manual</sup>. É possível também efectuar uma pesquisa (clicando na opção ) de uma determinada imagem, caso a lista seja extensa. Para visualizar a imagem pretendida terá que se clicar em Visualizar.

# **Interface de Utilizador (***FrontOffice***)**

**HELP ONLINE** Menu de pesquisa: Tópico de ajuda: -CONTEUDO DO TOPICO DE AJUDA

# **Fig. 40: Help Online Demo – Ecrã de Consulta de Tópicos de Ajuda (1)**

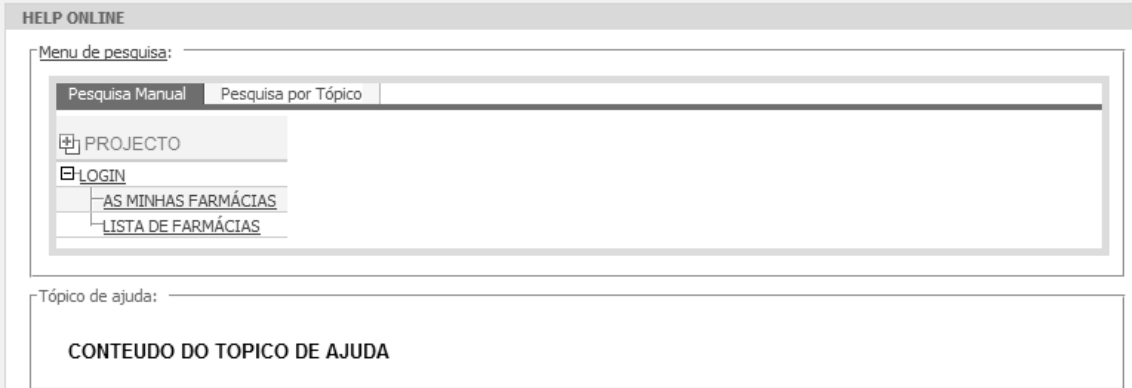

## **Fig. 41: Help Online Demo – Ecrã de Consulta de Tópicos de Ajuda (2)**

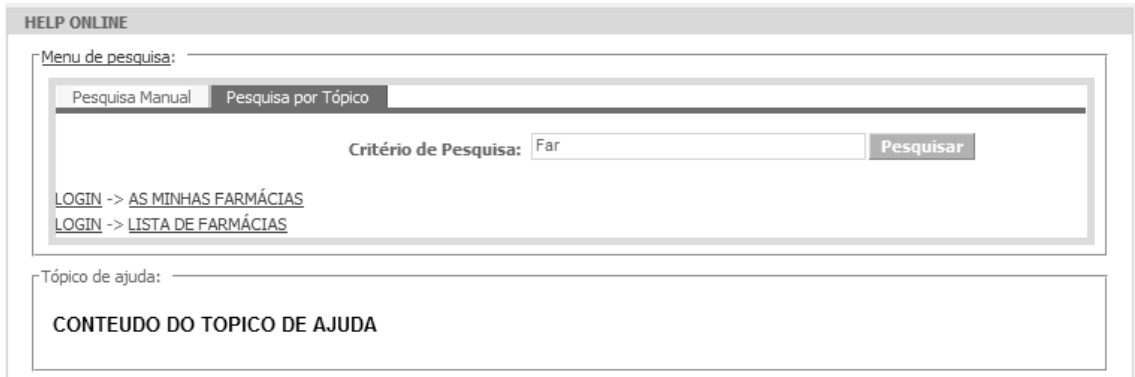

# **Fig. 41: Help Online Demo – Ecrã de Consulta de Tópicos de Ajuda (3)**

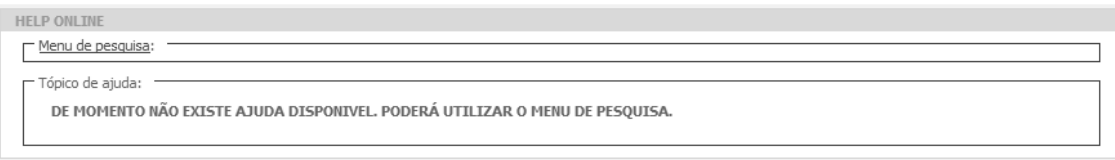

**Fig. 42: Help Online Demo – Ecrã de Consulta de Tópicos de Ajuda (4)**

O Ecrã de Consulta de Tópicos de Ajuda é acedido quando o utilizador clica na hiperligação **Ajuda** presente no portal da aplicação para o qual se fez o *Help Online*, sendo despoletada uma nova janela onde aparece a aplicação *Help Online*.

O primeiro componente do ecrã é uma secção onde constam as operações de pesquisa de tópicos de ajuda. A primeira opção é chamada de "Pesquisa Manual" e permite ao utilizador consultar a estrutura base de como está organizado o *Flow* de ecrãs do portal da aplicação (entenda-se *Flow* como a sequência de ecrãs, dependentes entre si). Poderá a qualquer momento clicar no tópico de ajuda desejado, abrindo na secção em baixo o respectivo conteúdo do tópico. A segunda opção é chamada de "Pesquisa por Tópico" e permite ao utilizador fazer uma pesquisa sobre algum assunto desejado. Dessa forma, insere o critério de pesquisa sendo devolvidos os caminhos existentes no *Flow* de ecrãs que terminem na palavra ou expressão dada pelo utilizador, podendo o utilizador utilizar os *links* devolvidos para abrir por baixo o conteúdo desse tópico de ajuda.

O segundo componente do ecrã é a secção onde é aberto o conteúdo de um tópico de ajuda, quer pelo facto utilizador clicar num dos *links* devolvidos pela "primeira componente", quer por o utilizador clicar em Ajuda durante a navegação na aplicação. Caso o tópico que pretende consultar esteja desactivado, irá aparecer a seguinte mensagem: "De momento não existe ajuda disponível. Poderá utilizar o menu de pesquisa".

# **Capítulo 4**

# **Conclusão**

O estágio foi realizado no âmbito da cadeira Projecto de Engenharia Informática do Mestrado em Engenharia Informática área de especialização Sistemas de Informação da Faculdade de Ciências da Universidade de Lisboa e deu origem a um sistema de ajuda contextualizada no qual se consegue editar online os conteúdos de ajuda para determinada interface ou componente dela.

O trabalho iniciou-se com integração na empresa e posteriormente procedeu-se à integração no cliente/projecto. De seguida realizou-se a análise de documentação existente de modo a compreender o negócio assim como a tecnologia a ser usada.

A solução foi então desenvolvida na plataforma *webMethods,* utilizando a arquitectura SOA, tendo o *Help Online* permitido, de forma lata, o seguinte:

- Disponibilizar ajuda para cada ecrã da aplicação ou componente do mesmo, podendo esta ajuda ser editada online e sendo fornecido ao utilizador uma ferramenta de pesquisa de ajuda;
- Criar um sistema de Ajuda para a maioria das aplicações desenvolvidas em *webMethods*;

As vantagens deste projecto residiram essencialmente nos ganhos de tempo por parte do utilizador na procura de uma solução para o seu problema pontual na aplicação e também nos ganhos para a empresa, visto o sistema ser adaptável a todos as aplicações em *webMethods*.

Durante todo o estágio o aluno desenvolveu várias capacidades na vertente técnica, funcional e até mesmo na gestão de actividades. Tecnicamente consegui grande evolução na utilização do *webMethods*, apesar de saber inicialmente que a curva de aprendizagem seria bastante longa visto ser uma tecnologia difícil, onde praticamente não existe documentação. Visto estar presente em todo o processo de desenvolvimento

do sistema, foi possível rever e aplicar muitos dos conhecimentos adquiridos na faculdade, conhecimentos a que até agora não dava a devida importância. A nível de gestão, visto existirem prazos a cumprir, foi também possível evoluir na capacidade de organização de projectos de desenvolvimento de software.

Grande parte da positiva adaptação se deveu á boa formação académica prestada pela faculdade, nomeadamente nas disciplinas que envolviam programação em Java, como também nas disciplinas menos técnicas como Análise e desenho de Sistemas de Informação. A cadeira de aplicações na Web teve um papel muito importante pois proporcionou o contacto directo com a arquitectura SOA e com Javascript, o que facilitou a compreensão do funcionamento de grande parte da plataforma.

Em suma, apesar de algumas dificuldades provenientes principalmente da complexidade da tecnologia usada, o saldo foi bastante positivo e todos os objectivos iniciais foram cumpridos, salientando apenas algumas pequenas mudanças no planeamento mas que em nada afectaram o sucesso do projecto.

# <span id="page-82-0"></span>**Capítulo 5**

# **Bibliografia**

- [1] <http://www.baremetalsoft.com/baretail/> 15/08/2011
- [2] <http://tortoisesvn.net/> 15/08/2011
- [3[\]http://www.oracle.com/technetwork/developertools/sqldeveloper/overview/index.ht](http://www.oracle.com/technetwork/developertools/sqldeveloper/overview/index.html%20-%2015/07/2011)

ml - [15/07/2011](http://www.oracle.com/technetwork/developertools/sqldeveloper/overview/index.html%20-%2015/07/2011)

- [4] [Http://www.slideshare.net/garrettdimon/improving-interface-design -](http://www.slideshare.net/garrettdimon/improving-interface-design%2006/01/2010) 15/07/2011
- [5] Sun Microsystems, Inc, Java Look And Feel Design Patterns, 1999 15/07/2011
- [6] [http://pt.wikipedia.org/wiki/Modelo\\_relacional](http://pt.wikipedia.org/wiki/Modelo_relacional) 10/08/2011
- [7] http://pt.wikipedia.org/wiki/Modelo\_em\_tr%C3%AAs\_camadas 10/08/2011
- [8[\]http://faculty.washington.edu/jtenenbg/courses/360/f04/sessions/schneidermanGolde](http://faculty.washington.edu/jtenenbg/courses/360/f04/sessions/schneidermanGoldenRules.html)

[nRules.html](http://faculty.washington.edu/jtenenbg/courses/360/f04/sessions/schneidermanGoldenRules.html) - 31/08/2011 - 10/08/2011

- [9] <http://pt.wikipedia.org/wiki/ACID> 10/08/2011
- [10] <http://pt.wikipedia.org/wiki/SQL> 10/08/2011
- [11] Normas\_Desenvolvimento\_Cliente.docx (documentação interna) 15/08/2011
- [12] <http://java.sun.com/docs/codeconv/> 31/08/2011
- [13] [http://en.wikipedia.org/wiki/Service-oriented\\_architecture](http://en.wikipedia.org/wiki/Service-oriented_architecture) 10/08/2011
- [14] <http://ss64.com/ora/syntax-naming.html> 10/08/2011
- [15] [http://pt.wikipedia.org/wiki/Business\\_Process\\_Management](http://pt.wikipedia.org/wiki/Business_Process_Management) 10/08/2011
- [16] <http://pt.wikipedia.org/wiki/Portlet> 31/08/2011
- [17] <http://pt.wikipedia.org/wiki/XQuery> 31/08/2011
- [18] <http://pt.wikipedia.org/wiki/Middleware> 31/08/2011
- [19] <http://pt.wikipedia.org/wiki/Jetty> 31/08/2011
- [20] <http://pt.wikipedia.org/wiki/Camelcase> 31/08/2011
- [21] <http://pt.wikipedia.org/wiki/WebServices> 31/08/2011

[22[\]http://communities.softwareag.com/ecosystem/communities/public/Developer/web](http://communities.softwareag.com/ecosystem/communities/public/Developer/webmethods/tutorials/CAF/CAFandJSF/JSF_Overview.html#1098892) [methods/tutorials/CAF/CAFandJSF/JSF\\_Overview.html#1098892](http://communities.softwareag.com/ecosystem/communities/public/Developer/webmethods/tutorials/CAF/CAFandJSF/JSF_Overview.html#1098892) – 31/08/2011

[23] [http://en.wikipedia.org/wiki/JavaServer\\_Faces](http://en.wikipedia.org/wiki/JavaServer_Faces) - 15/08/2011

[24] <http://en.wikipedia.org/wiki/SOAP> - 15/08/2011

[25] Understanding the webMethods Suite Version 7.1, Darmstadt, Germany: Software AG, 2008

[26] Getting Started with Business Process Management Version 7.1, Darmstadt, Germany: Software AG, 2007.

[27] webMethods Broker Administrator's Guide Version 7.1, Darmstadt, Germany: Software AG, 2007.

[28] webMethods Process Engine User's Guide 7.1.1, Darmstadt, Germany: Software AG, 2007.

[29] webMethods Task Engine User's Guide Version 7.1.1, Darmstadt, Germany: Software AG, 2007.

[30] webMethods Designer - Process Development Help Version 7.1.1, Darmstadt, Germany: Software AG, 2008.

[31] [http://en.wikipedia.org/wiki/Software\\_peer\\_review](http://en.wikipedia.org/wiki/Software_peer_review) - 15/08/2011

# **Capítulo 6**

# **Anexos**

# **Glossário**

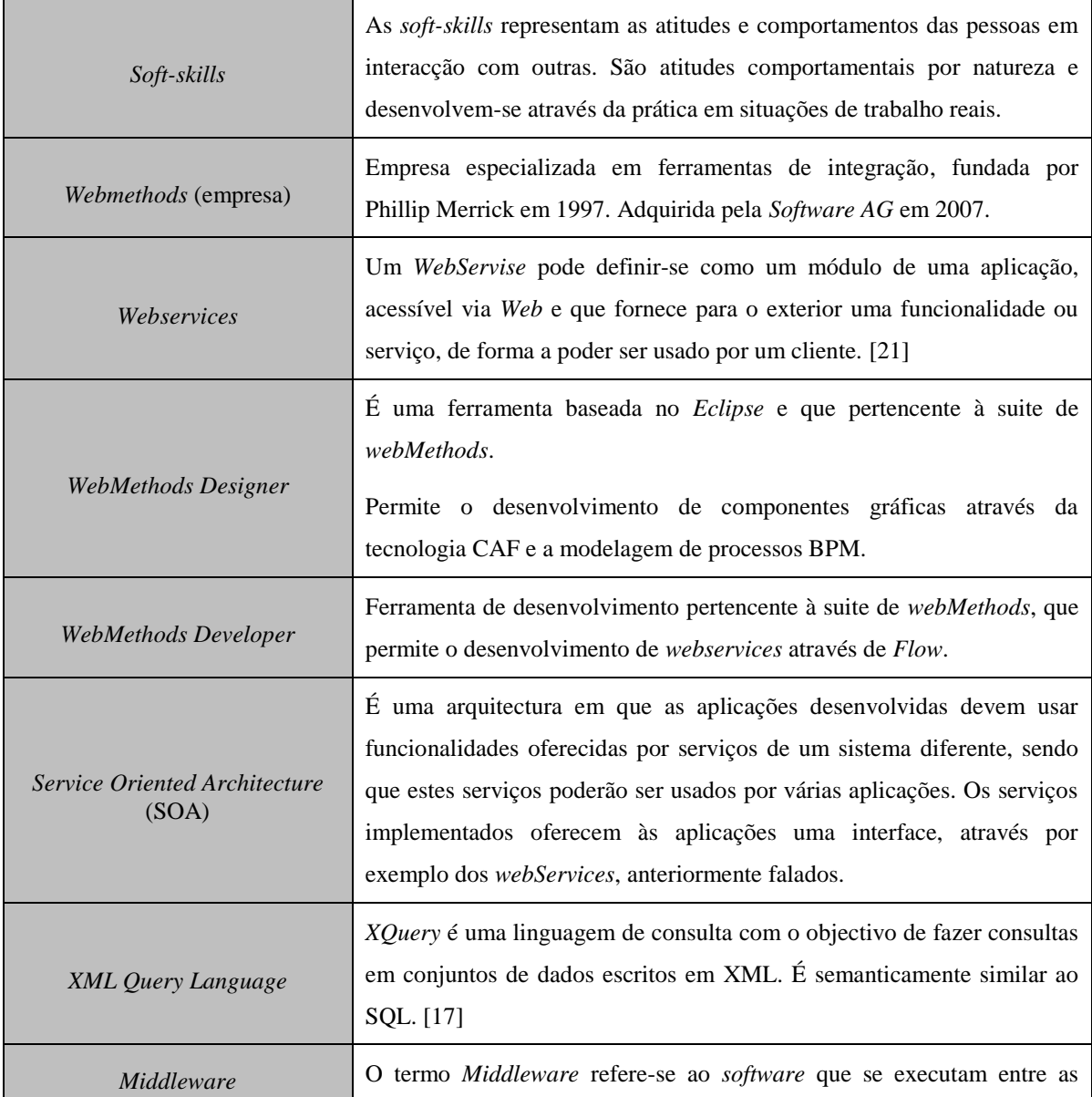

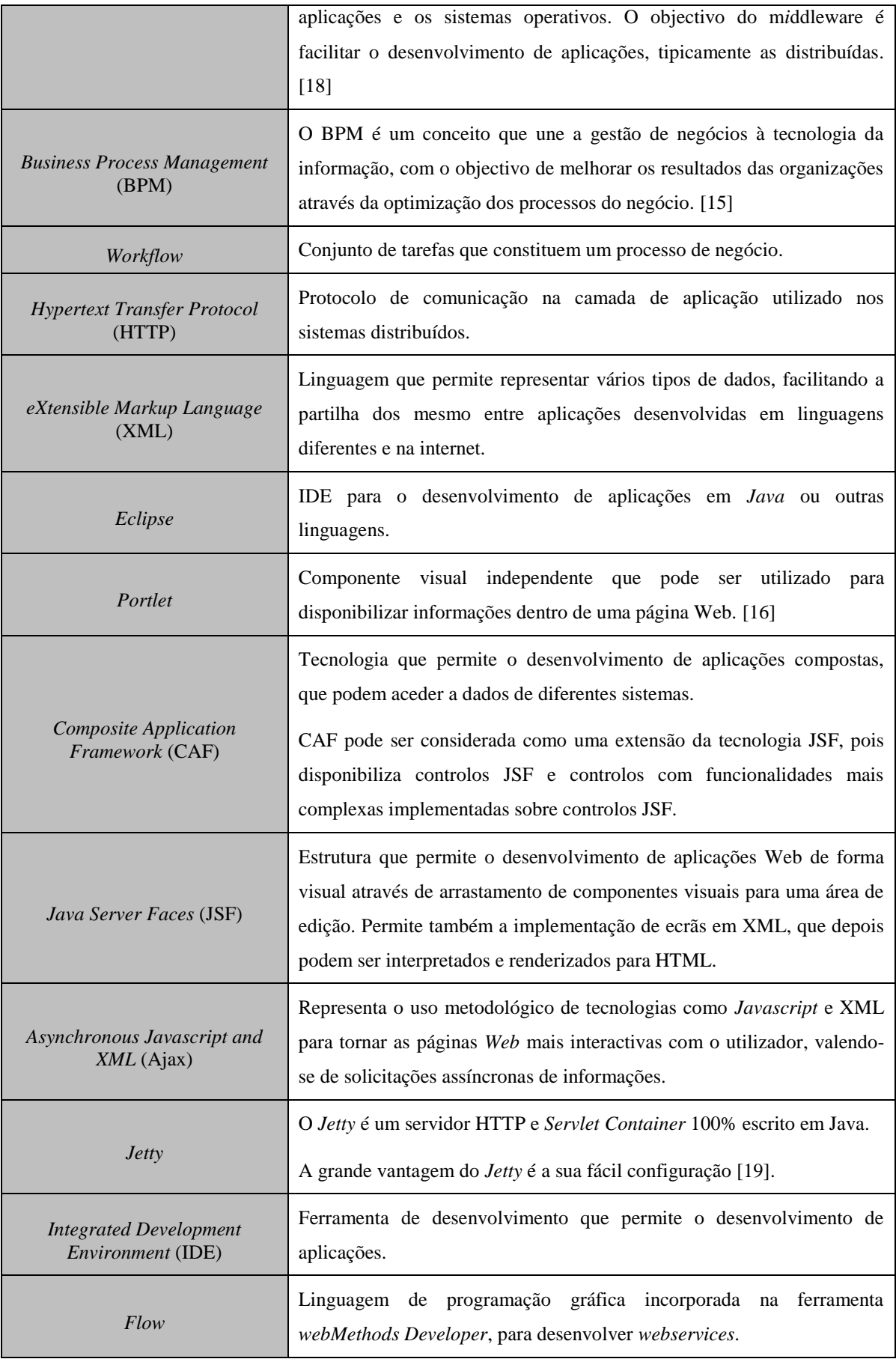

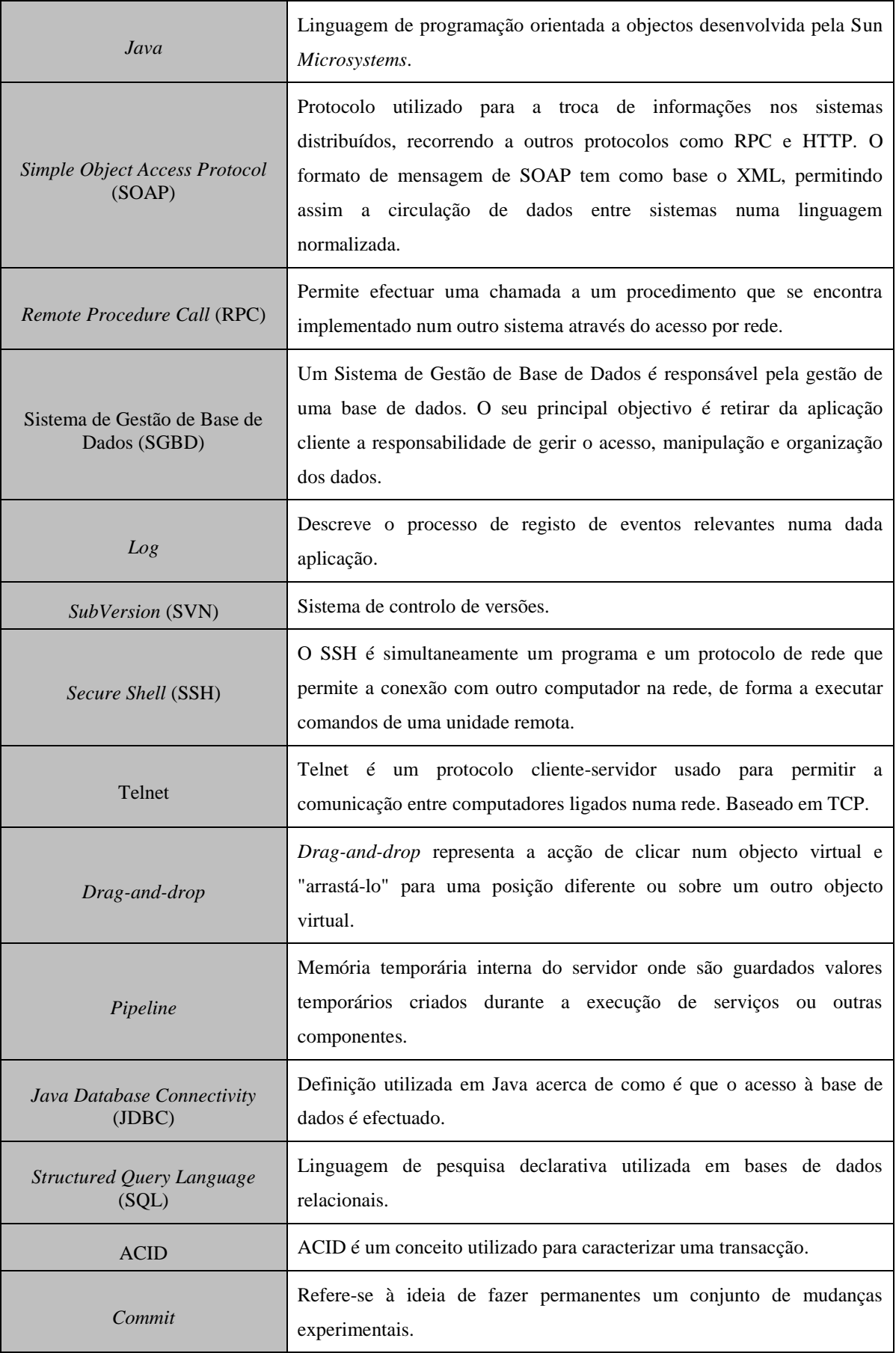

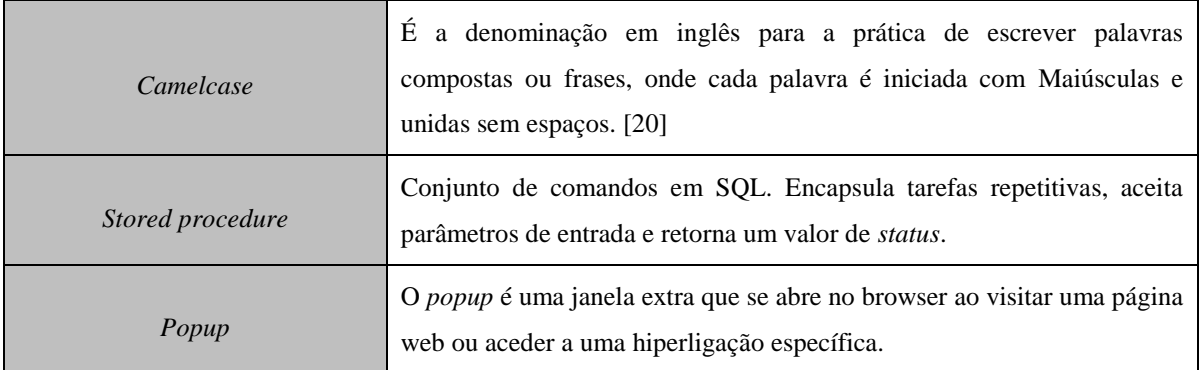

# **Requisitos Funcionais**

ŕ

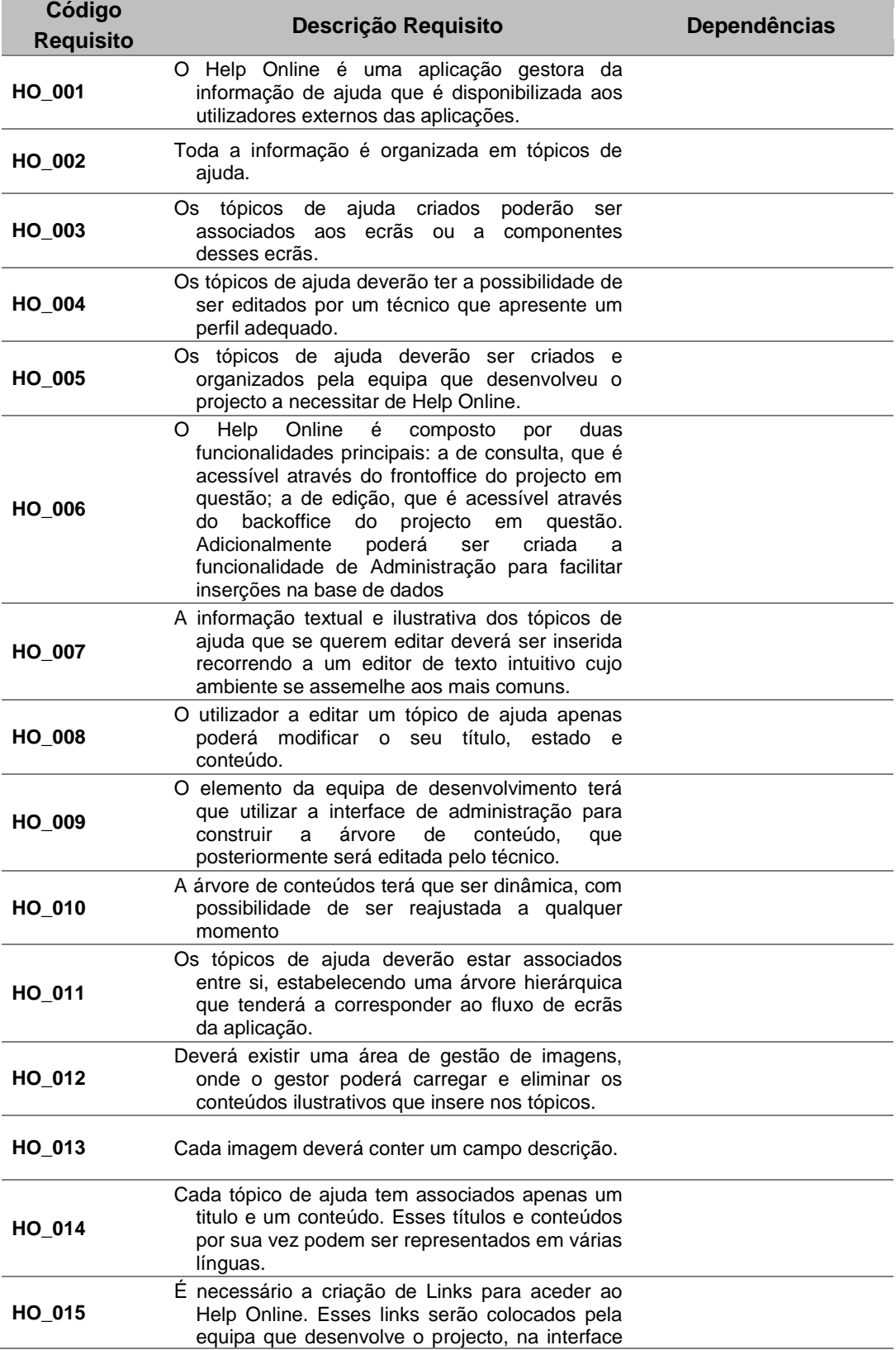

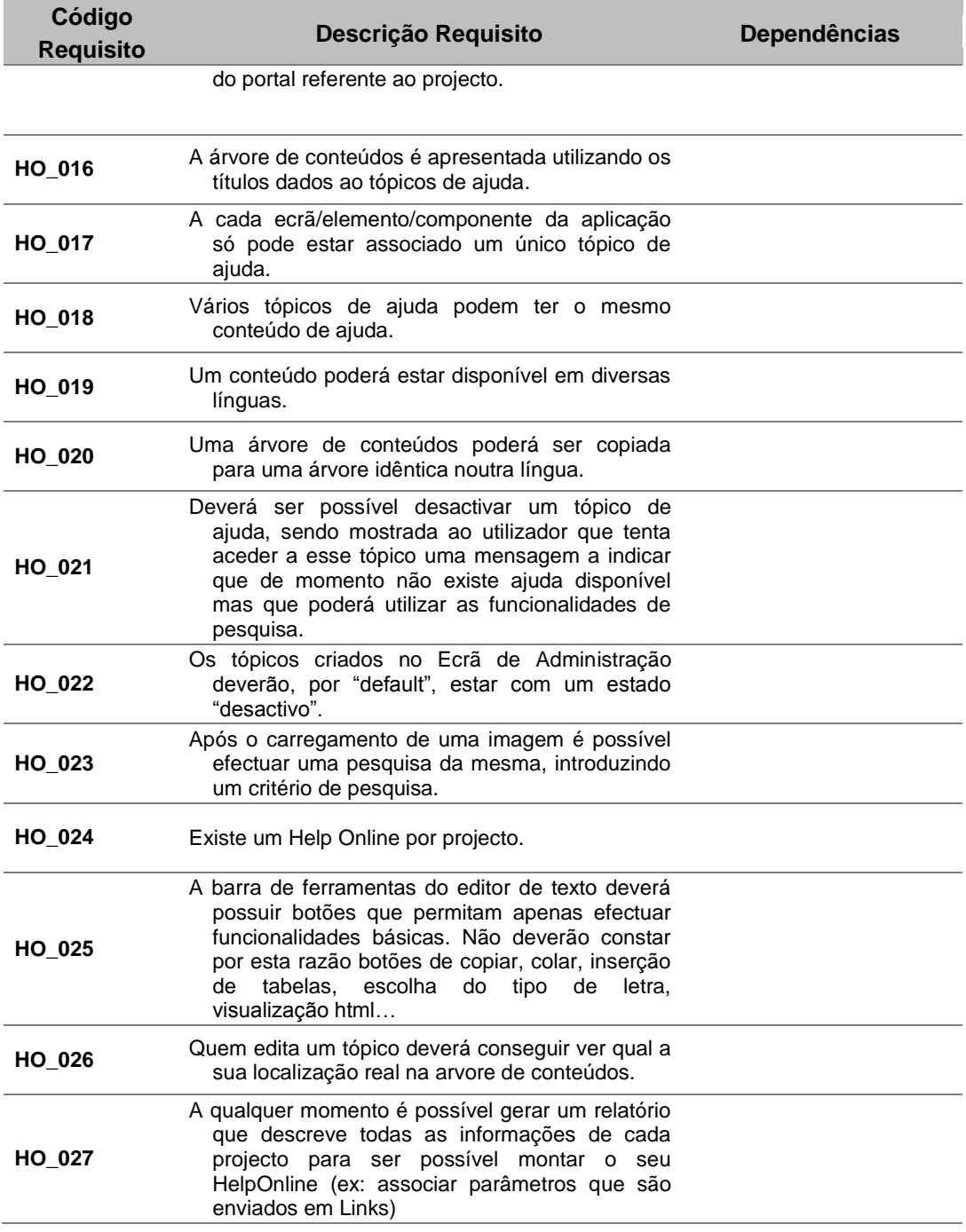

# **Requisitos Não Funcionais**

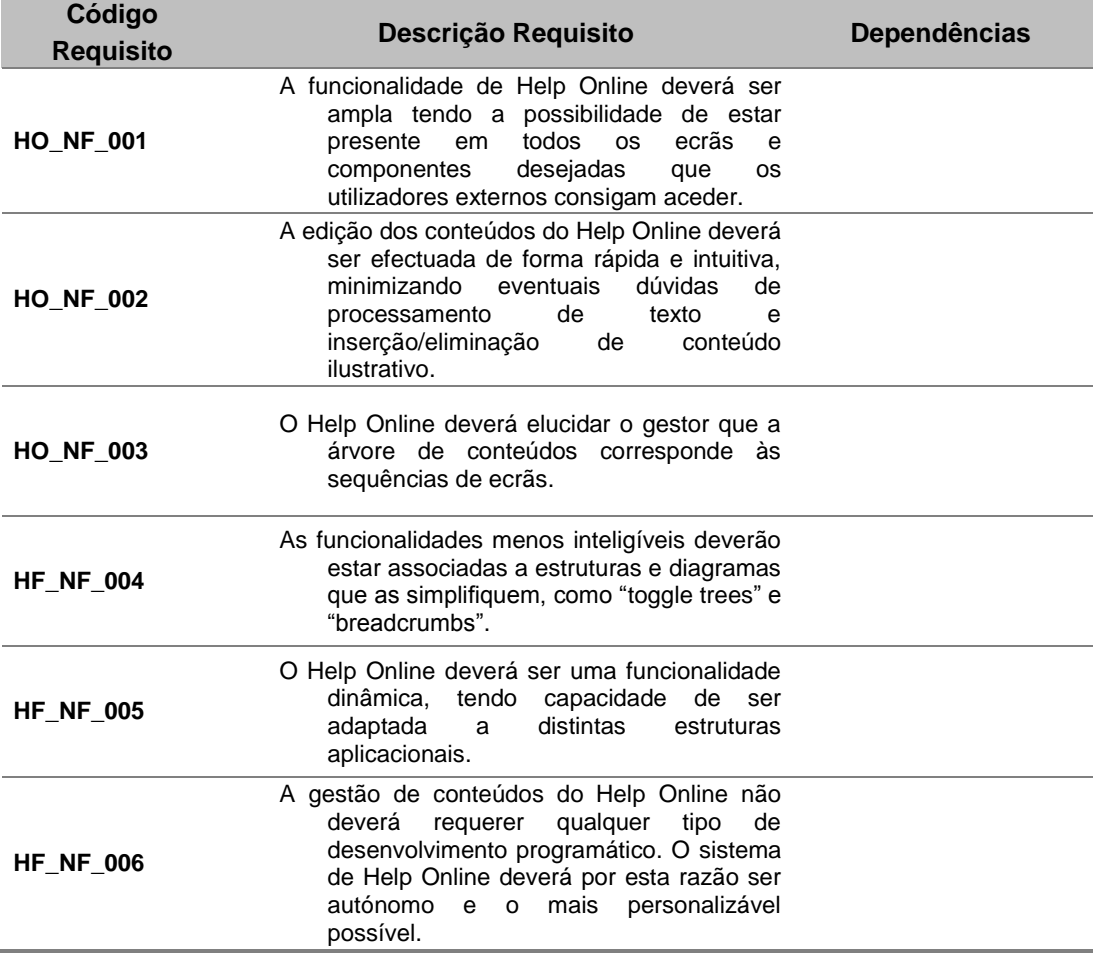

# **Serviços**

Neste ponto serão descritas as funções de cada serviço existente no package HelpOnlineFramework no servidor IS.

Para cada serviço irão ser indicados os inputs e os outputs e que acções efectuam ao nível da base de dados.

#### **adicionarLanguage**

**Nome**: adicionarLanguage **Inputs**: Loc, user, default\_loc, projecto. **Outputs**: status.

**Dependências**: N/A.

**Descrição**: Adiciona uma nova língua ao projecto que é passado como input. Na prática replica a estrutura de tópicos de ajuda existente para a "default" language, no entanto os novos conteúdos criados estarão a null e os títulos serão preenchidos com os da "default" language seguidos do alpha2code da nova língua.

## **changeImagesPath**

**Nome**: changeImagesPath

**Inputs**: id\_projecto, novo\_path.

**Outputs**: status.

#### **Dependências**: N/A.

**Descrição**: Para cada conteúdo inerente a um determinado projecto existente na tabela TOPICO\_AJUDA\_CONTEUDO actualiza os valores da tag HTML "<IMG src=…>" de forma a actualizar a localização das imagens para o novo "path" passado como input do serviço. É igualmente efectuada a actualização do campo URL na tabela IMAGENS\_REFDATA referente a cada imagem associada ao projecto.

## **criarProjecto**

**Nome**: criarProjecto

**Inputs**: nome, descricao, default\_language, updated\_by

**Outputs**: status.

**Dependências**: N/A.

**Descrição**: Cria a estrutura na base de dados necessária para começar a introduzir tópicos de ajuda.

#### **criarTopicoAjuda**

### **Nome**: criarTopicoAjuda

**Inputs:** id projecto, loc, tipo, portlet, elemento, updated by, titulo, accao conteudo. id\_conteudo, descricao\_conteudo, id\_antecedente.

**Outputs:** status.

## **Dependências:** N/A.

**Descrição:** Este serviço pode seguir dois caminhos independentes consoante o que recebe o input accao\_conteudo. No caso do accao\_conteudo vier preenchido com o valor "existente", significa que se está a tentar criar um novo tópico de ajuda, no entanto, o conteúdo que se lhe irá atribuir é um conteúdo já existente na base de dados desta forma apenas será efectuado um insert na tabela TOPICOS\_AJUDA. Para o caso em que o input accao\_conteudo vem preenchido com o valor "novo" terão de ser executados dois inserts, um primeiro na tabela TOPICO\_AJUDA\_CONTEUDO e outro na tabela TOPICOS\_AJUDA sendo passado o GUID dos TOPICO\_AJUDA\_CONTEUDO como chave estrangeira do TOPICOS\_AJUDA. É efectuado também um insert na tabela ANTECEDENCIAS de forma a colocar o novo tópico de ajuda no ramo correcto da árvore.

## **getAllLanguages**

**Nome**: getAllLanguages **Inputs**: N/A. **Outputs**: listaPaises (codigo, nome), status. **Dependências**: N/A.

**Descrição**: Devolve uma lista com todos os países existentes em base de dados. Para cada país é indicado um código (abreviatura de duas letras) e o nome.

# **getBDHelpOnline**

**Nome**: getBDHelpOnline

### **Inputs**: N/A.

**Outputs**: BDHelpOnline (Documento canónico cujo conteúdo representa fielmente todos os dados existentes em base de dados na altura em que o serviço é corrido)[].

**Dependências**: adicionarLanguage, changeImagesPath, criarProjecto, criarTopicoAjuda, insereHistorico, insertImage, removeImage, removeTopico, removerLanguage, removerProjecto, updateTopico, updateTopicoAjuda.

**Descrição**: Preenche o documento canónico com todos os dados existentes na base de dados referentes ao Help Online. Este documento irá servir como input do serviço insertBDHistory que guarda no histórico a base de dados do Help Online.

### **getConteudos**

**Nome**: getConteudos

**Inputs**: id\_projecto, language.

**Outputs**: conteudos (GUID, rule\_id, conteudo)[], status, size.

**Dependências**: N/A.

**Descrição**: Devolve uma lista com todos os conteúdos existentes na base de dados na tabela TOPICO\_AJUDA\_CONTEUDO inerentes a um determinado projecto e lingua. São indicados os campos GUID, RULE\_ID (neste resultado representa um género de um titulo do conteúdo) e CONTEUDO (código HTML que irá representar o conteúdo a apresentar no portal quando um utilizador pretende visualizar o tópico de ajuda).

#### **getDescricao**

**Nome**: getDescricao **Inputs**: nome, projecto. **Outputs**: descricao, status. **Dependências**: N/A.

**Descrição**: Serviço que dado o nome de uma imagem e o id do projecto em que se insere devolve a sua descrição. Ele acede à tabela IMAGENS\_REFDATA na base de dados.

#### **getEstado**

**Nome**: getEstado **Inputs**: id, loc, projecto. **Outputs**: disabled, status. **Dependências**: N/A.

**Descrição**: Serviço que vai á tabela TOPICO\_AJUDA\_CONTEUDO e verifica se um determinado conteúdos está activo ou desactivo. Se o output disabled vier preenchido a 0 então está desactivado, se vier preenchido a 1 então o conteúdo está activo.

# **getExtendedSettings**

**Nome**: getEstado

**Inputs**: path1, path2.

**Outputs**: result1, result2.

**Dependências**: N/A.

**Descrição**: Serviço vai às extended settings do servidor IS e preenche os outputs com os valores obtidos pelas properties passadas pelos path1 e path2. Normalmente as properties utilizadas pelo projecto Help Online são: "watt.server.cliente.helponline.images1" e "watt.server.cliente.helponline.images2".

#### **getImageByNome**

**Nome**: getImageByNome **Inputs**: nome, projecto. **Outputs**: results(GUID, NOME\_FICHEIRO, DESCRICAO, URL, HELP\_ONLINE\_ID, DOC\_ID), status

# **Dependências**: N/A.

**Descrição:** Este serviço devolve informação relativa à imagem cujo nome do ficheiro corresponde ao dado como input. Devolve para cada imagem o GUID (identificação

unívoca), NOME\_FICHEIRO (nome do ficheiro referente à imagem, por exemplo "teste.jpg"), DESCRICAO (campo que permite aos utilizadores identificarem mais facilmente a imagem, sendo preenchido por um titulo ou resumo da imagem), URL (localização da imagem no servidor, terá de ser passada para o módulo WYSIWYG através de um protocolo http), HELP\_ONLINE\_ID (chave estrangeira da tabela HELP\_ONLINE, indicando a que projecto está associada) e DOC\_ID (identificação da imagem na referente ao AX, útil para garantir a integração de dados).

#### **getImages**

**Nome**: getImages

**Inputs**: Help\_online\_id, criterio.

**Outputs**: outputs(NOME, DESCRICAO, url), size, status.

**Dependências**: N/A.

**Descrição**: Serviço que dado um identificador de projecto e um critério devolve uma lista das imagens existentes na tabela IMAGENS\_REFDATA cujo nome do ficheiro satisfaz o critério passado como input. Os campos de cada imagem que são devolvidos são o NOME\_FICHEIRO (nome do file referente à imagem, por exemplo "teste.jpg"), a DESCRICAO (campo que permite aos utilizadores identificarem mais facilmente a imagem, sendo preenchido por um titulo ou resumo da imagem) e o url (localização da imagem no servidor, bastante útil para o módulo WYSIWYG).

### **getImagesForWysiwyg**

**Nome**: getImagesForWysiwyg

**Inputs**: projecto.

**Outputs**: outputs(NOME, DESCRICAO, URL)[], status.

# **Dependências**: N/A.

**Descrição**: Serviço que dado um identificador de projecto devolve uma lista das imagens existentes na tabela IMAGENS\_REFDATA e correspondem ao projecto passado. Os campos de cada imagem que são devolvidos são o NOME\_FICHEIRO (nome do file referente à imagem, por exemplo "teste.jpg"), a DESCRICAO (campo que permite aos utilizadores identificarem mais facilmente a imagem, sendo preenchido por um titulo ou resumo da imagem) e o url (localização da imagem no servidor, bastante útil para o módulo WYSIWYG).

# **getLanguages**

**Nome**: getLanguages **Inputs**: projecto. **Outputs**: locale(alpha2, label)[], status. **Dependências**: N/A. **Descrição**: Serviço que dado um identificador de um projecto devolve uma lista com as languages já activadas.

# **getLocaleDefault**

**Nome**: getLocaleDefault **Inputs**: N/A. **Outputs**: propertyValue, status. **Dependências**: N/A.

**Descrição**: Serviço que vai às extended settings do servidor IS e detecta a língua prédefinida.

# **getProjectName**

**Nome**: getProjectName

**Inputs**: id.

**Outputs**: nome\_projecto, status.

**Dependências**: N/A.

**Descrição:** Este serviço vai à tabela HELP\_ONLINE, identifica a instância com o id transmitido como input e devolve o nome do projecto a que se refere determinado Help Online. Este serviço é útil na medida em que poderão ser criados diversos Help Online cada um associado a aplicações distintas, existindo desta forma tópicos, conteúdos e antecedências também distintas.

# **getProjects**

**Nome**: getProjects **Inputs**: N/A. **Outputs**: Project(id, projecto, descricao)[], status. **Dependências**: N/A.

**Descrição**: Serviço que devolve uma lista preenchida com todos os projectos existentes em base de dados na tabela HELP\_ONLINE.

# **getTopicoAEditar**

**Nome**: getTopicoAEditar

**Inputs**: projecto\_id, topico\_id, lingua.

**Outputs**: titulo\_id, titulo, tipo, portlet, elemento, conteúdo, conteúdo\_id, antecedente, antecedente\_id, status.

**Dependências**: N/A.

**Descrição**: Serviço que devolve toda a informação indicada como output deste serviço relativamente a um determinado tópico de ajuda. Esta informação revela-se indispensável para preencher os dados de um tópico de ajuda quando este está a ser editado na interface de Administração.

# **getTopicoAjudaEditar**

**Nome**: getTopicoAjudaEditar

**Inputs**: projecto\_id, id\_topico, lingua.

**Outputs**: dados topico(id, titulo, tipo, portlet, elemento, antecedente, conteudo)[], status.

**Dependências:** N/A.

**Descrição:** Este serviço devolve o tópico de ajuda cujo projecto, a língua e o id correspondem ao inserido como input. Os campos de output deste serviço são preenchidos com dados recolhidos das tabelas TOPICOS\_AJUDA, TOPICO\_AJUDA\_CONTEUDO e TOPICO\_AJUDA\_TITULO. Este serviço é executado no "initialize" da view EditarAjuda preenchendo todos os elementos do tópico de ajuda.

#### **getTopicoName**

**Nome**: getTopicoName

**Inputs**: id, lingua, PROJECTO.

**Outputs**: nome, status.

**Dependências**: N/A.

**Descrição**: Serviço que devolve o título de um determinado tópico de ajuda de um projecto. O comando em base de dados que devolve o resultado pretendido percorre três tabelas, HELP\_ONLINE, TOPICOS\_AJUDA e TOPICO\_AJUDA\_TITULO.

#### **getTopicos**

**Nome**: getTopicos

**Inputs**: id\_projecto, língua.

**Outputs**: topicos\_outputs(id, titulo, antecedente)[], status.

**Dependências**: N/A.

**Descrição**: Serviço que dado um identificador do projecto e uma determinada língua devolve uma lista preenchida com os tópicos do projecto informando para cada elemento o respectivo id, título e id do tópico antecendente. Percorre as tabelas HELP\_ONLINE, TOPICOS\_AJUDA e ANTECEDENCIAS para devolver o resultado solicitado. Este serviço adquire especial importância dado que é o responsável por alimentar as árvores de tópicos de ajuda existentes pelas diferentes views do projeco. Também é responsável por alimentar os arrays utilizados pelo método que constroem o breadcrumbs (sequência de tópicos) chamado pela pesquisa por tópico da view FrontOffice.

#### **getURL**

**Nome**: getURL

**Inputs**: nome, projecto.

**Outputs**: url, status.

**Dependências**: N/A.

**Descrição**: Serviço que devolve o url de uma imagem existente na tabela IMAGENS\_REFDATA cujo nome e o projecto correspondem aos passados como input do serviço. Útil para pré-visualizar as imagens de um projecto em novas janelas despoletadas pelas views BackOffice e EditarAjuda.

#### **insertBDHistory**

### **Nome**: insertBDHistory

**Inputs**: BDHelpOnline (Documento canónico cujo conteúdo representa fielmente todos os dados existentes em base de dados na altura em que o serviço é corrido).

### **Outputs**: status.

**Dependências**: historyHandler (trigger que despoleta acção através do broker)

**Descrição**: Serviço que recebe como input um documento canónico que representa fielmente o estado actual da base de dados completa do Help Online e replica-a para o schema help\_online\_history. Esta acção fica a cargo do broker evitando desta forma que o utilizador tenha que aguardar o término da replicação da base de dados sempre que este serviço seja despoletado. O insertBDHistory tem uma acção preventiva uma vez que sempre que existem alterações no schema principal do Help Online é guardada uma cópia integral no schema de histórico.

#### **insertImage**

**Nome**: insertImage

**Inputs**: nome, descricao, url, help\_id, docId, fileBytes

**Outputs**: status.

**Dependências**: N/A.

**Descrição**: Serviço despoletado quando é carregada uma nova imagem para o servidor onde se insere o Help Online. Sempre que é criada uma nova imagem por "File System" no servidor é necessário armazenar a sua localização na base de dados. Essa referência à imagem é criada na tabela IMAGENS\_REFDATA. De forma a garantir a integração dos dados é possível passar uma cópia dos bytes da imagem para o servidor AX que por sua vez devolve um docId armazenado igualmente na IMAGENS\_REFDATA.

# **pesquisaPalavraChave**

**Nome**: pesquisaPalavraChave **Inputs**: criterio, projecto\_id, lingua. **Outputs**: topicos(id, titulo, antecedente)[], status, size.

## **Dependências**: N/A.

**Descrição**: Serviço que devolve uma lista de tópicos de um determinado projecto e língua composta apenas por elementos cujo título vai de encontro ao critério passado como input neste serviço. Este serviço adquire importância quando o utilizador efectua uma pesquisa por tópico na view de FrontOffice sendo-lhe transmitido um ou mais breadcrumbs (sequência de tópicos até ser atingindo o tópico que satisfaz o critério). O serviço getTopicos a par do pesquisaPalavraChave permite satisfazer os métodos responsáveis por criar os arrays que o breadcrumbs utiliza.

#### **removeImage**

**Nome**: removeImage **Inputs**: GUID, docId, projecto. **Outputs**: status.

# **Dependências**: N/A.

**Descrição**: Serviço que dado o GUID de determinada imagem constante na base de dados, nomeadamente na tabela IMAGENS\_REFDATA, executa as acções de delete correspondentes. Caso se justifique é efectuada uma tentativa de eliminação da imagem do servidor AX, responsável por garantir uma integração de dados. Este serviço é despoletado quando em BackOffice é pedido para ser removida uma imagem, tendo esta que ser eliminada não só por "File System" na pasta do servidor mas também a sua referência na base de dados e no AX.

### **removerLanguage**

**Nome**: removerLanguage **Inputs**: loc, projecto. **Outputs**: status. **Dependências**: N/A.

**Descrição:** Serviço despoletado na view BackOffice após um técnico indicar a remoção de uma língua activa. Este serviço recebe o identificador do projecto sobre o qual vai efectuar a acção e a língua a remover. Ao ser despoletado remove da base de dados todos os valores referentes a essa língua. Efectua assim uma acção de delete nas tabelas

# TOPICOS\_AJUDA, TOPICO\_AJUDA\_CONTEUDO, TOPICO\_AJUDA\_TITULO e ANTECEDENCIAS.

# **removerProjecto**

**Nome**: removerProjecto **Inputs**: id\_projecto. **Outputs**: status. **Dependências**: N/A.

**Descrição**: Serviço despoletado na view de Administração. Este serviço recebe como input o identificador do projecto e remove todos os tópicos de ajuda, conteúdos, títulos e imagens associadas. São efectuadas acções de delete em todas as tabelas do schema Help Online de forma a que todos os dados inerentes a um determinado projecto sejam totalmente eliminados.

## **removeTopico**

**Nome**: removeTopico

**Inputs**: id topico, language, id projecto.

**Outputs**: status.

**Dependências**: N/A.

**Descrição**: Serviço despoletado na view de Administração que dado os identificadores de um tópico de ajuda remove-o da base de dados. Além da acção de delete na tabela TOPICOS\_AJUDA são igualmente eliminadas informações da tabela ANTECEDENCIAS e TOPICO\_AJUDA\_TITULO. No caso do conteúdo do tópico de ajuda que se pretende eliminar não estar associado a mais nenhum tópico, então neste caso é efectuada uma acção de delete na tabela TOPICO\_AJUDA\_CONTEUDO. Para os casos particulares em que o tópico que se pretende eliminar possui ramos (ou seja ele é antecedente de outros tópicos) então a tabela de ANTECEDENCIAS sofre update passando os tópicos imediatamente procedentes ao eliminado a ter como antecedente o mesmo do tópico eliminado.

#### **setEstado**

**Nome**: setEstado **Inputs**: id, loc, estado, projecto. **Outputs**: status. **Dependências**: N/A.

**Descrição**: Serviço despoletado pela view de EditarAjuda e que efectua uma actualização no estado de um determinado conteúdo do tópico. Na prática este serviço permite transmitir para a base de dados as alterações entre activo e desactivo. Se o tópico é transmitido como activo então é efectuado um update na tabela TOPICO\_AJUDA\_CONTEUDO alterando-se o valor disabled para "0", caso o tópico esteja activo este update é efectuado com o valor "1". Esta alteração tem consequências imediatas para os utilizadores do portal dado que estes receberão informações distintas consoante o estado do tópico.

#### **updateTopico**

**Nome**: updateTopico

**Inputs**: id\_topico, id\_projecto, tipo\_u, portlet\_u, elemento\_u, criar\_novo\_conteudo, id\_novo\_conteudo, desc\_novo\_conteudo, titulo\_u, id\_novo\_antecedente, updated\_by. **Outputs**: status.

### **Dependências**: N/A.

**Descrição**: Serviço despoletado pela view de Administração permitindo efectuar alterações à estrutura dos tópicos de ajuda de um determinado projecto. Através deste serviço é possível modelar todo um projecto, desde os títulos dos tópicos até à árvore de aplicação, títulos, conteúdos e toda a restante informação inerente a um determinado tópico. Os factos menos intuitivos deste serviço prendem-se com os problemas levantados por conteúdos associados, antecedências e línguas. Se um tópico for actualizado sendo indicado que este passará a ter um novo conteúdo então caso o antigo conteúdo associado deixe de ter tópicos associados é automaticamente eliminado. Este procedimento evita a existência de uma gestão complexa de conteúdos. Relativamente às antecedências, este serviço comporta-se da mesma forma que o removerTopicos, ou seja, nos casos particulares em que o tópico que se pretende alterar a antecedência possui ramos (situações em que ele próprio é antecedente de outros tópicos) então os tópicos imediatamente procedentes ao alterado passam a ter como antecedente o antigo antecedente do tópico alterado. Por fim se qualquer elemento estrutural do tópico de ajuda é alterado essas alterações repercutem-se ao nível de todas as línguas activas do projecto, por exemplo, se alterar alguma posição de um elemento da árvore de tópicos essa alteração é efectuada nas árvores das restantes línguas.

# **updateTopicoAjuda**

**Nome**: updateTopicoAjuda

**Inputs**: id\_projecto, id, língua, titulo, conteúdo, updated\_by.

**Outputs**: status.

# **Dependências**: N/A.

**Descrição**: Serviço despoletado pela view EditarAjuda quando o técnico efectua alterações a um determinado tópico previamente seleccionado. As alterações têm efeito directo sobre duas tabelas na base de dados: TOPICO\_AJUDA\_CONTEUDO e TOPICO\_AJUDA\_TITULO, possibilitando alterações ao nível do título, estado e conteúdo do tópico.